<span id="page-0-0"></span>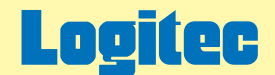

LHD-EDシリーズオンラインガイド V02

# 外付型 HDユニット オンラインガイド

このたびは弊社製外付け型HDユニットをお求めいただきまことにありがとうございました。 このオンラインガイドでは、ハードディスクのフォーマット方法をはじめ、製品の取り扱い方法についてガイドしています。 下のボタンから、ご参照になりたい製品をクリックしてください。

[LHD-EDU2/EDFU2シリーズ](#page-1-0)

[LHD-EDSAU2シリーズ](#page-42-0)

<span id="page-1-0"></span>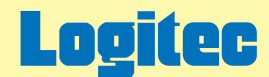

# LHD-EDU2/FU2 オンラインガイド

このたびは弊社製外付け型HDユニットをお求めいただきまことにありがとうございました。 このオンラインガイドでは、ハードディスクのフォーマット方法をはじめ、製品の取り扱い方法についてガイドしています。 下のボタンから、ご参照になりたい項目をクリックしてください。

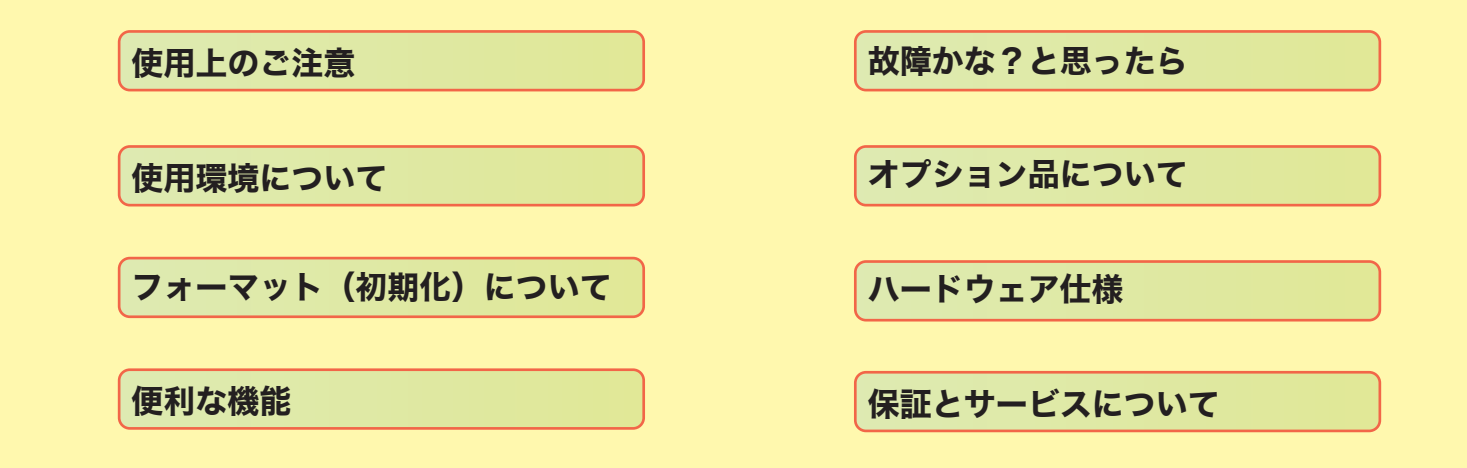

# <span id="page-2-0"></span>LHD-EDU2

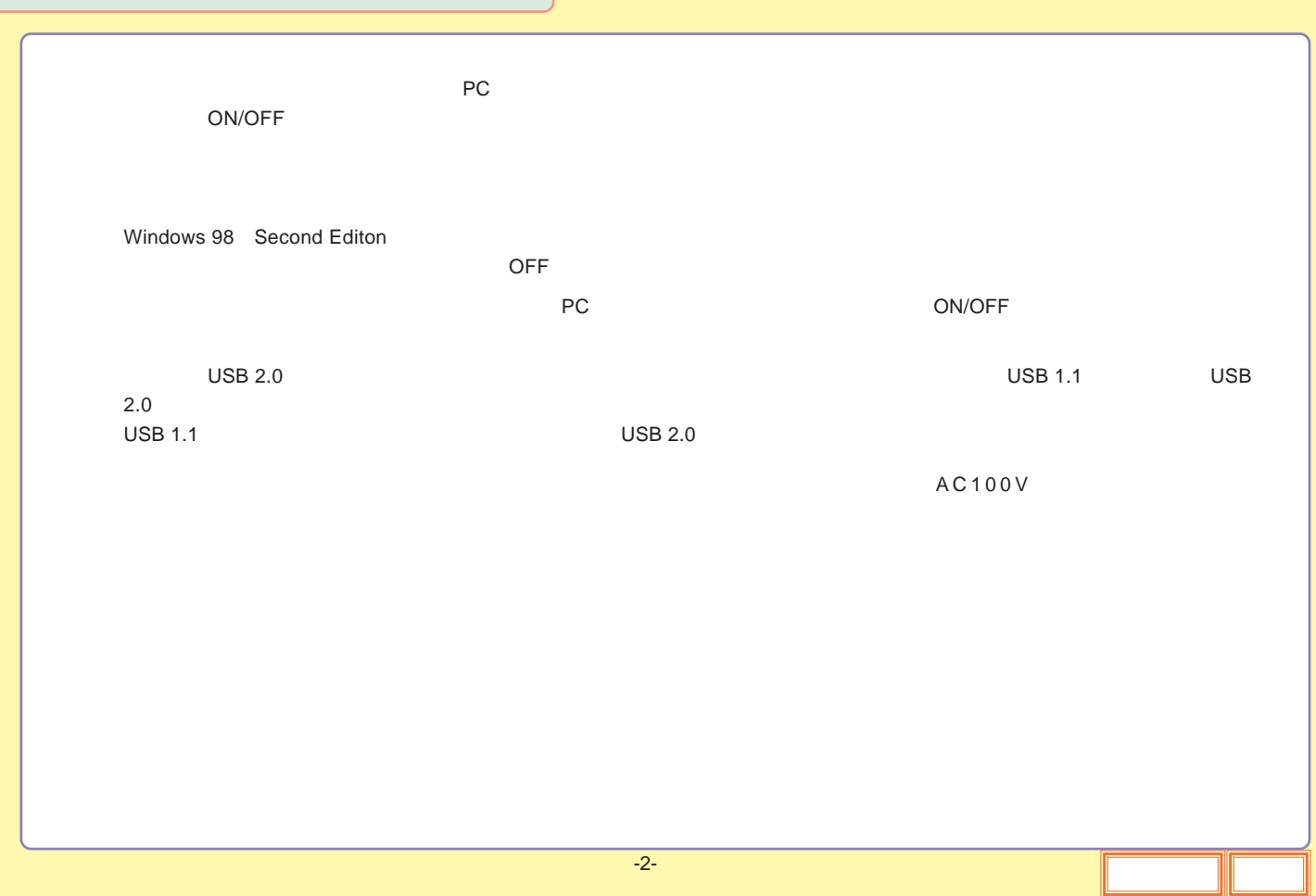

# LHD-EDFU2

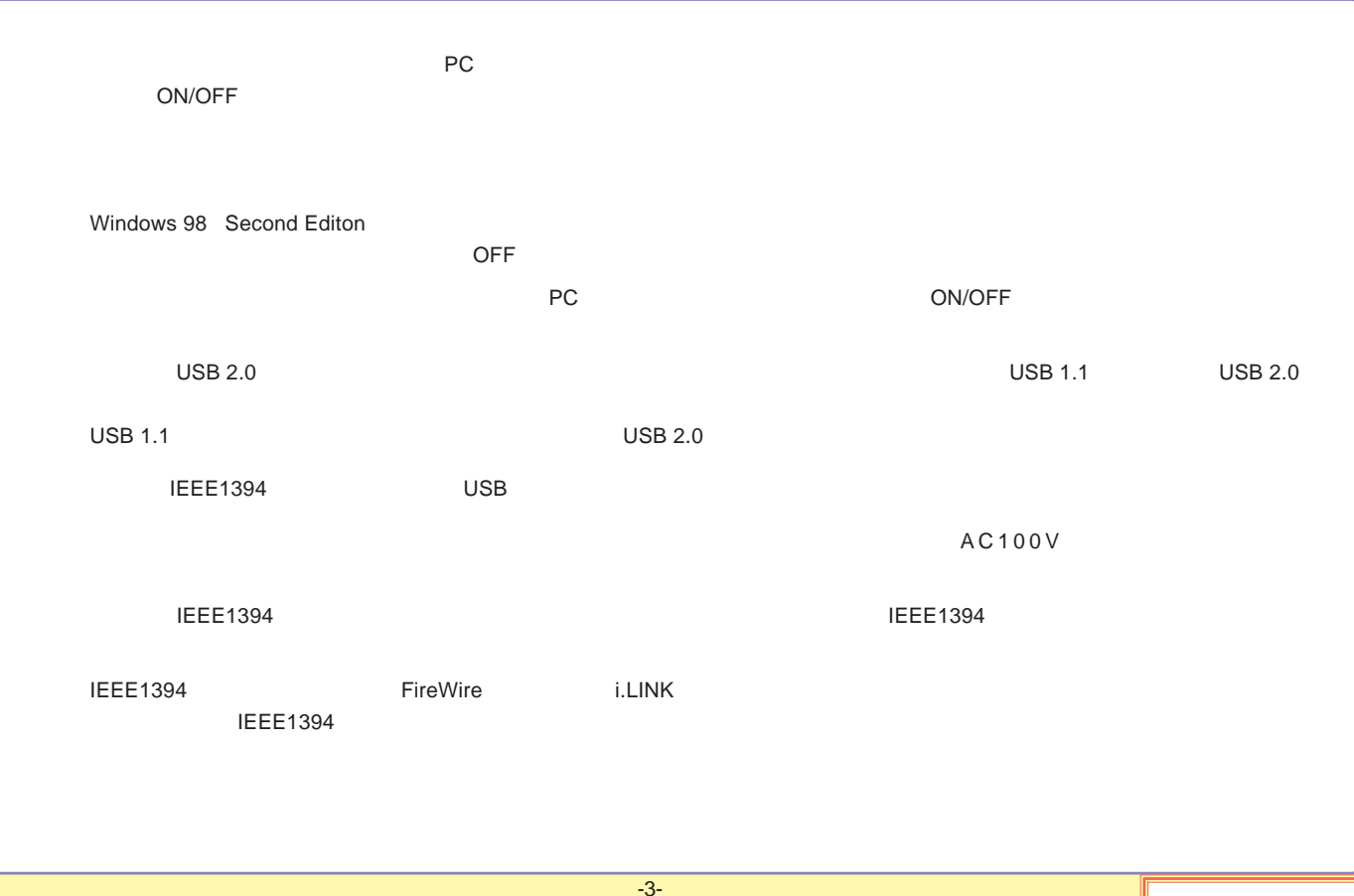

<span id="page-4-0"></span>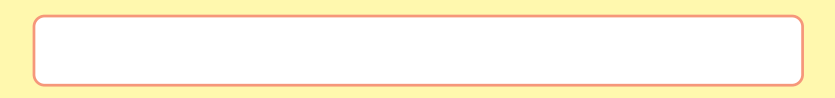

[USB](#page-5-0)

[IEEE1394](#page-6-0)

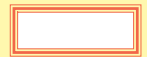

## <span id="page-5-0"></span>USB

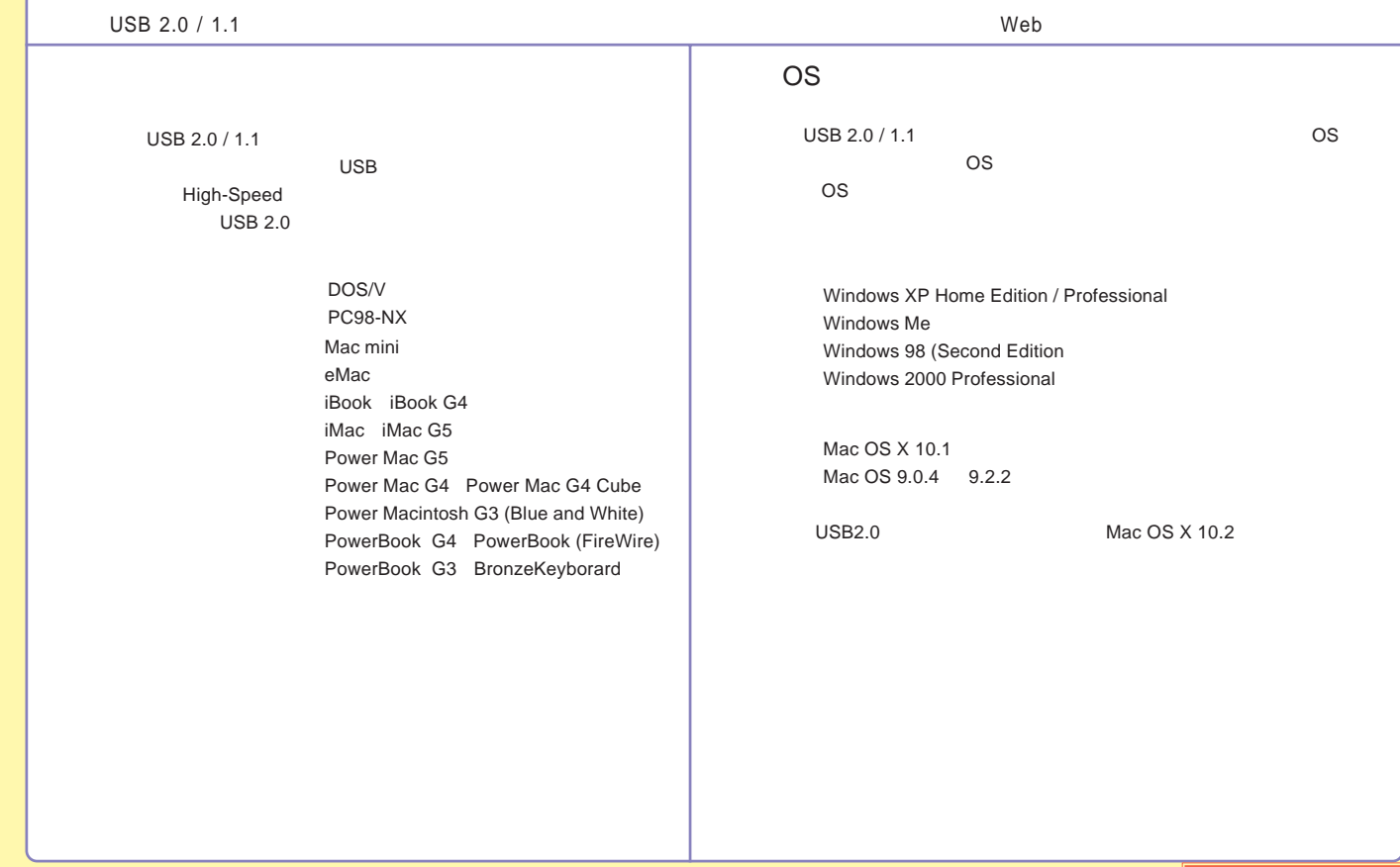

## <span id="page-6-0"></span>IEEE1394

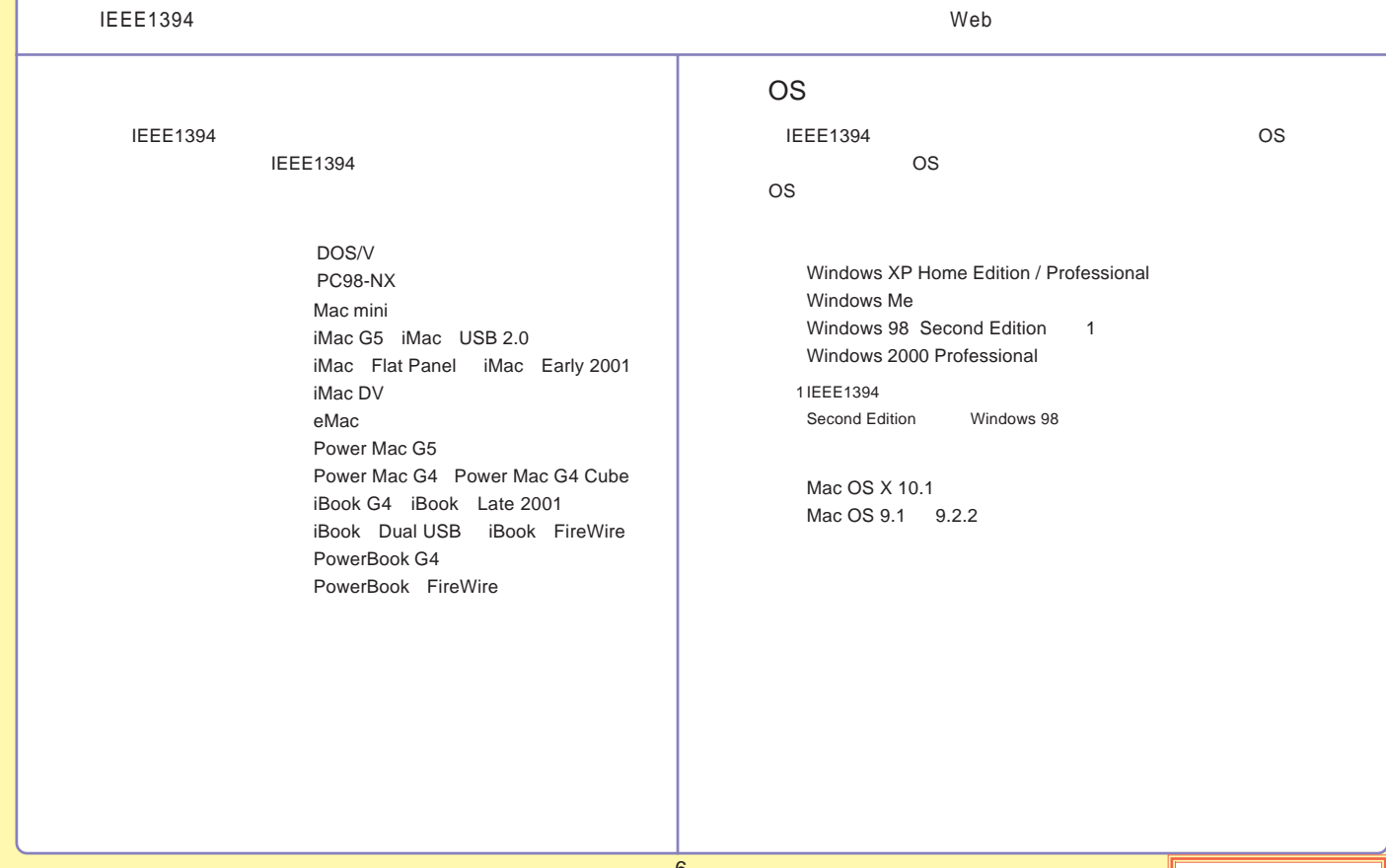

<span id="page-7-0"></span>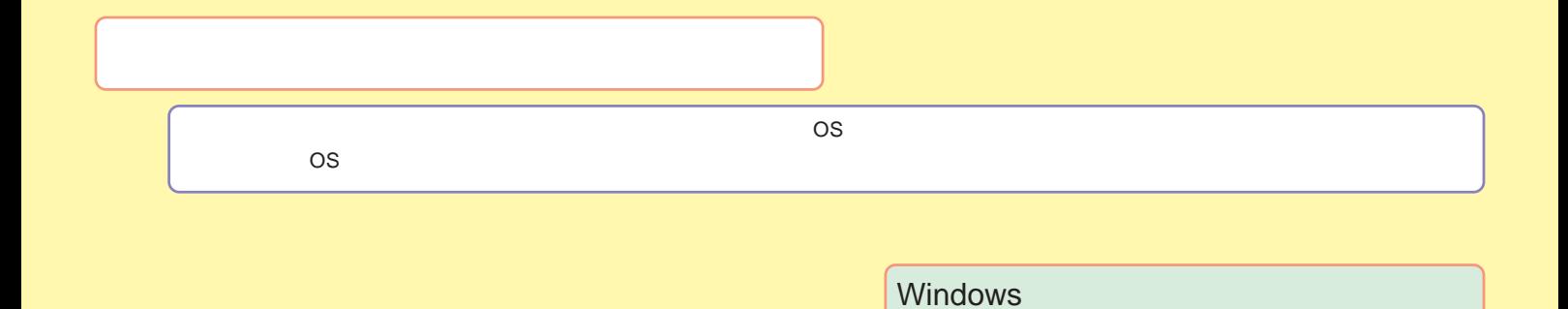

[Macintosh](#page-16-0)

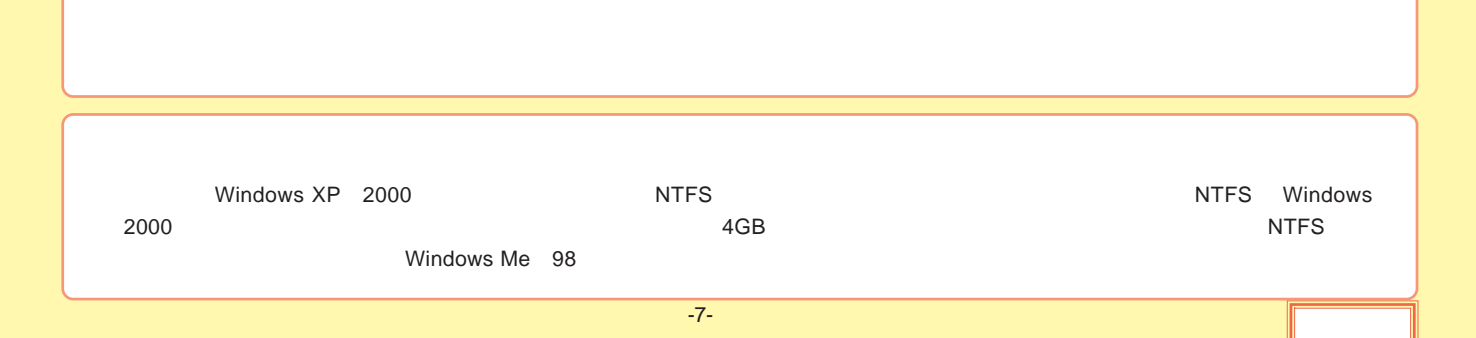

### <span id="page-8-0"></span>Windows

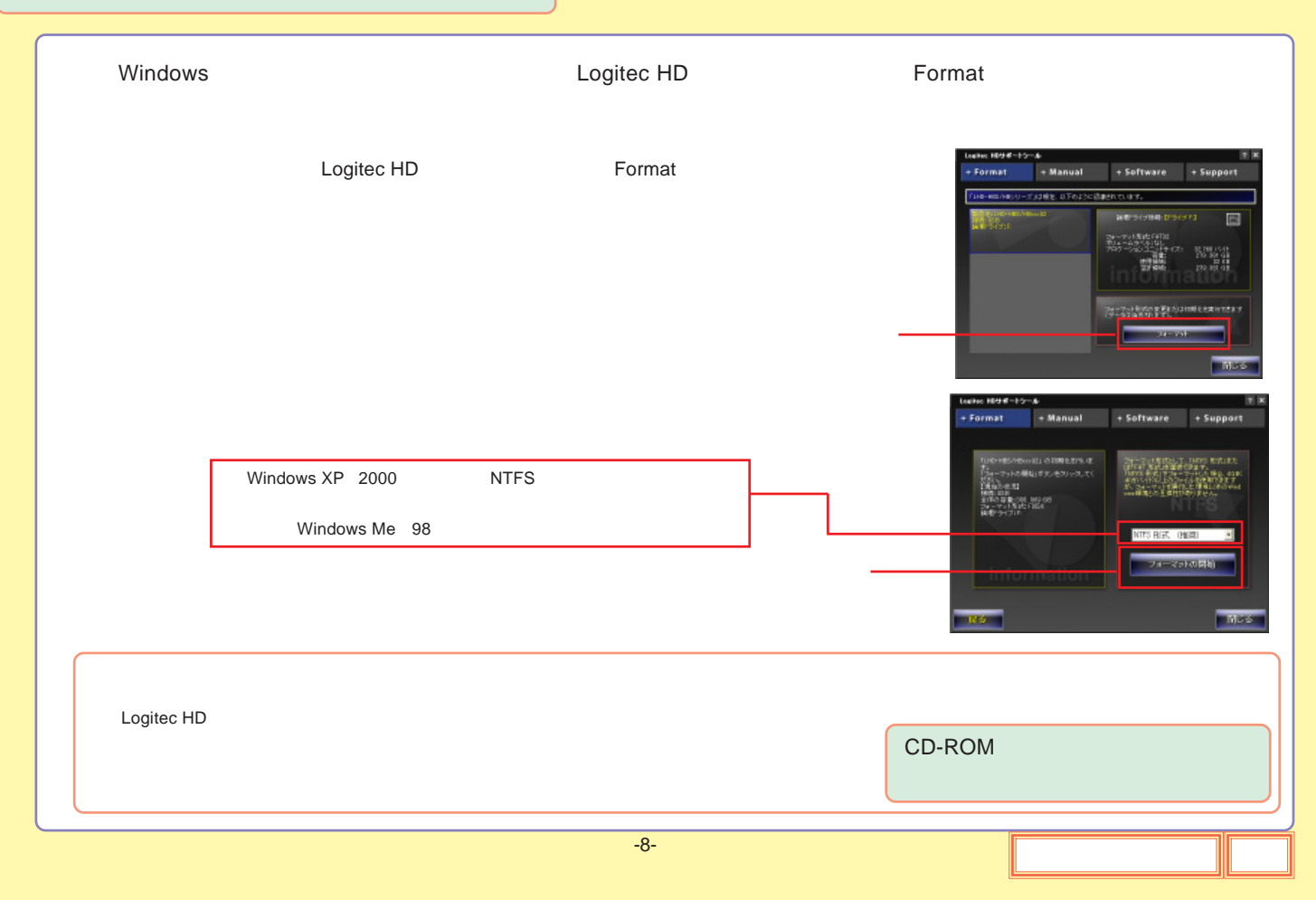

<span id="page-9-0"></span>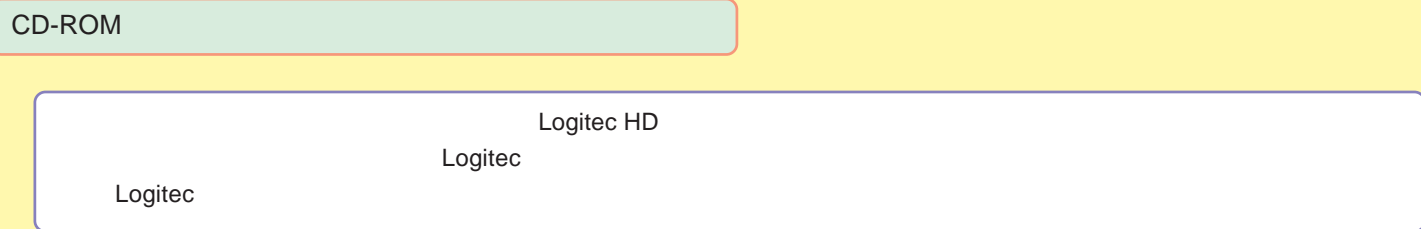

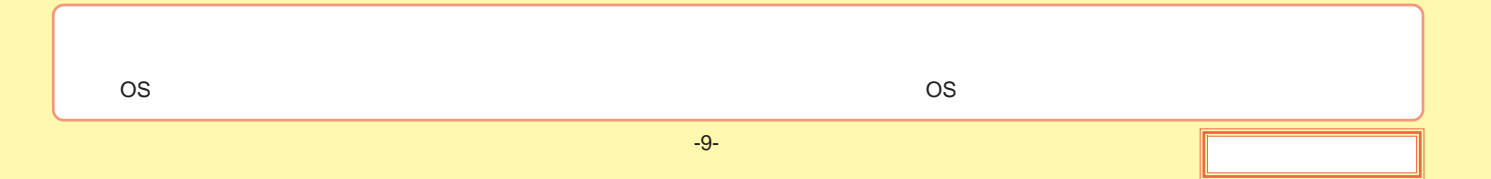

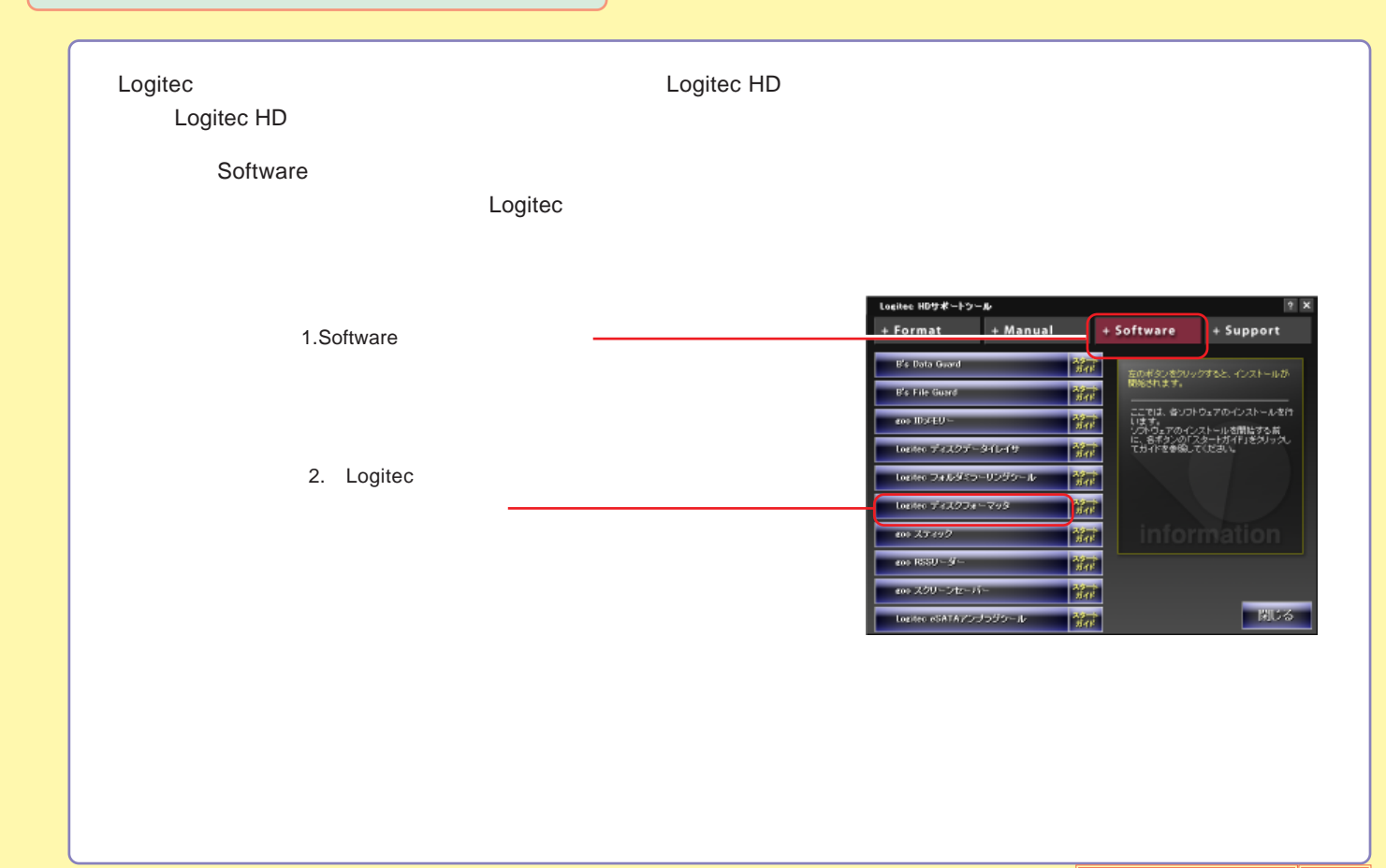

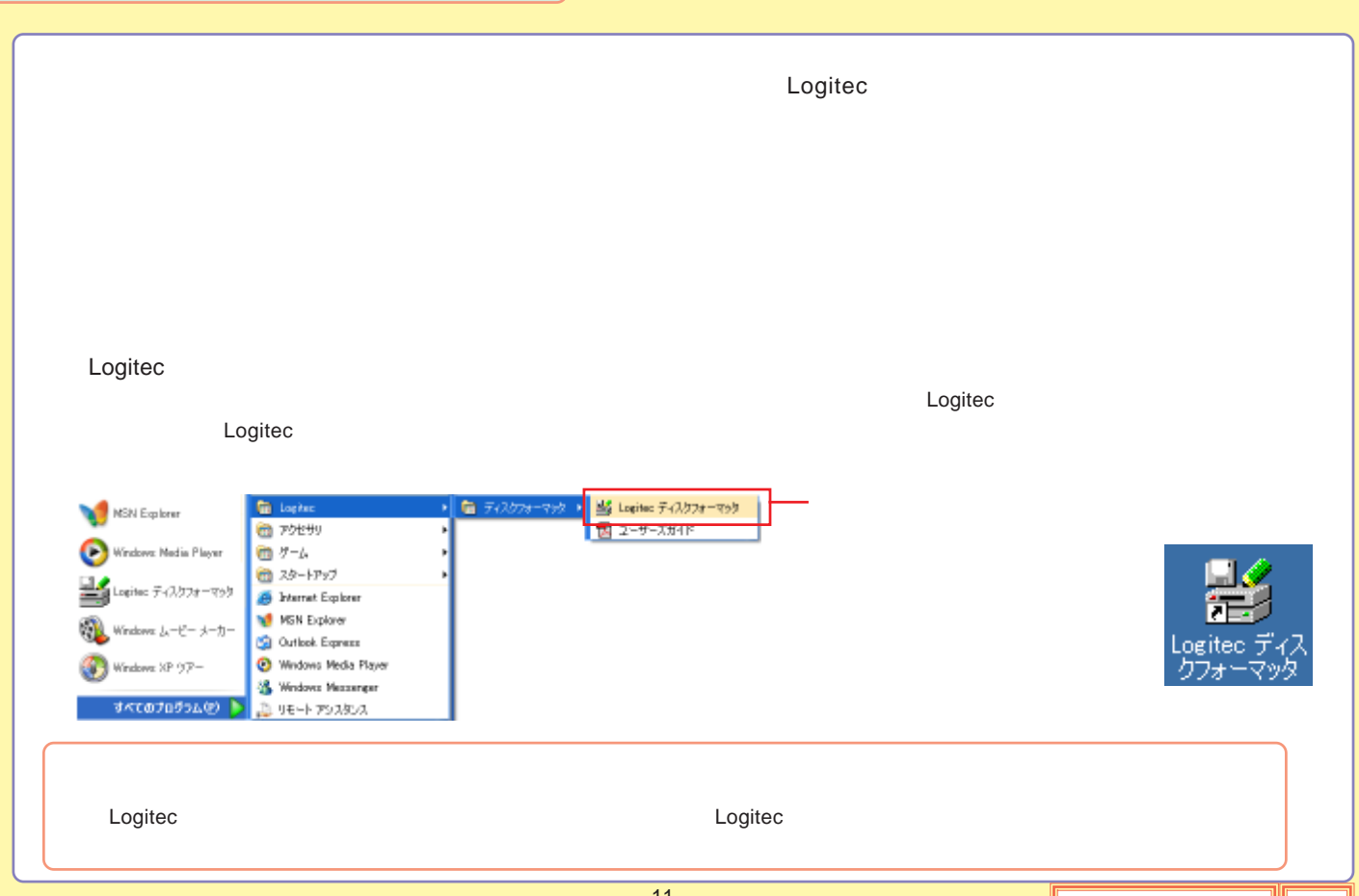

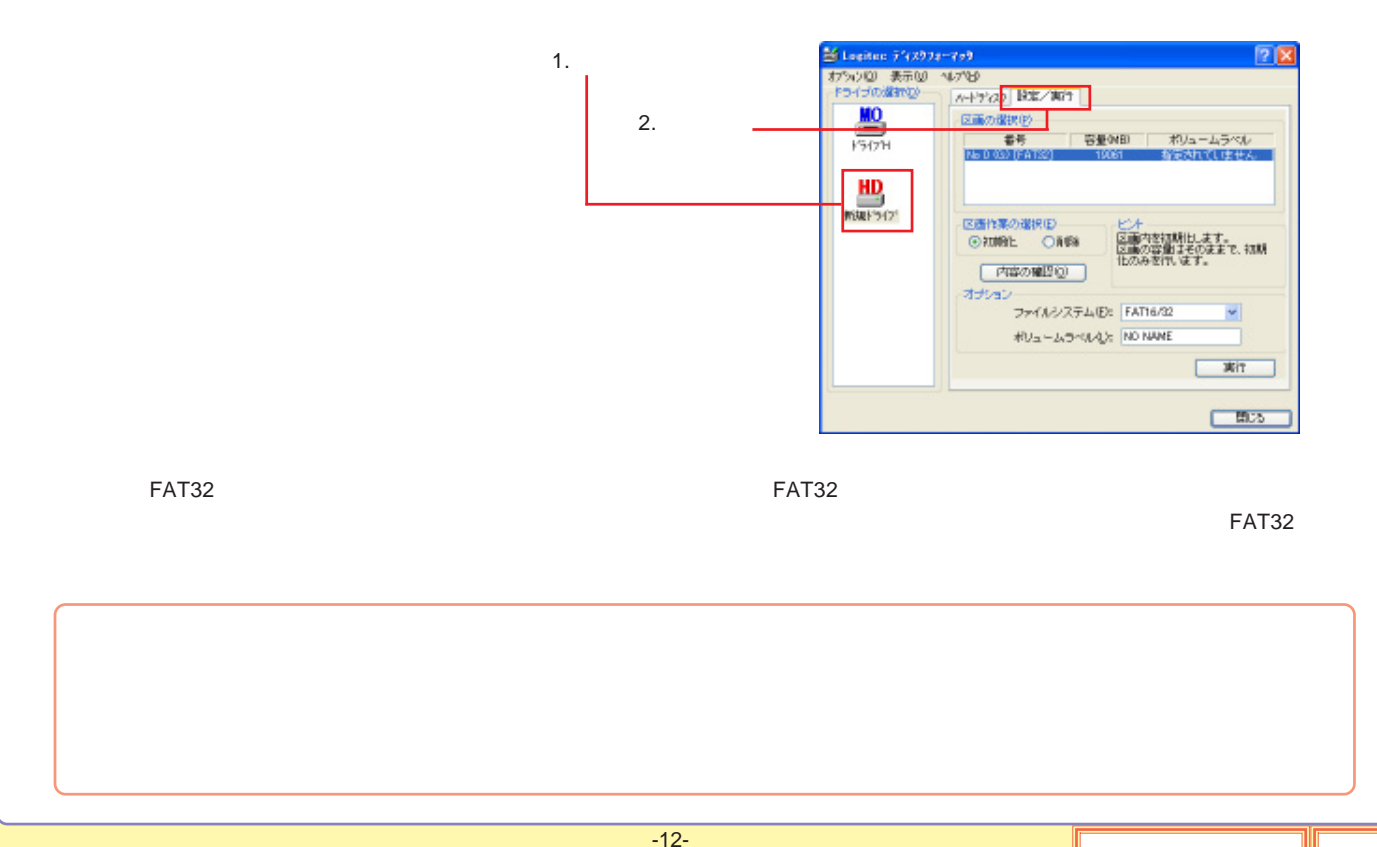

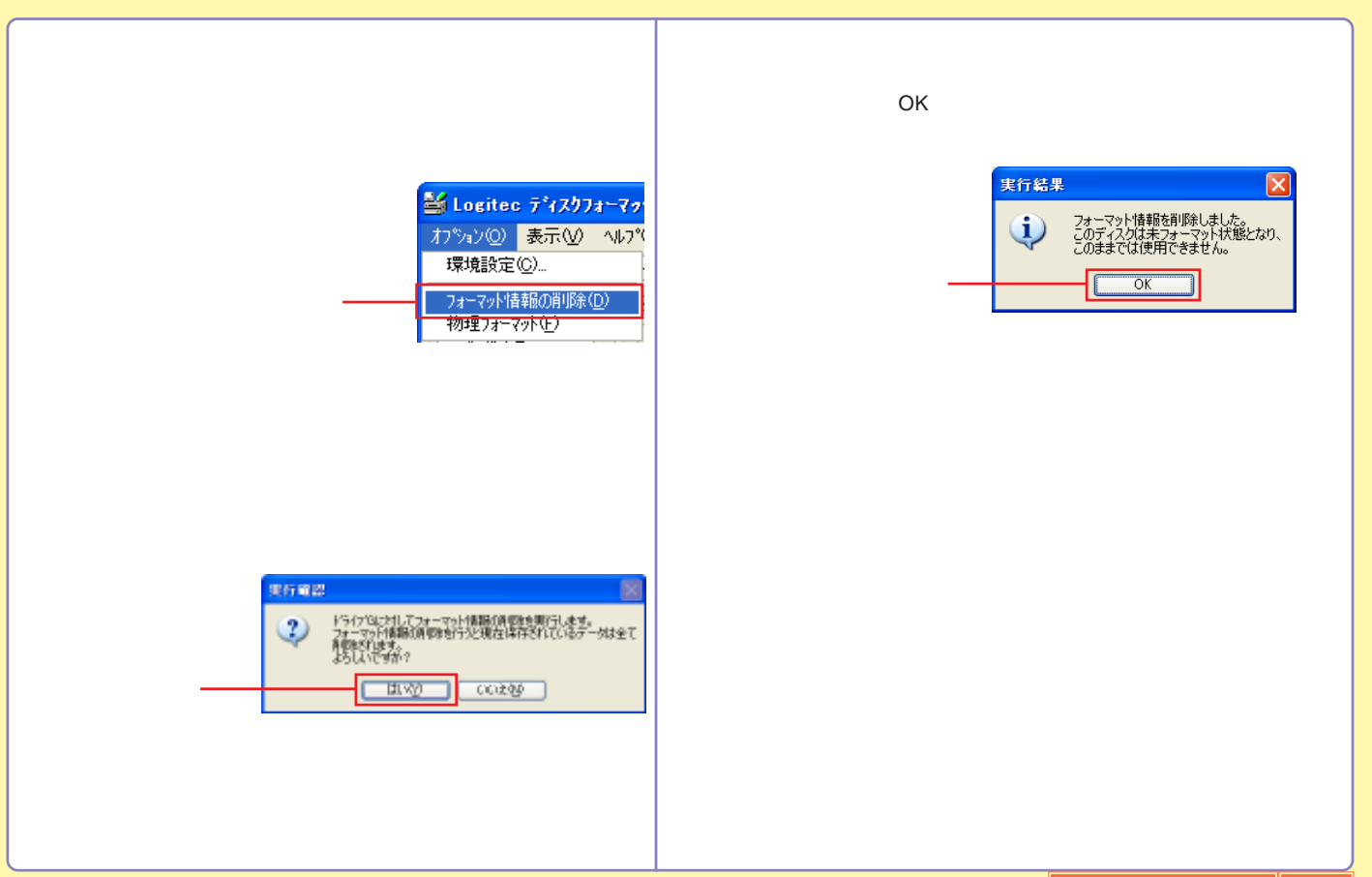

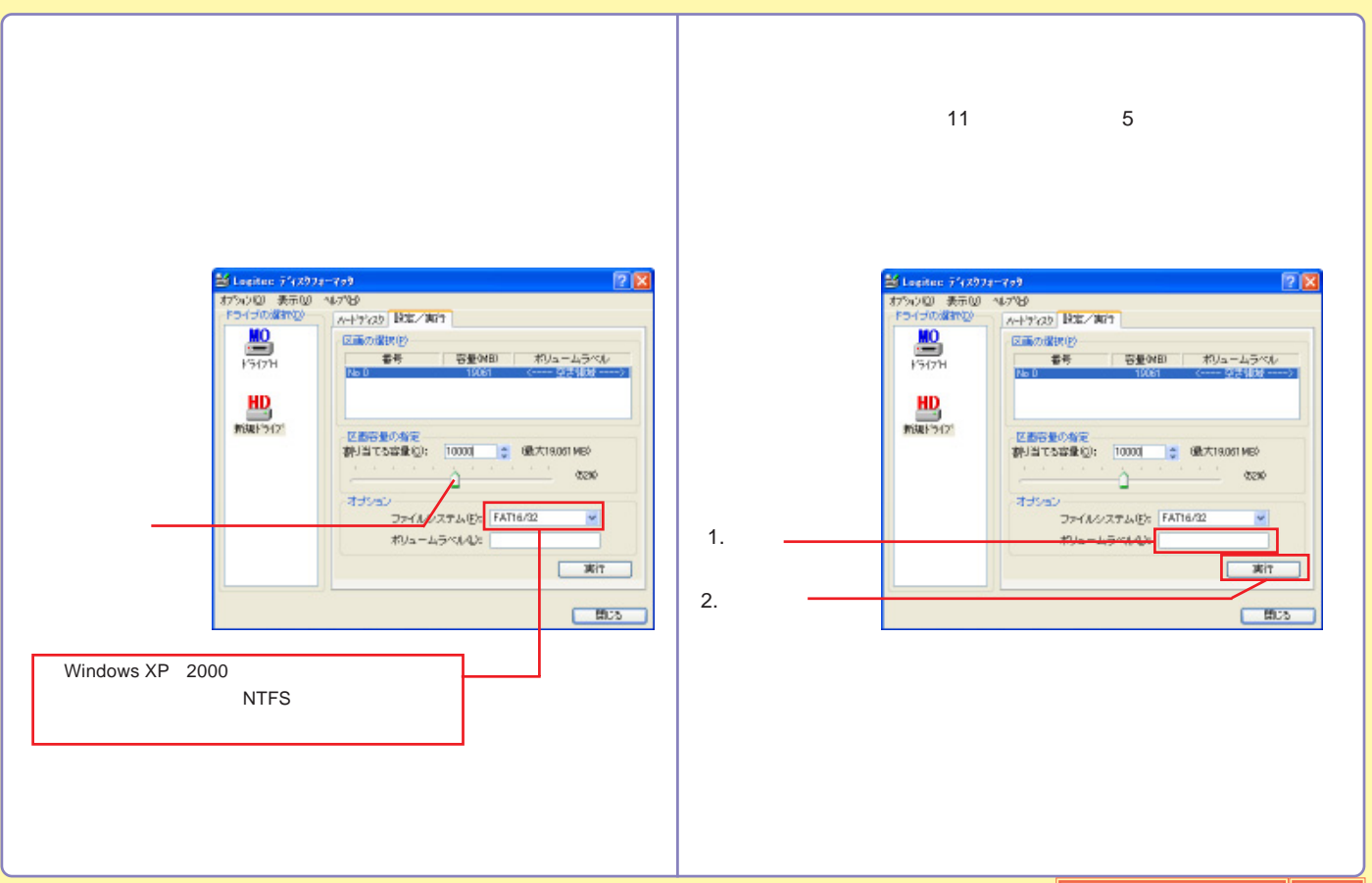

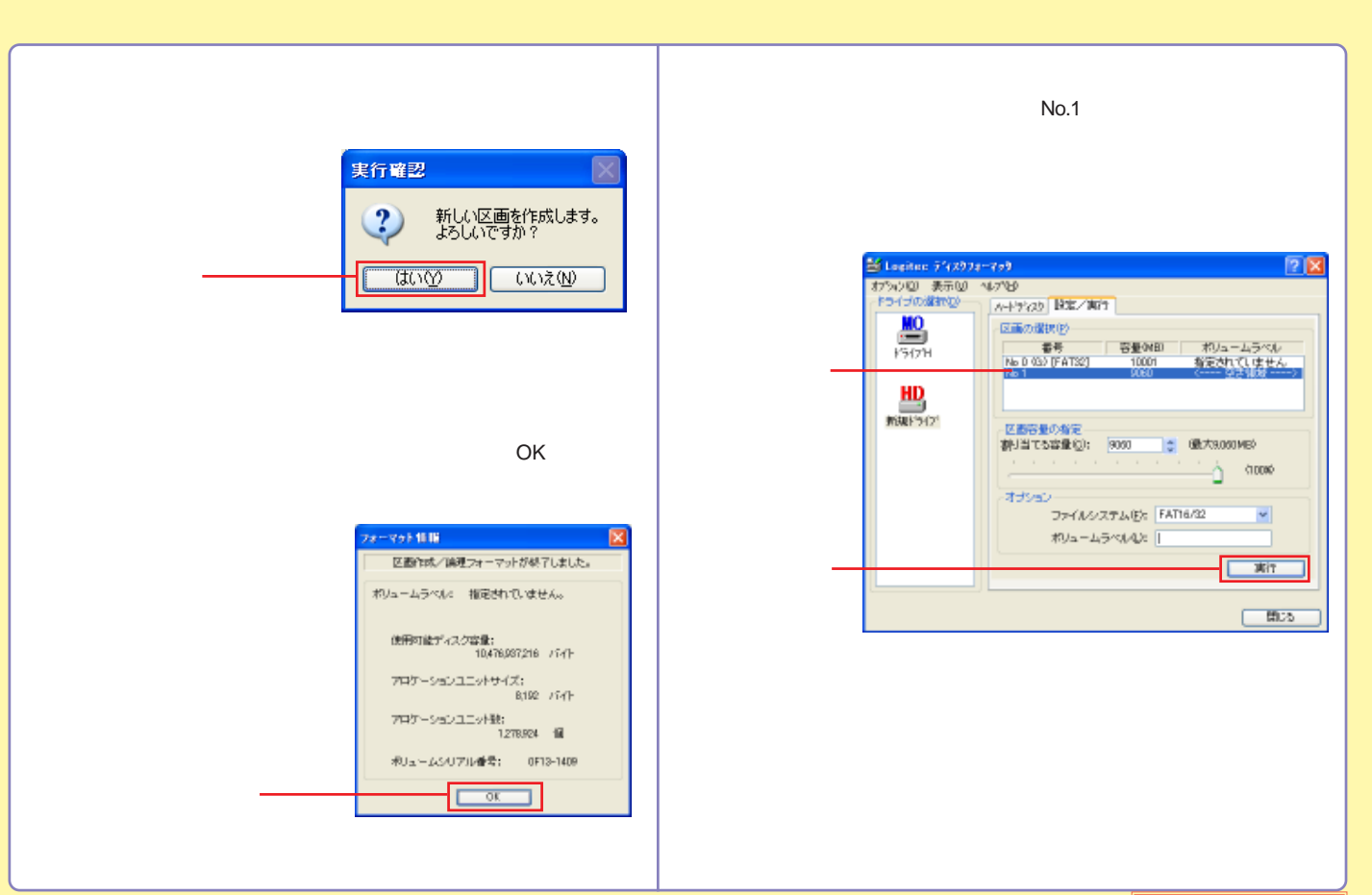

<span id="page-16-0"></span>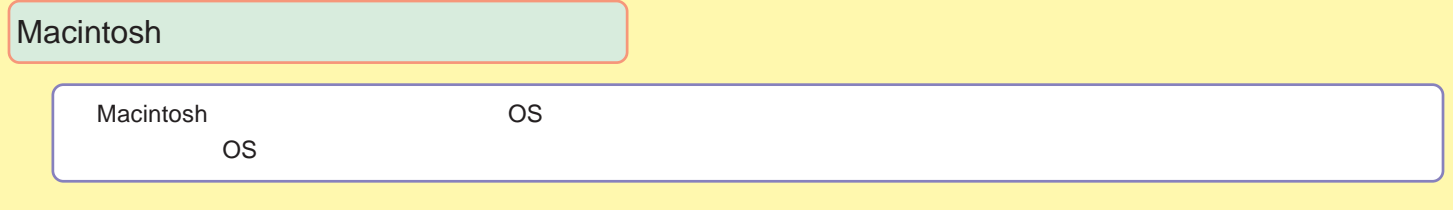

[Mac OS X](#page-17-0)

[Mac OS 9](#page-20-0)

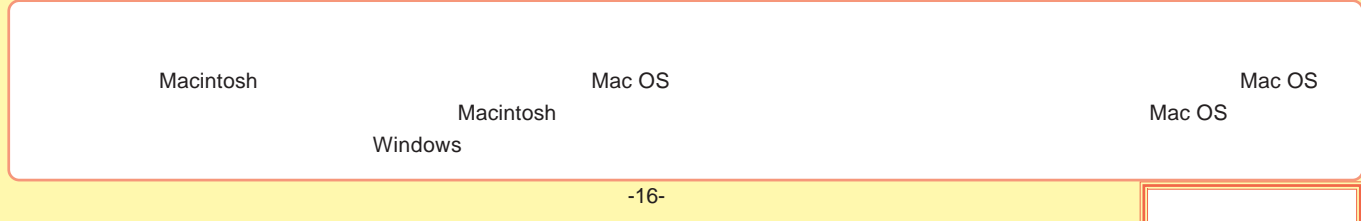

#### <span id="page-17-0"></span>Mac OS X

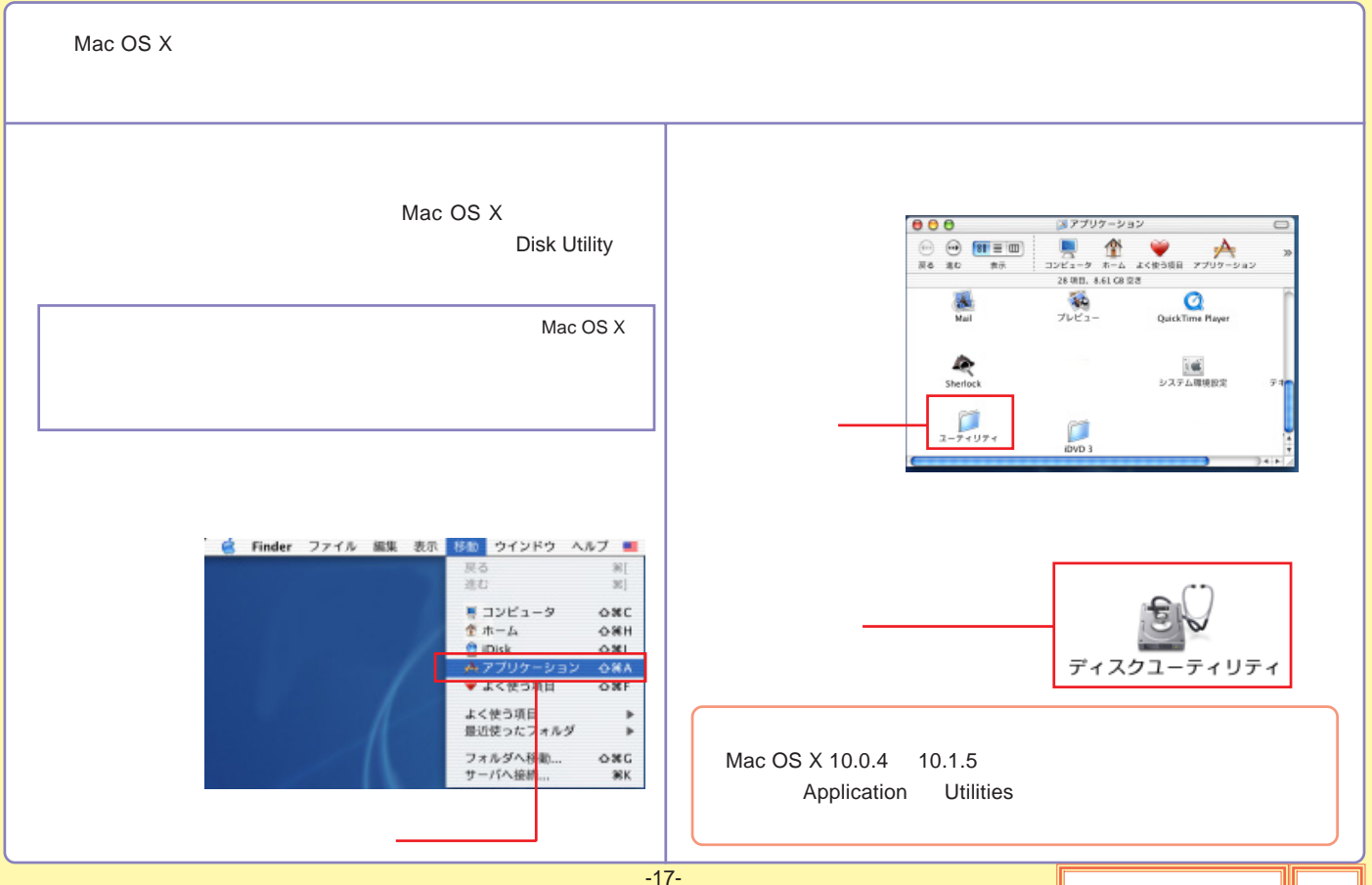

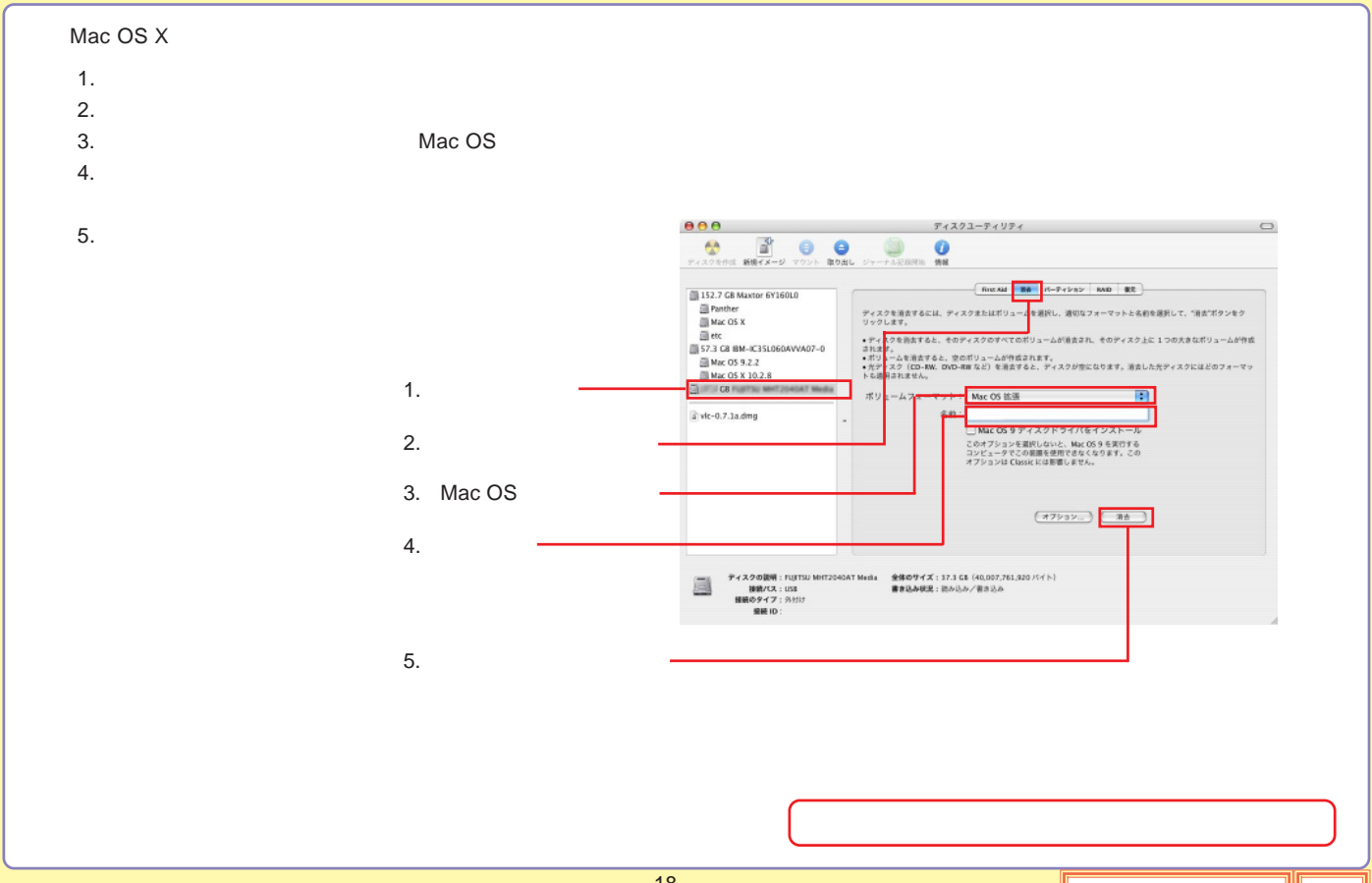

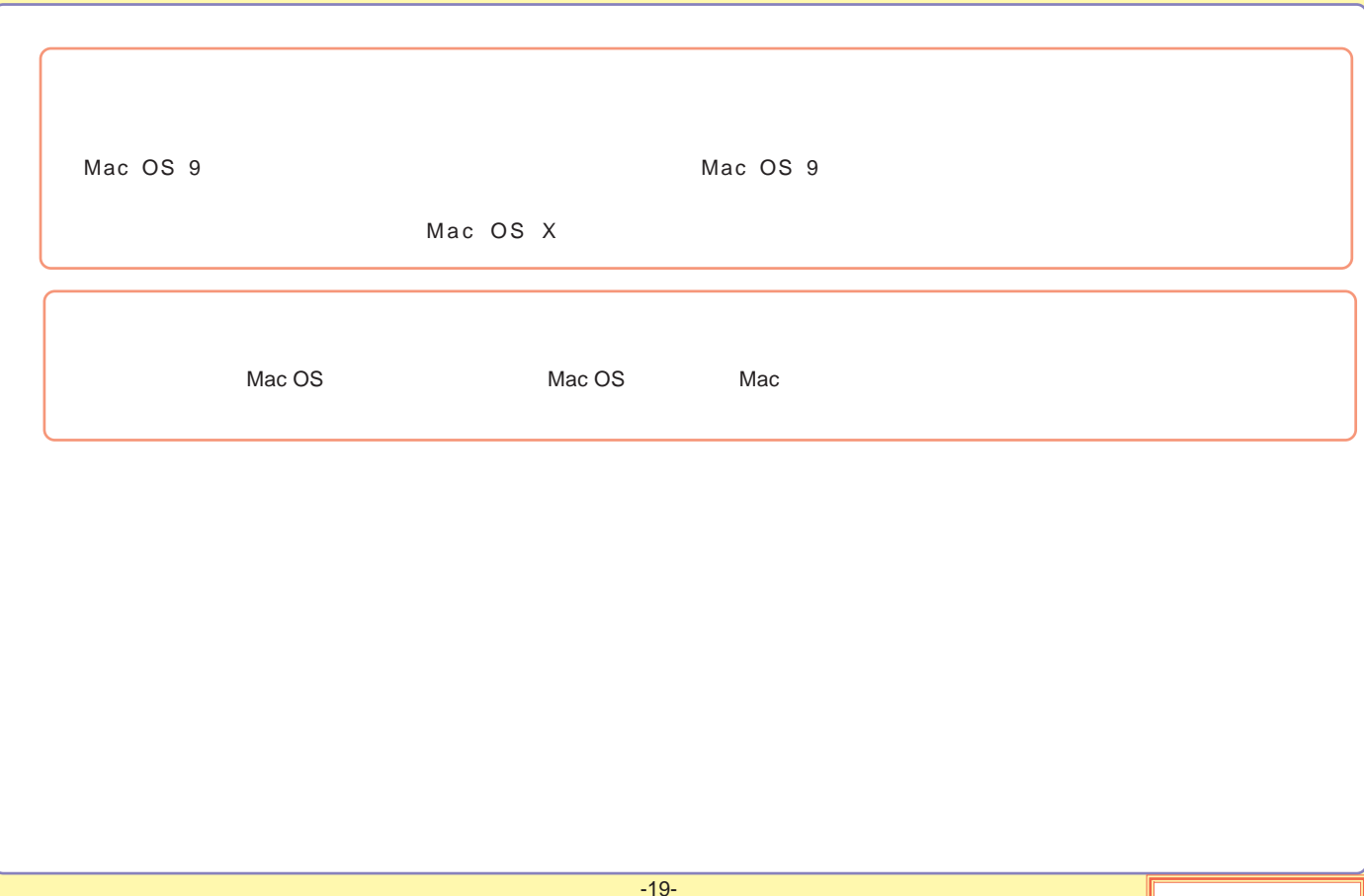

### <span id="page-20-0"></span>Mac OS 9

Mac OS 9

File Exchange

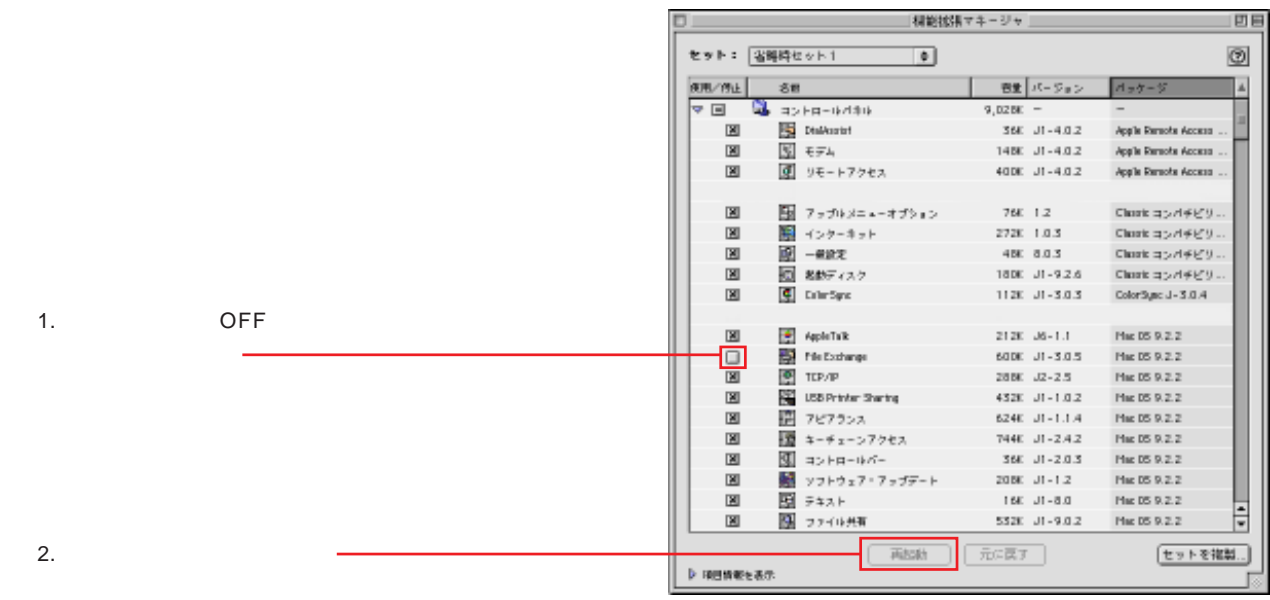

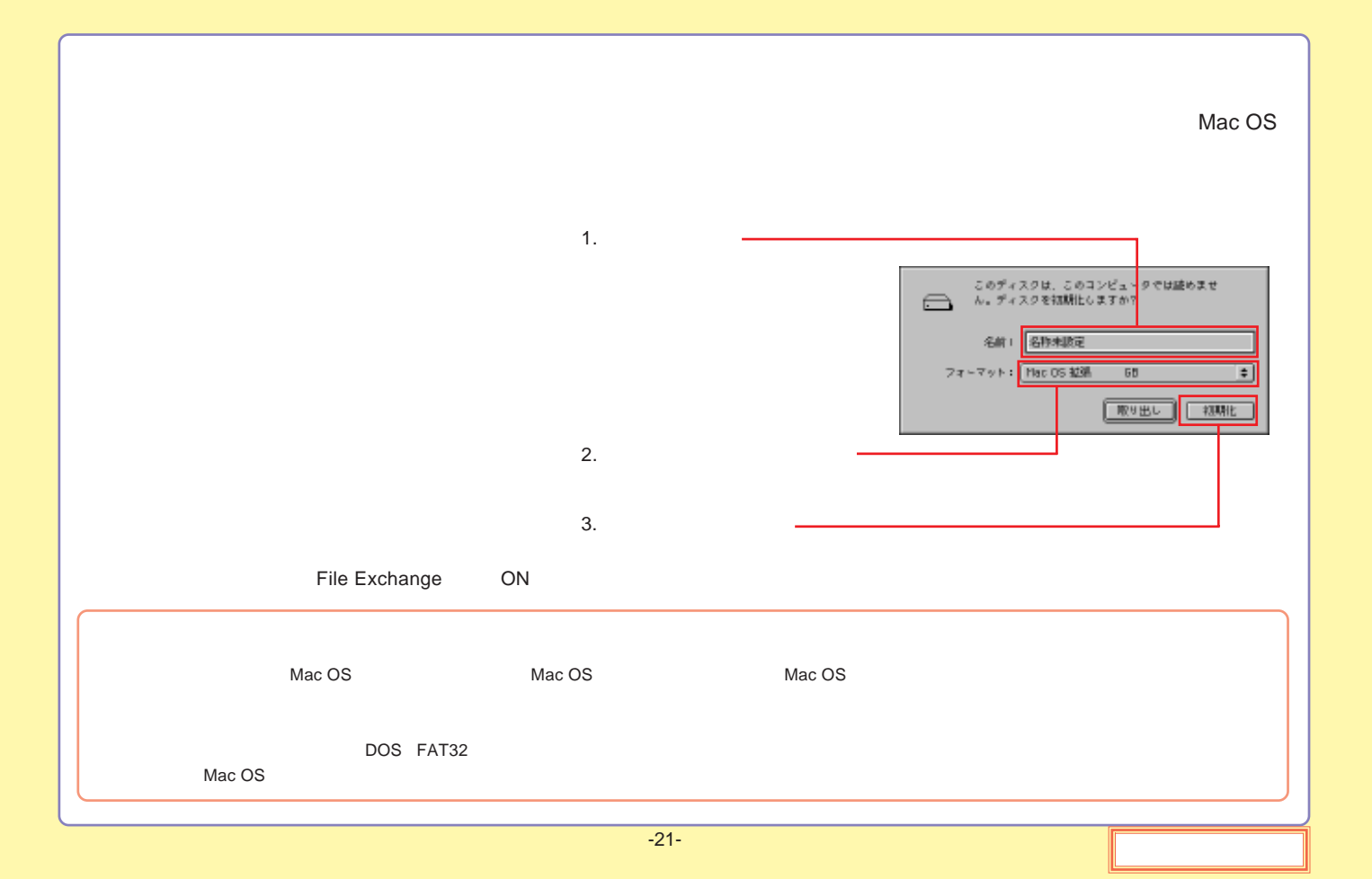

<span id="page-22-0"></span>[PC](#page-23-0)

[Macintosh](#page-29-0)

IEEE1394

[IEEE1394](#page-31-0)

IEEE1394

# <span id="page-23-0"></span>PC

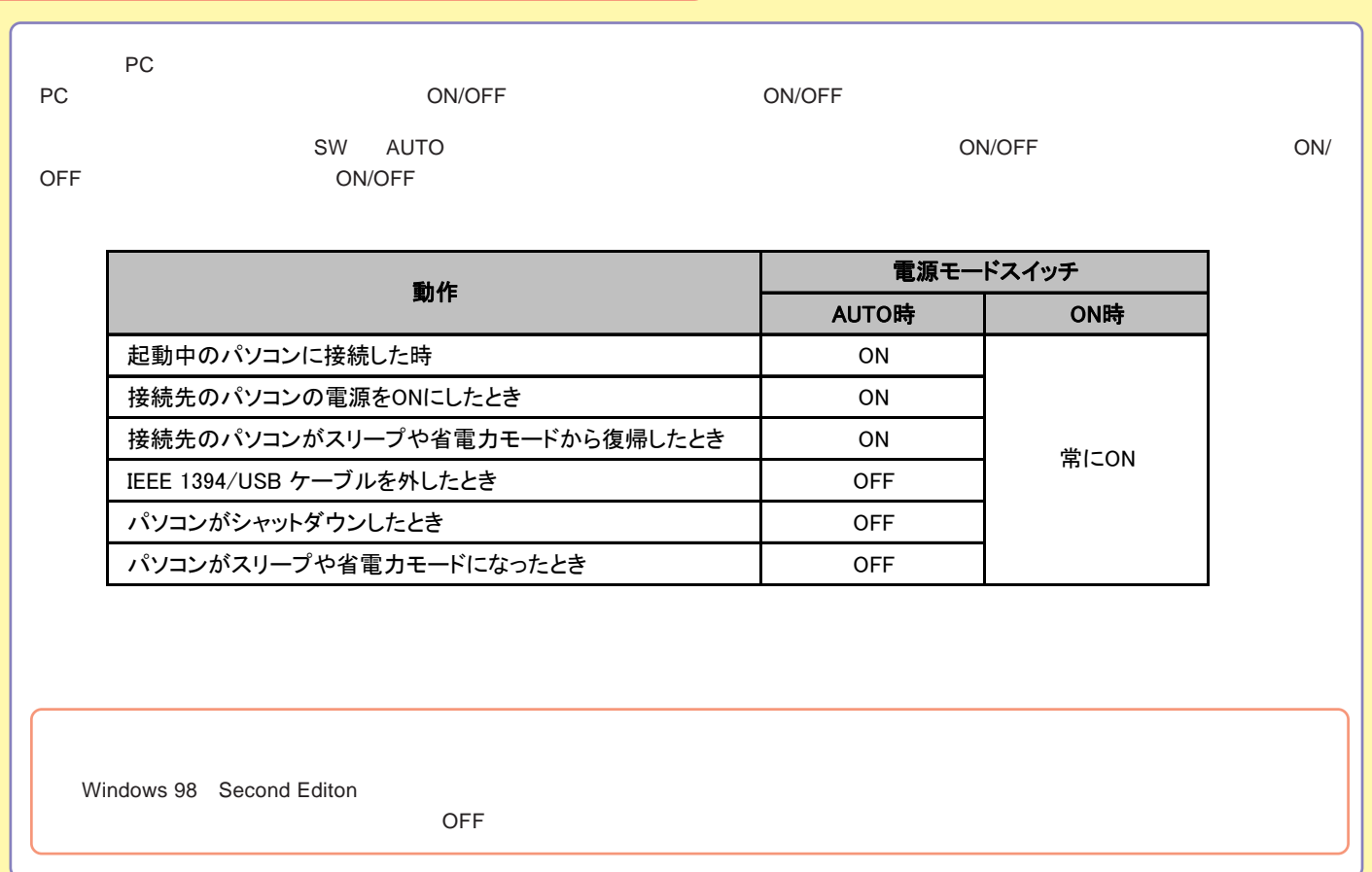

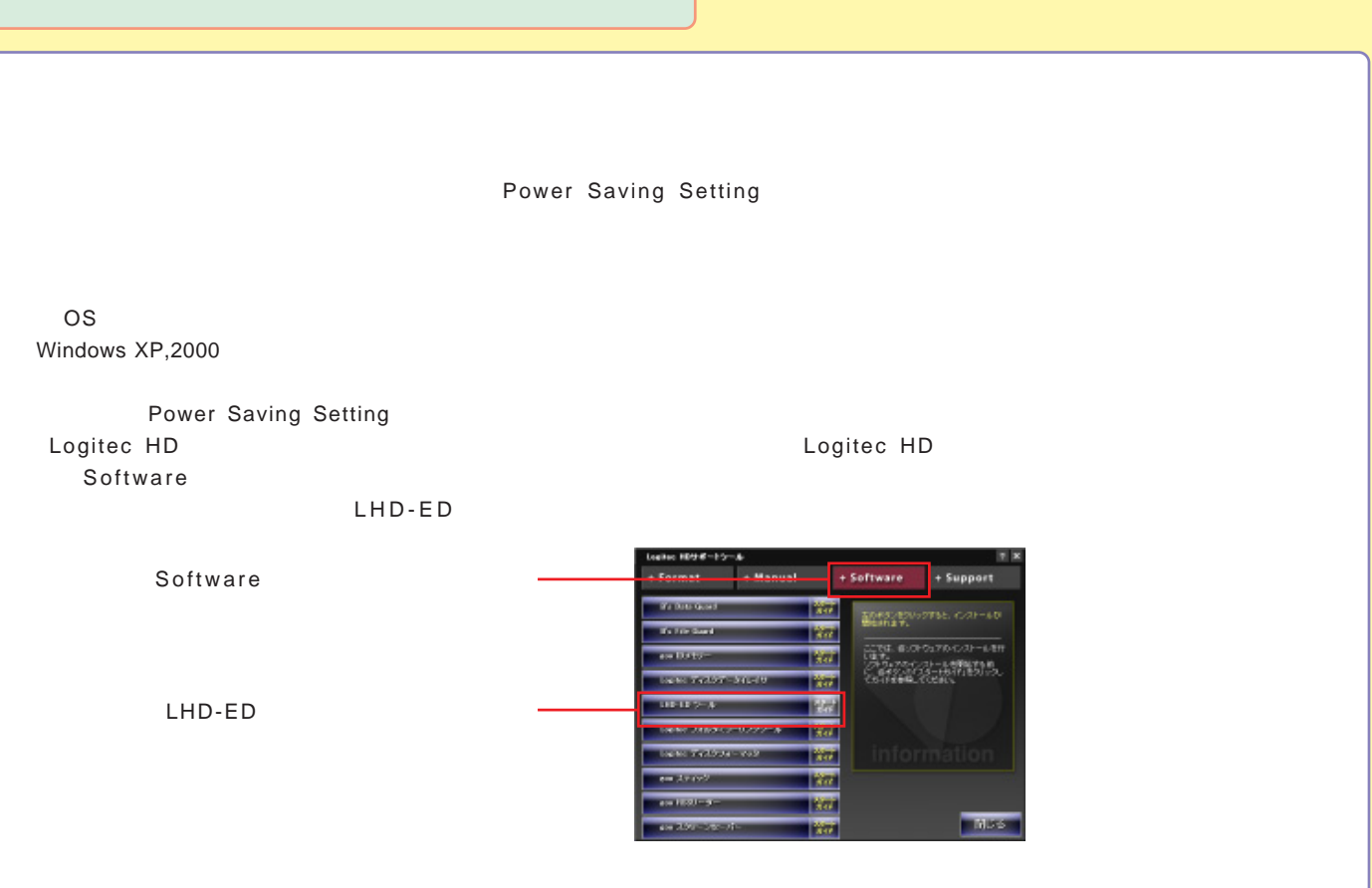

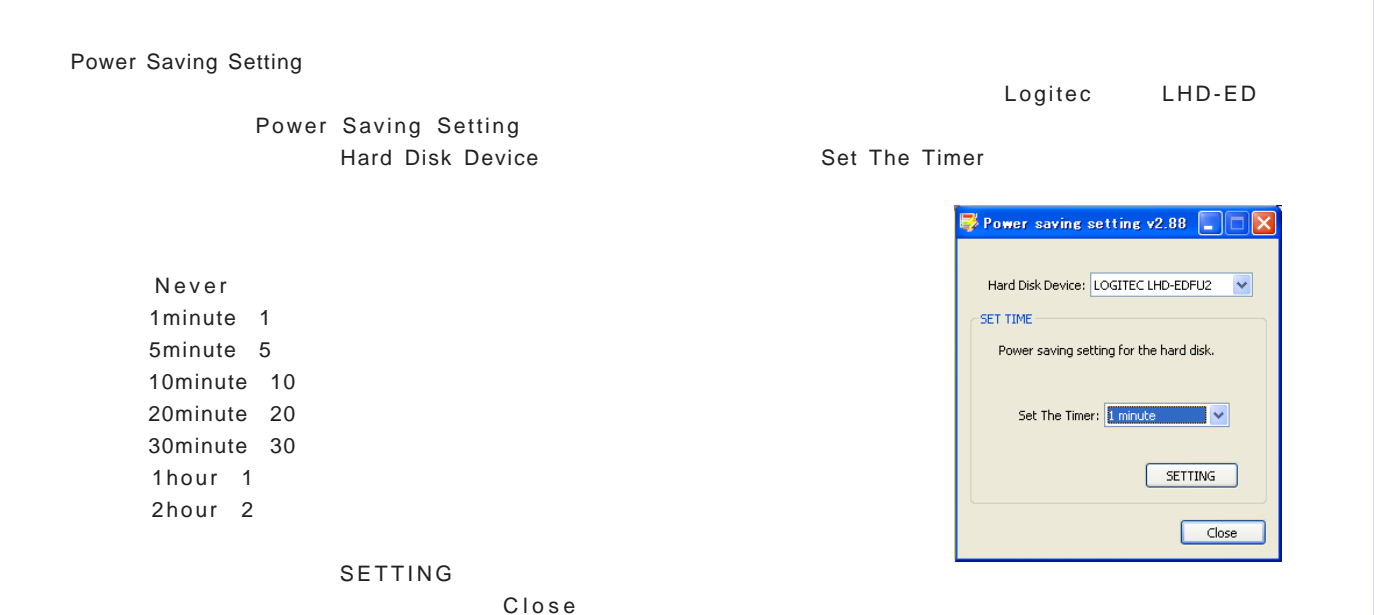

OS Windows XP, 2000 FAT32 , Me, 98 Second Edition Mac OS X Mac OS 9.2.2

Write Protect

3 Write Protect

3

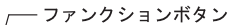

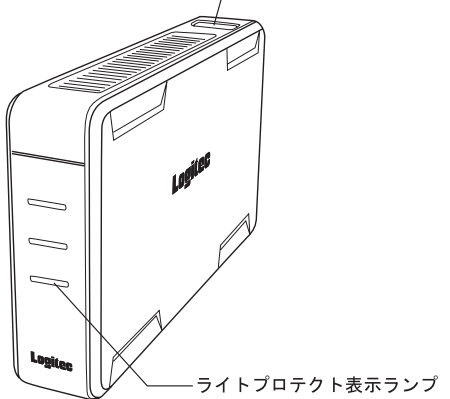

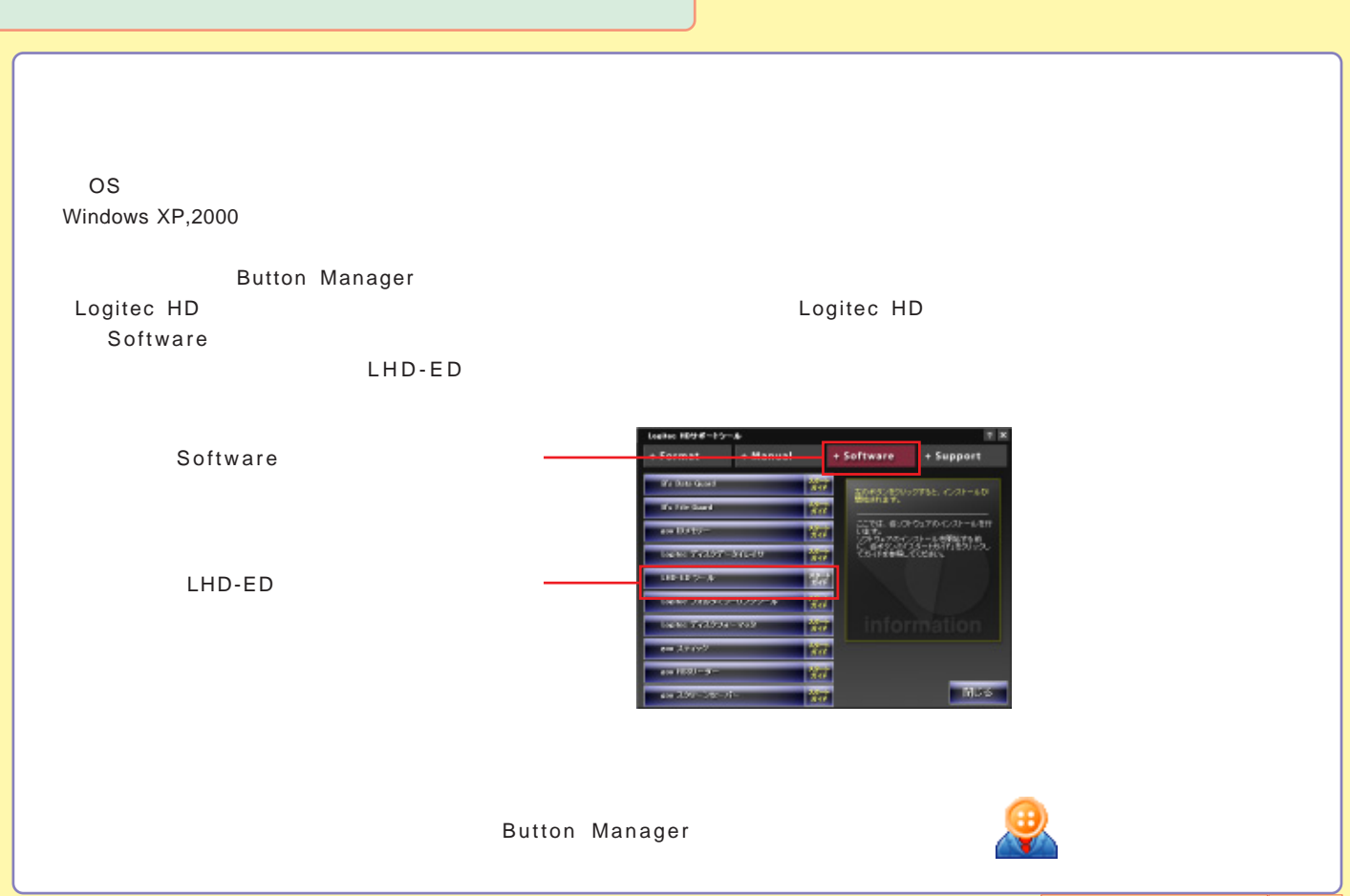

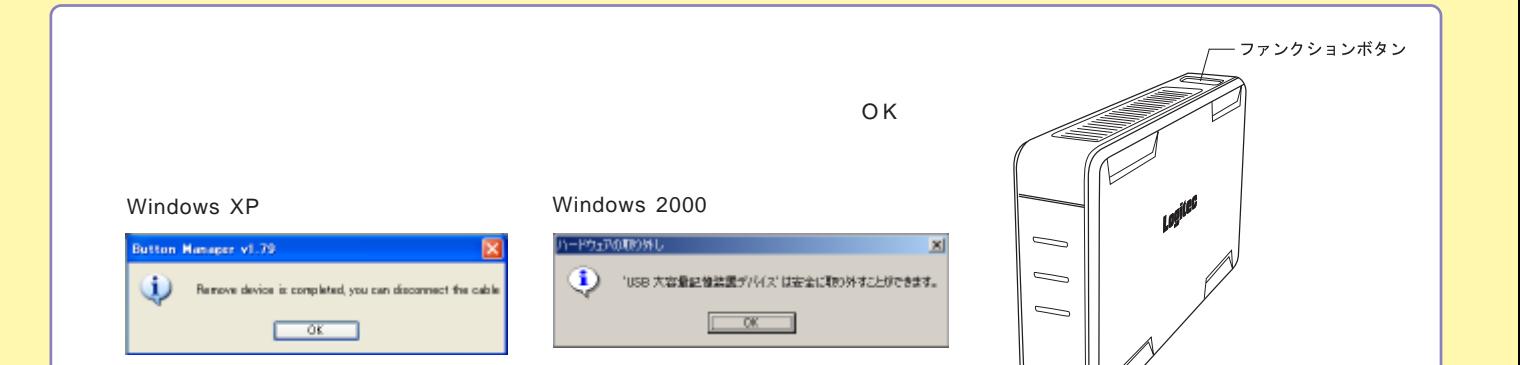

Lagitar

### <span id="page-29-0"></span>Macintosh IEEE1394

Macintosh IEEE1394

O S

Mac OS X 10.1 Mac OS 9.1 9.2.2

Power Mac G4 (PCI Graphics)

Web

iMac DV Power Mac G4 (AGP Graphics) PowerBooK (FireWire)

2.4

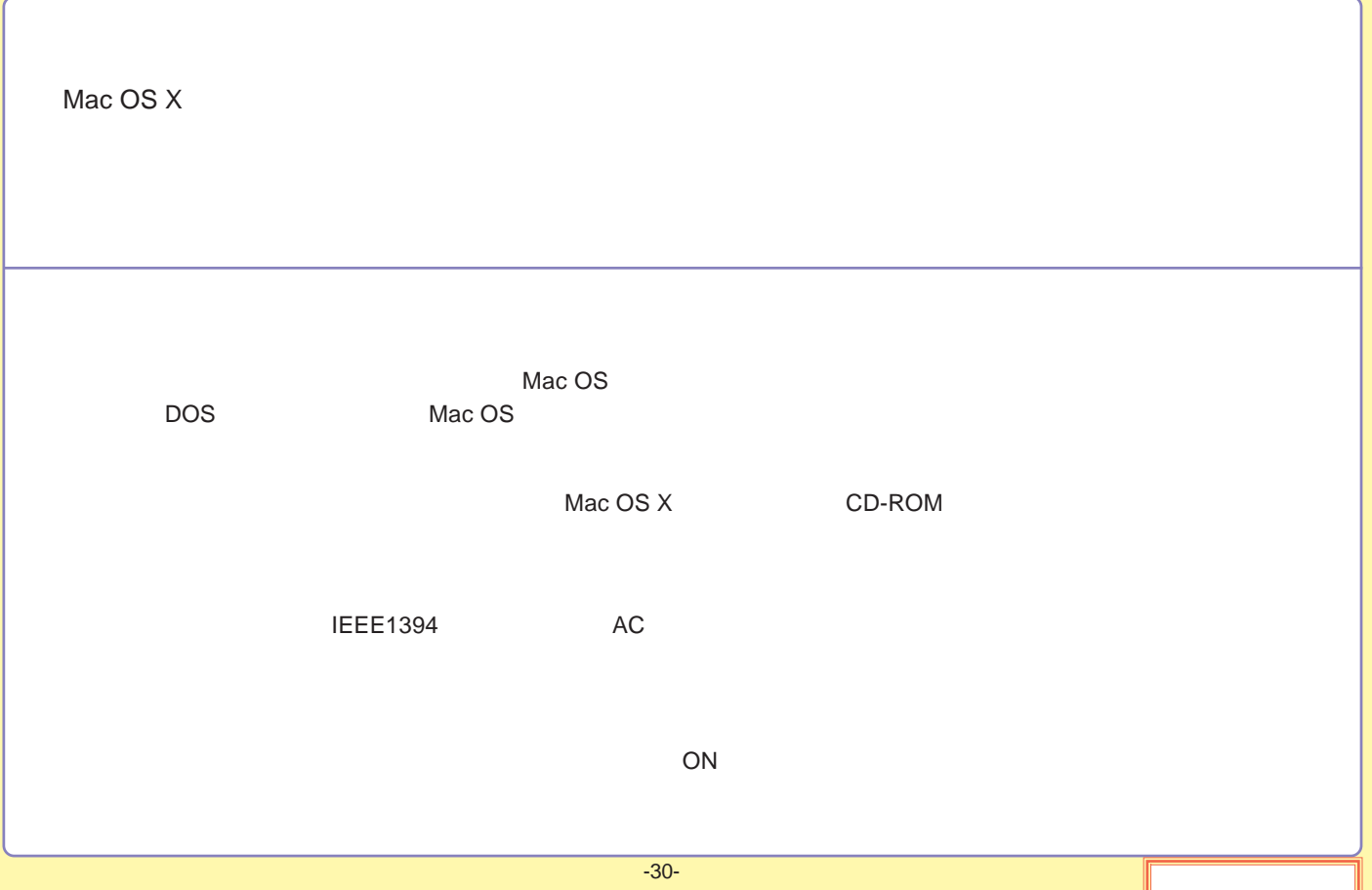

#### <span id="page-31-0"></span>IEEE1394 IEEE1394

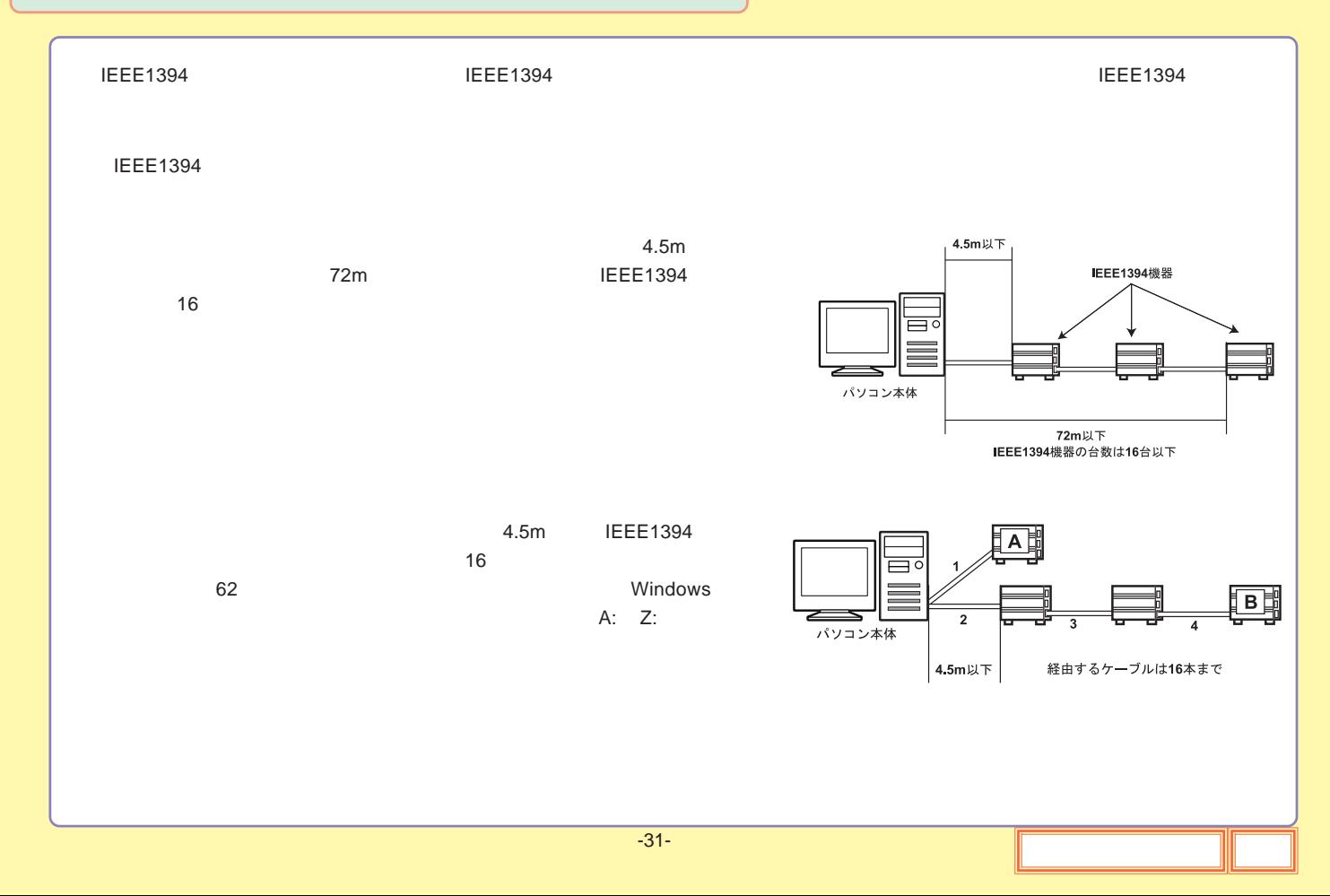

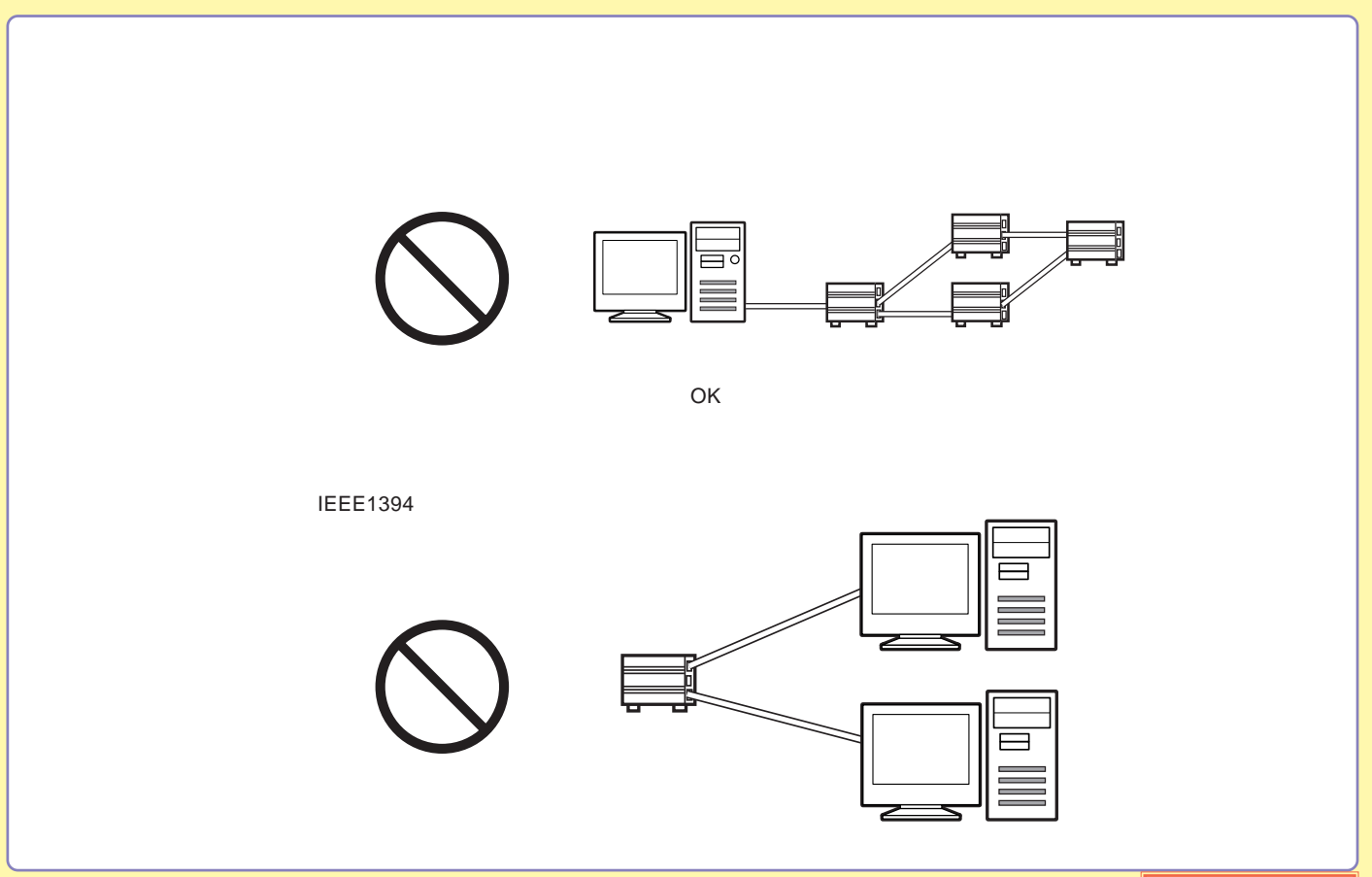

<span id="page-33-0"></span>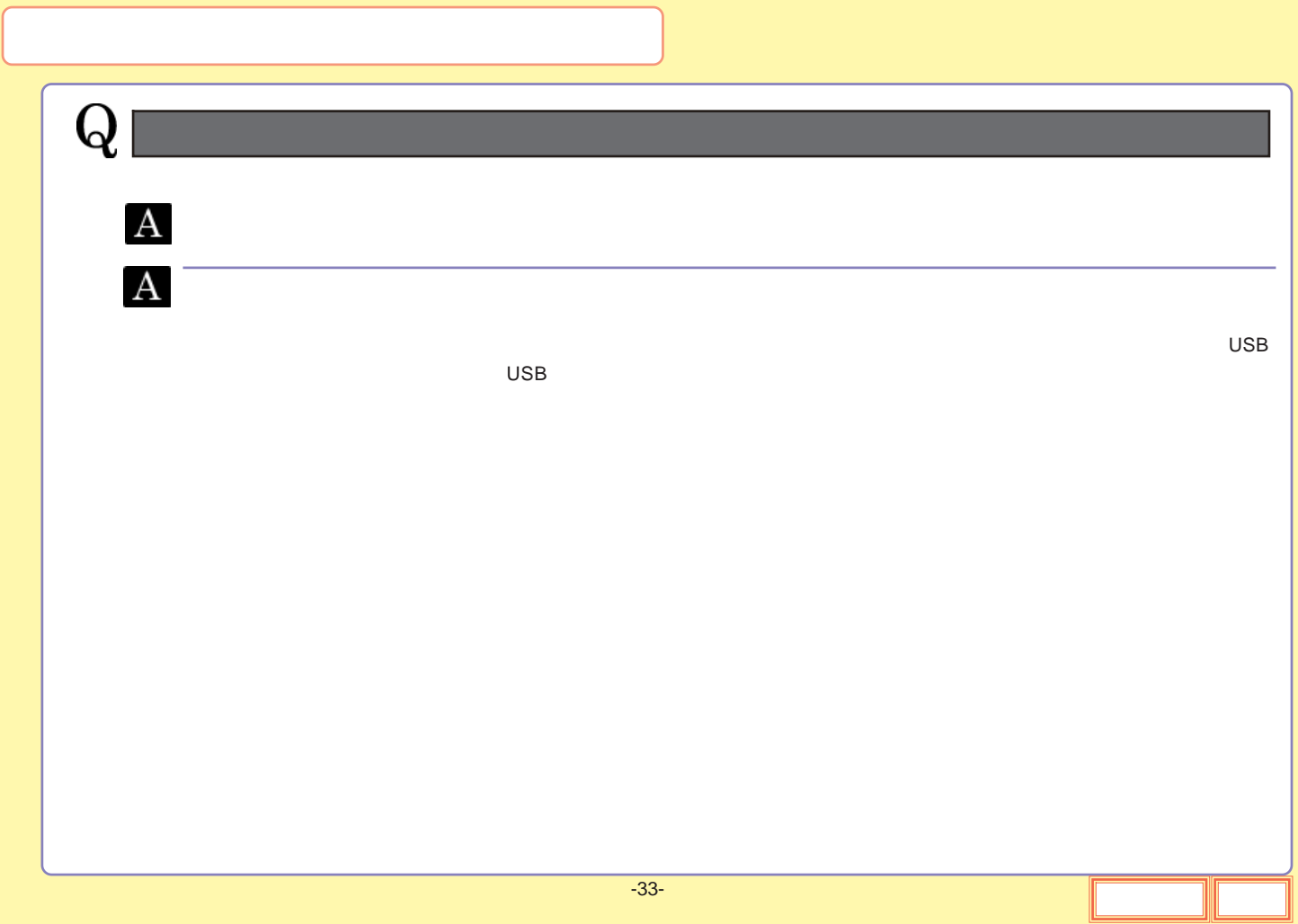

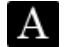

**OS OS**

OS

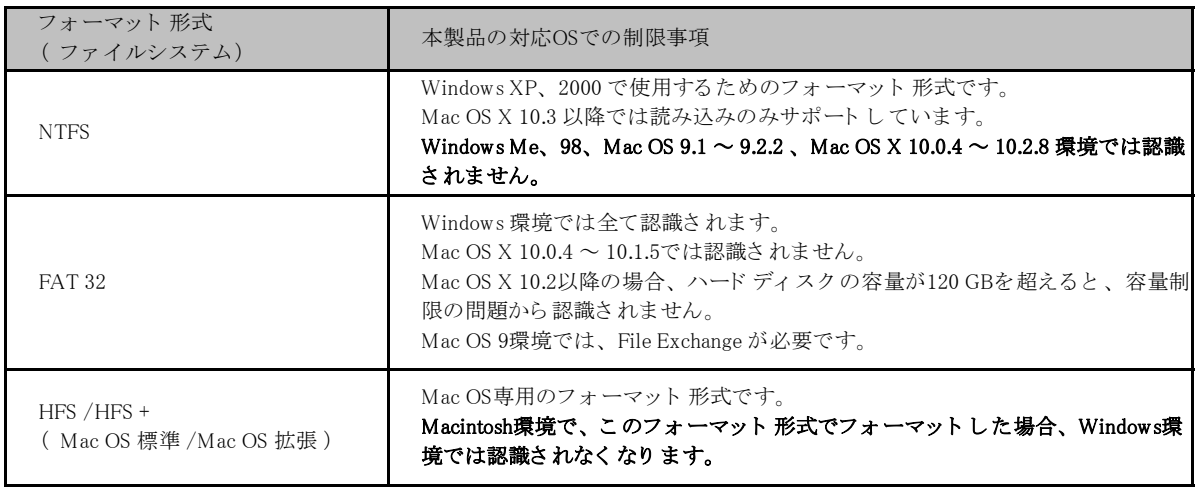

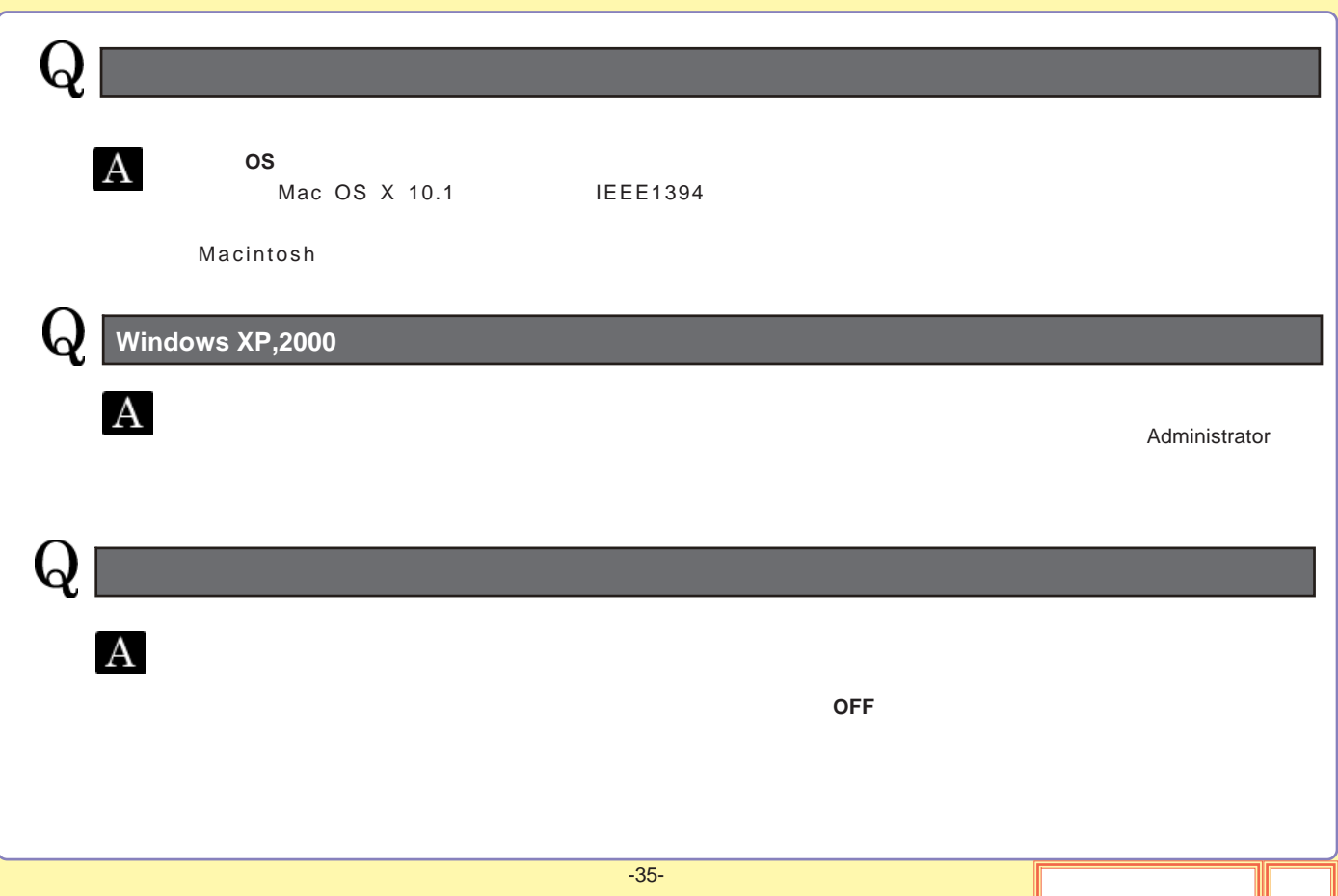
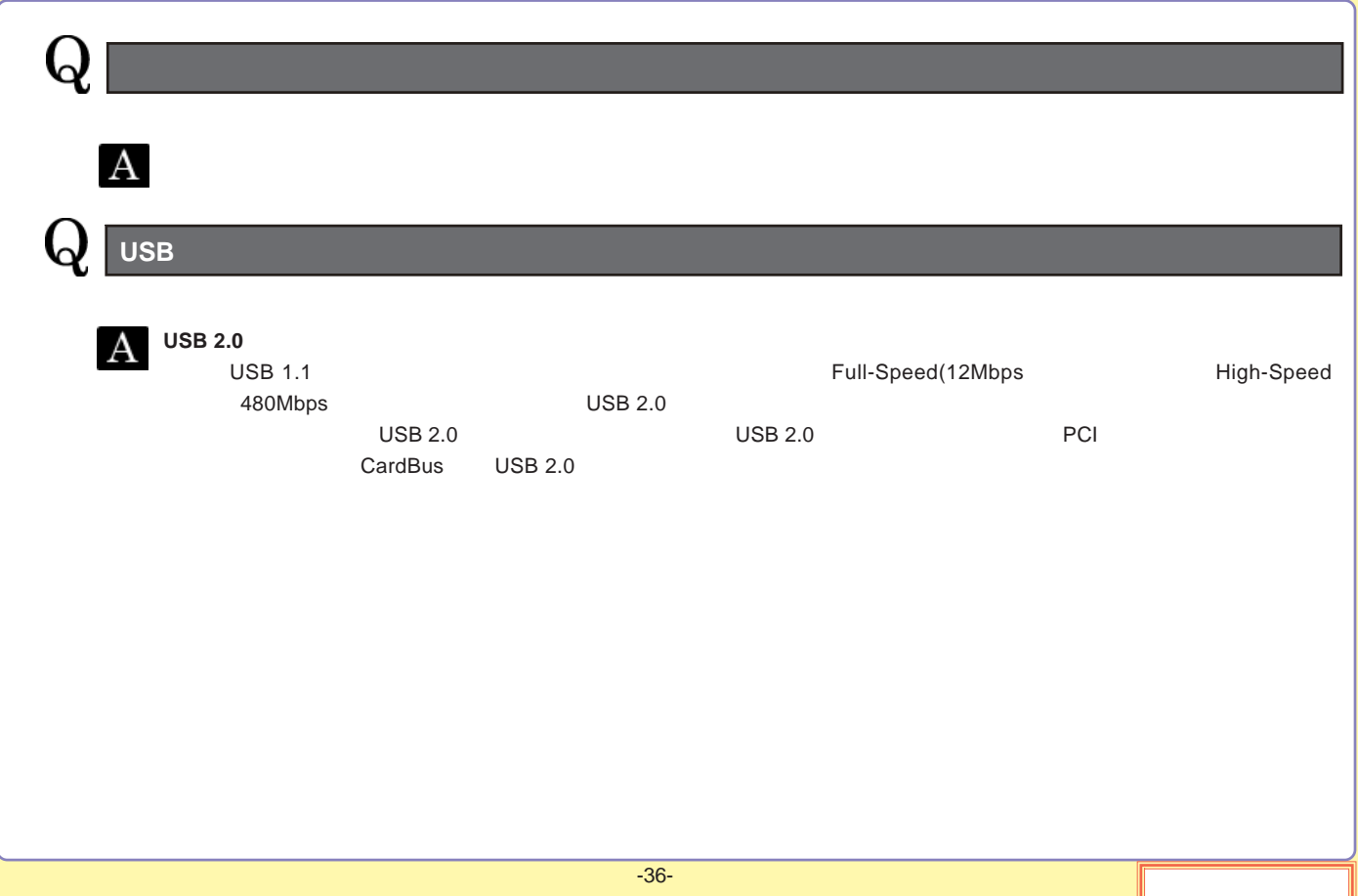

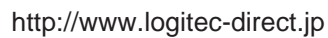

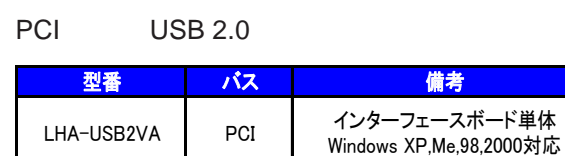

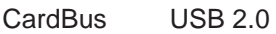

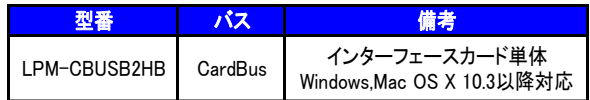

#### USB 2.0 High-Speed

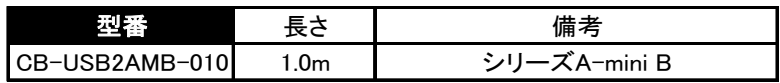

#### IEEE1394

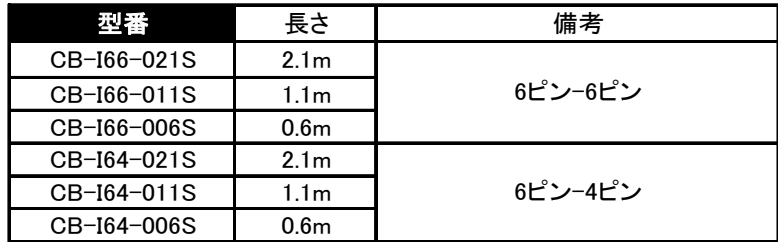

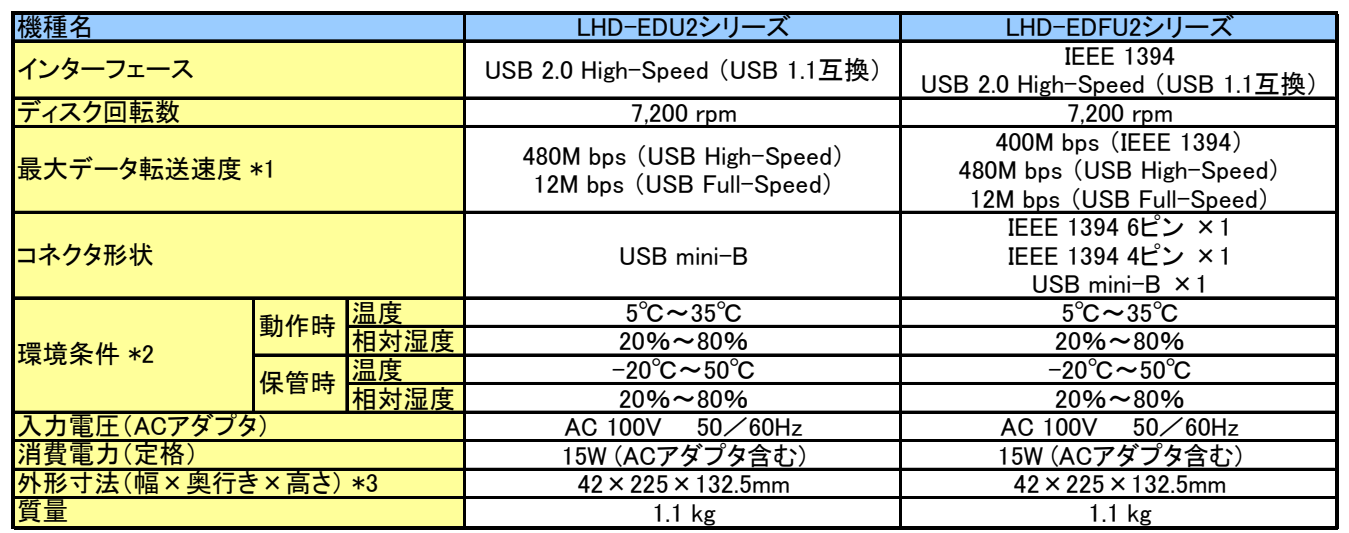

\*1

\*2

\*3

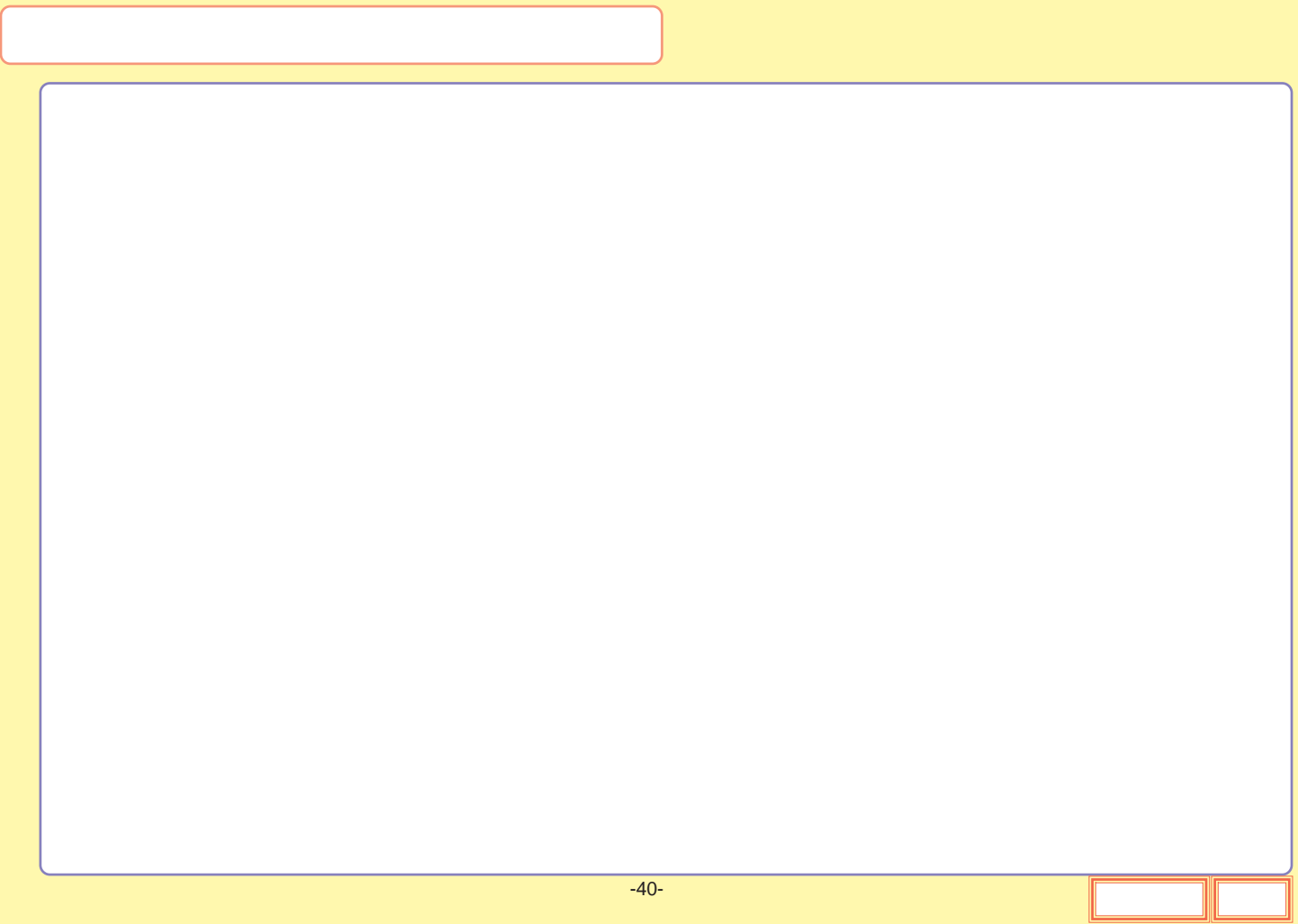

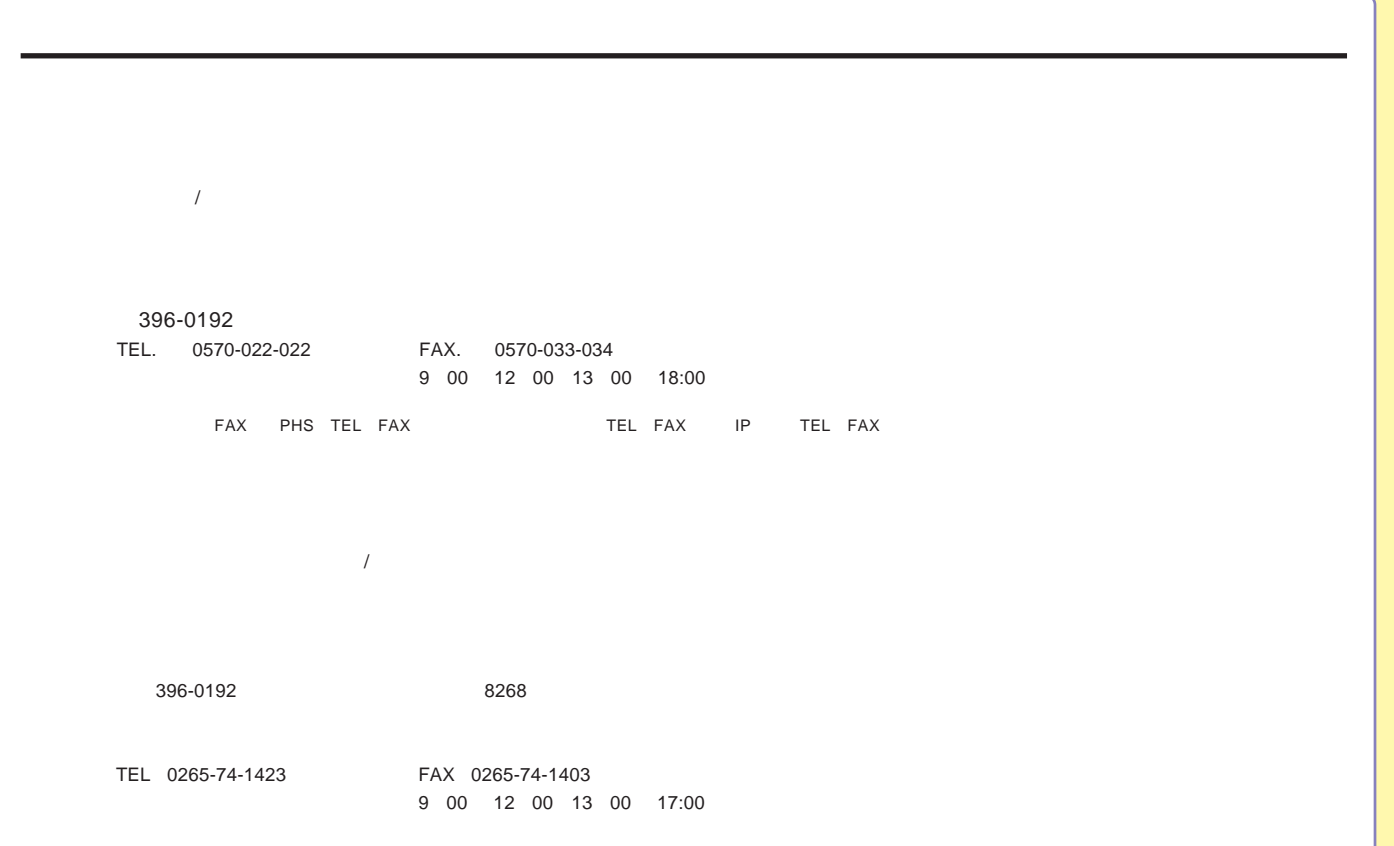

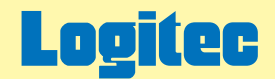

# LHD-EDSAU2シリーズ オンラインガイド

このたびは弊社製外付け型HDユニットをお求めいただきまことにありがとうございました。 このオンラインガイドでは、ハードディスクのフォーマット方法をはじめ、製品の取り扱い方法についてガイドしています。 下のボタンから、ご参照になりたい項目をクリックしてください。

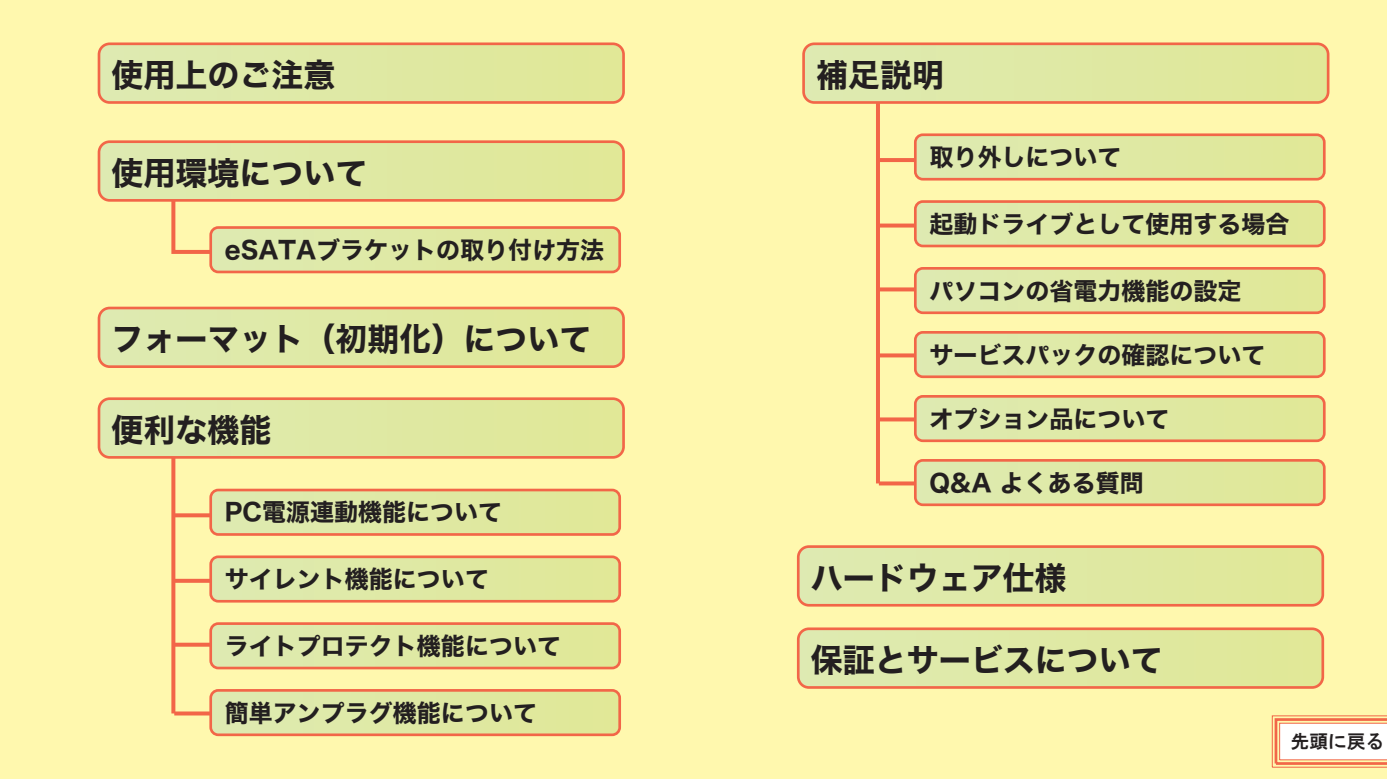

<span id="page-43-0"></span>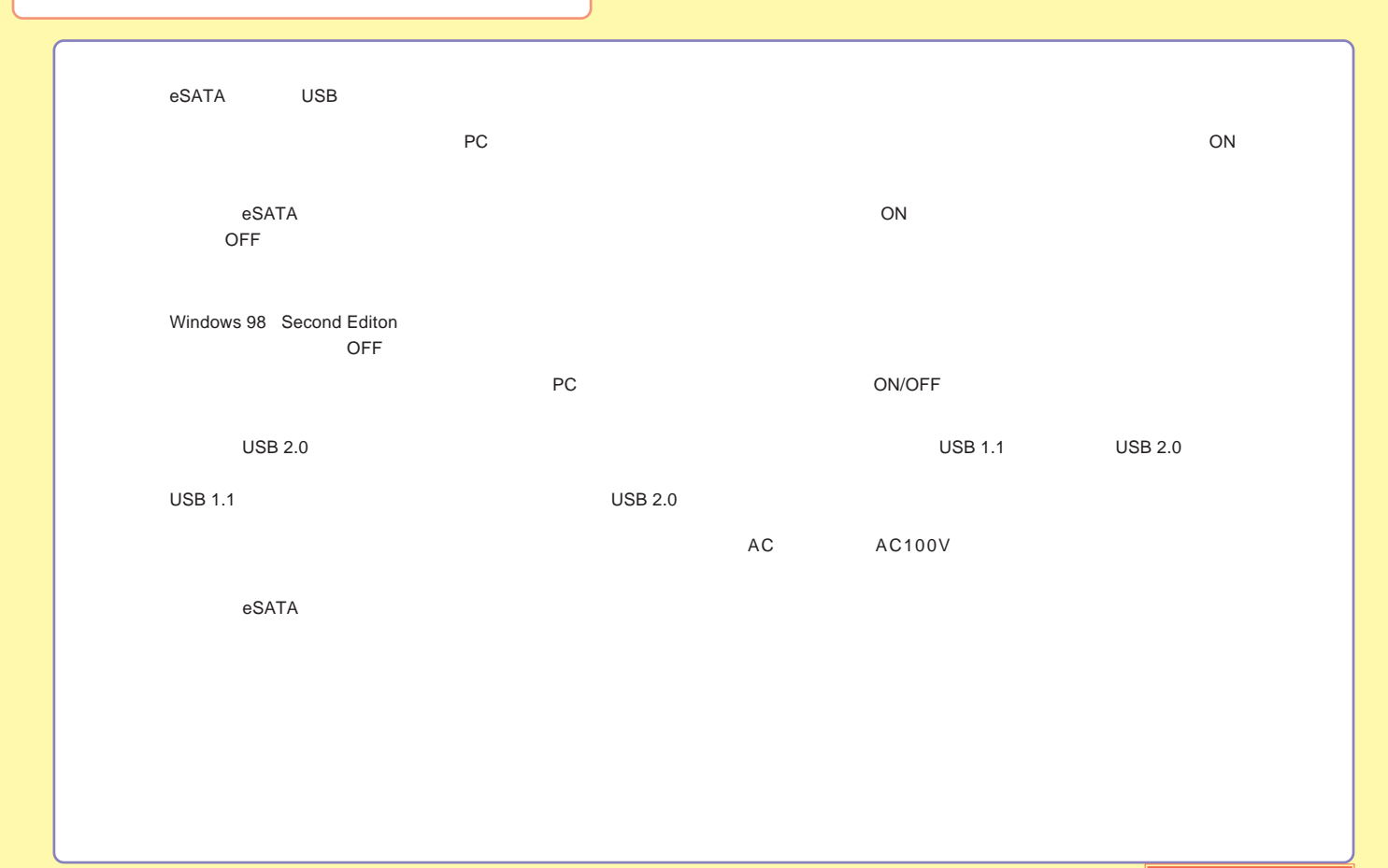

<span id="page-44-0"></span>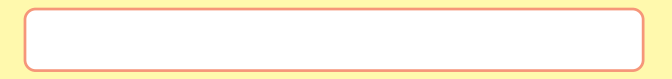

 $\epsilon$ SATA

**USB** 

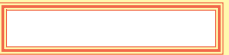

# <span id="page-45-0"></span>eSATA

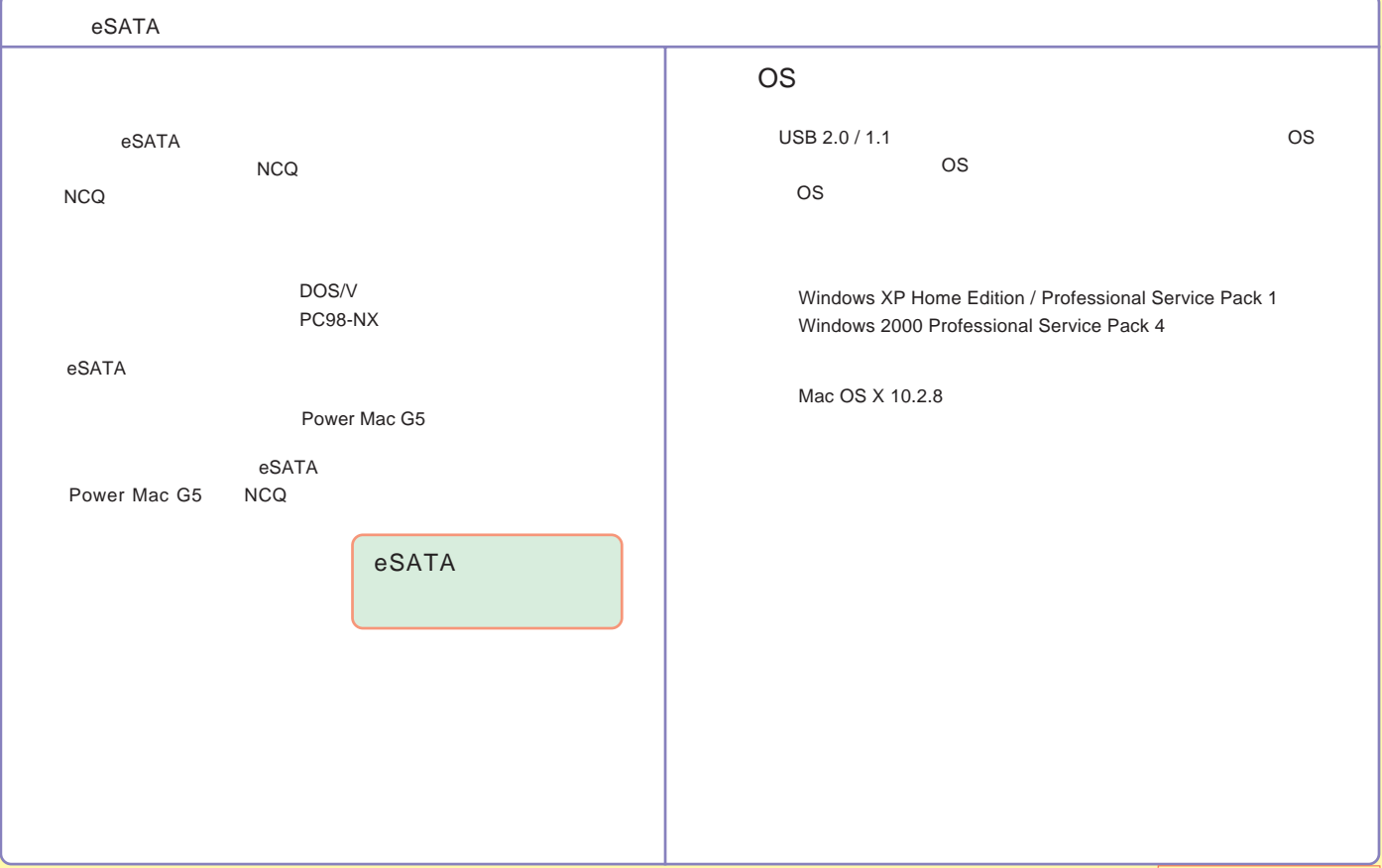

# <span id="page-46-0"></span>USB

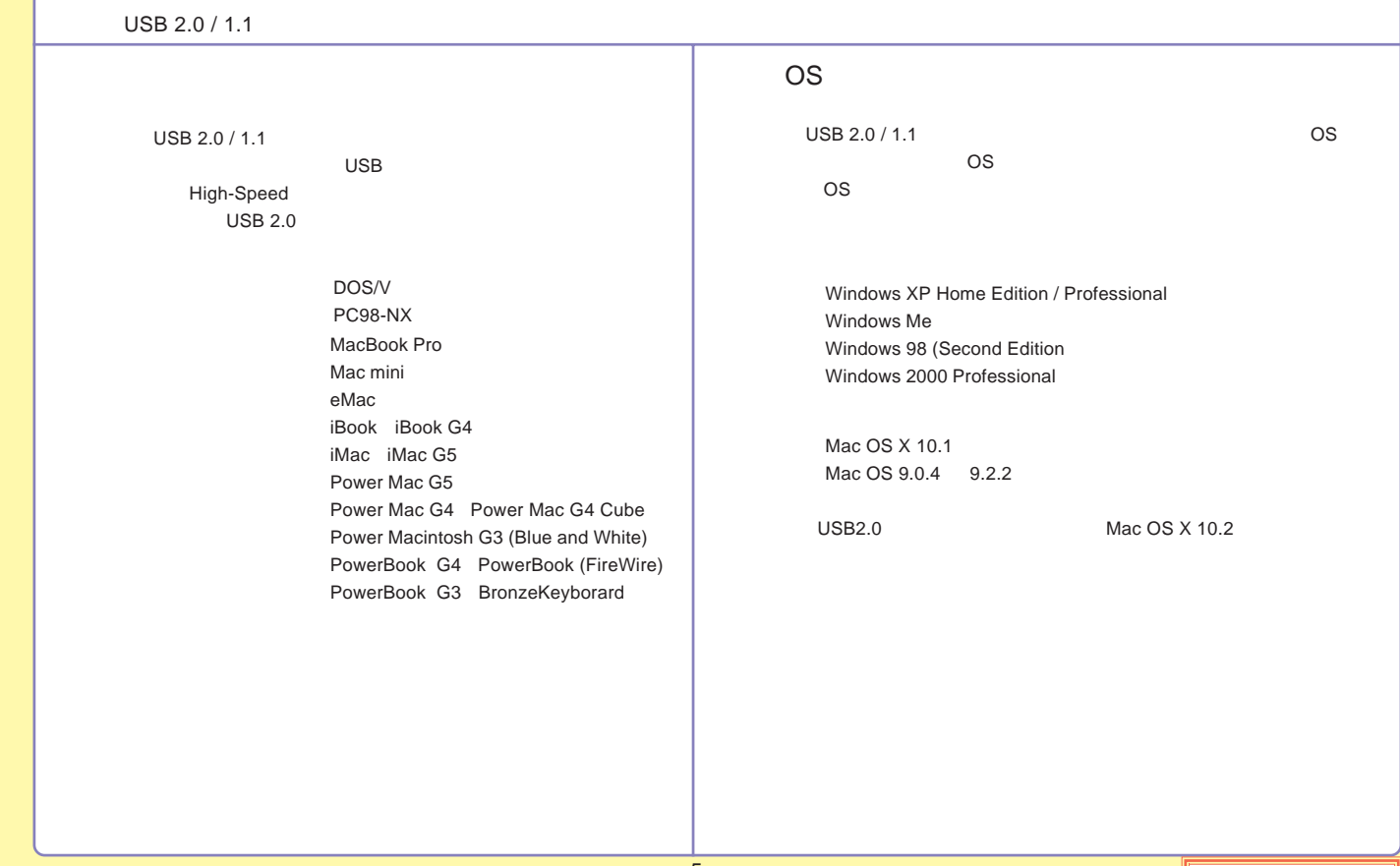

### <span id="page-47-0"></span>eSATA

eSATA

Power Mac G5

DOS/V

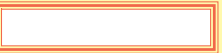

# <span id="page-48-0"></span>Power Mac G5

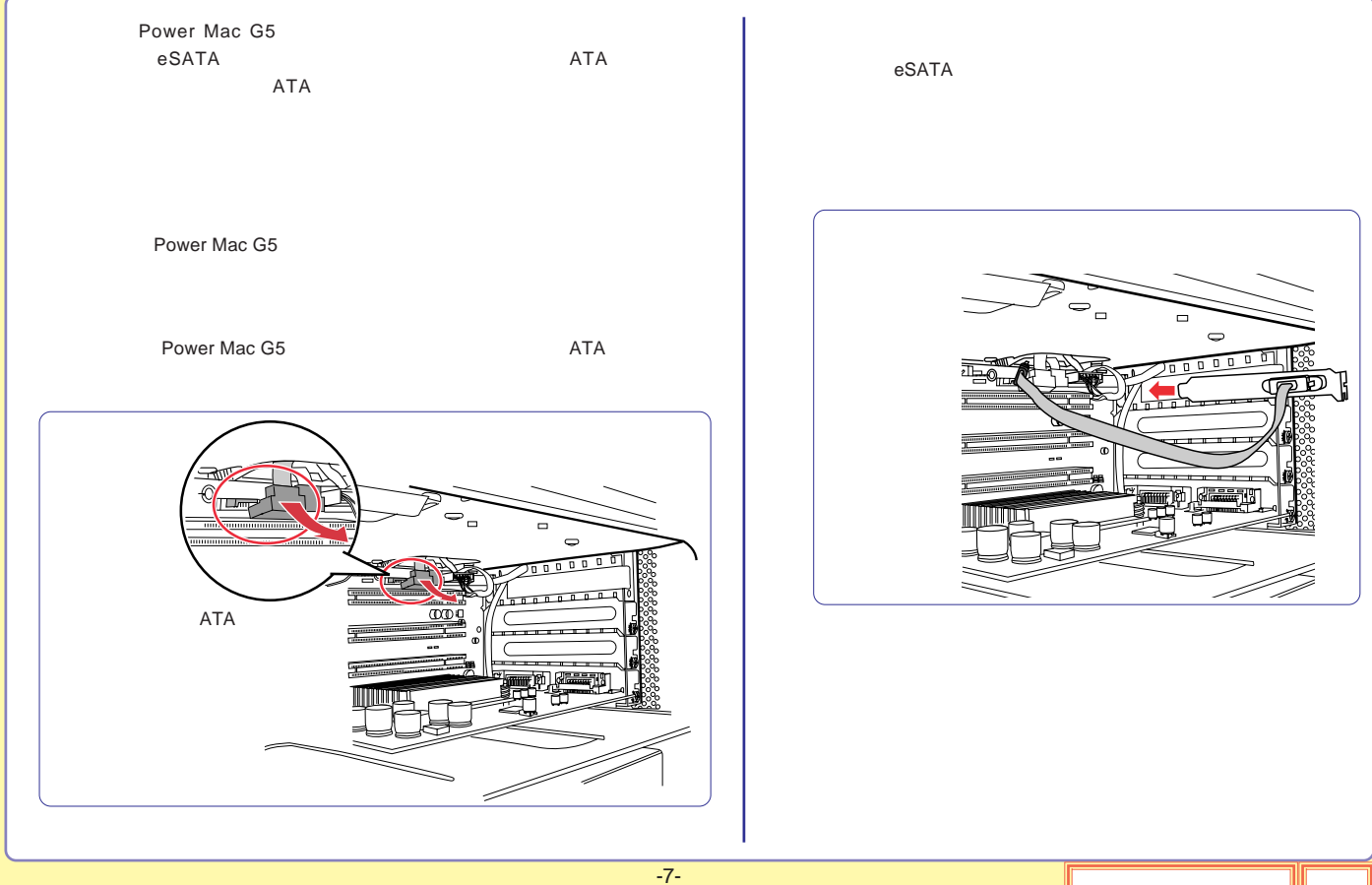

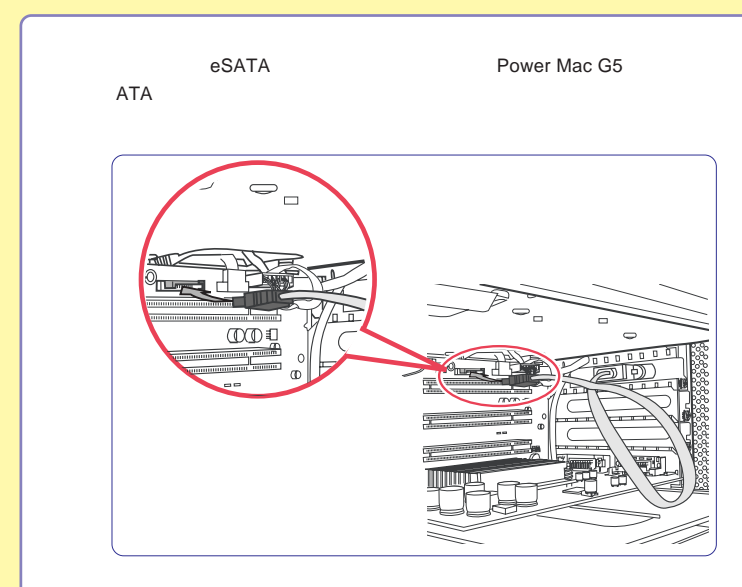

-8-

# <span id="page-50-0"></span>DOS/V

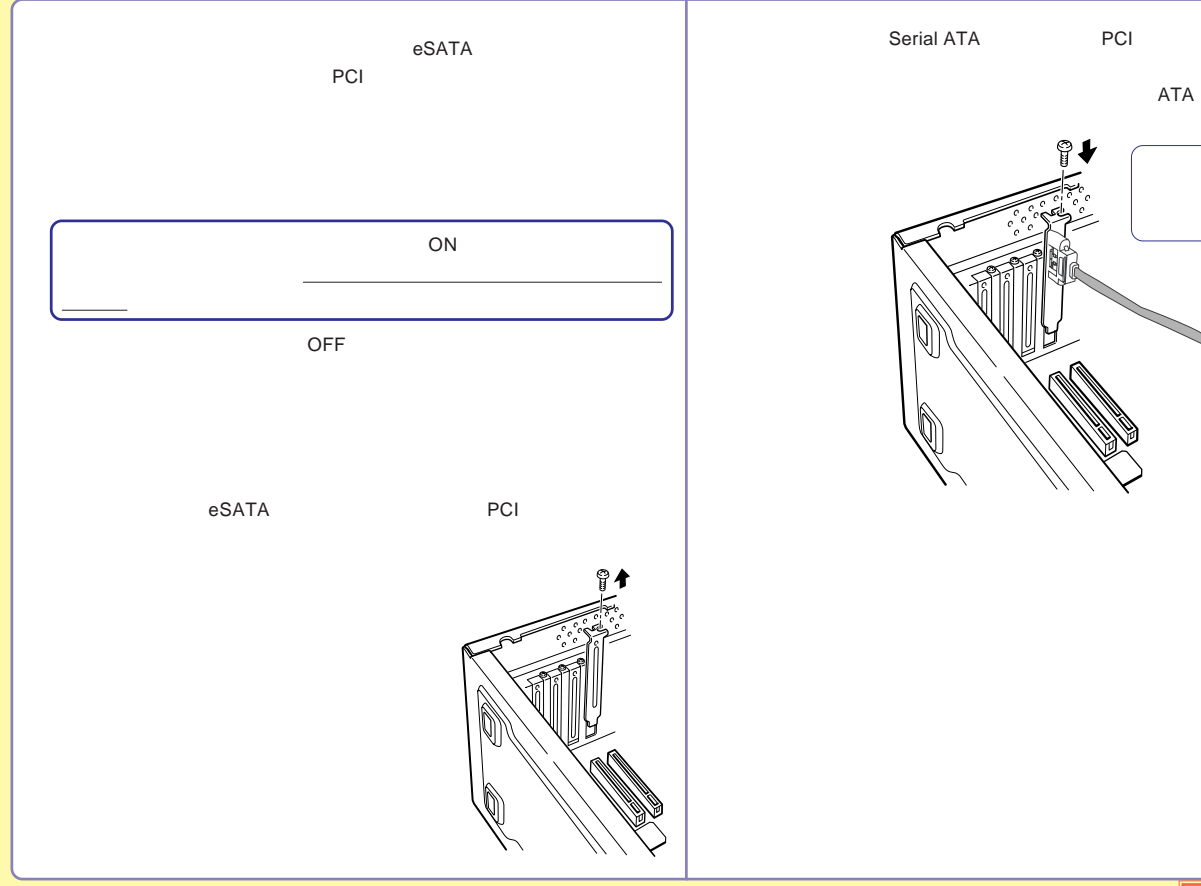

ATA

ATA

<span id="page-51-0"></span>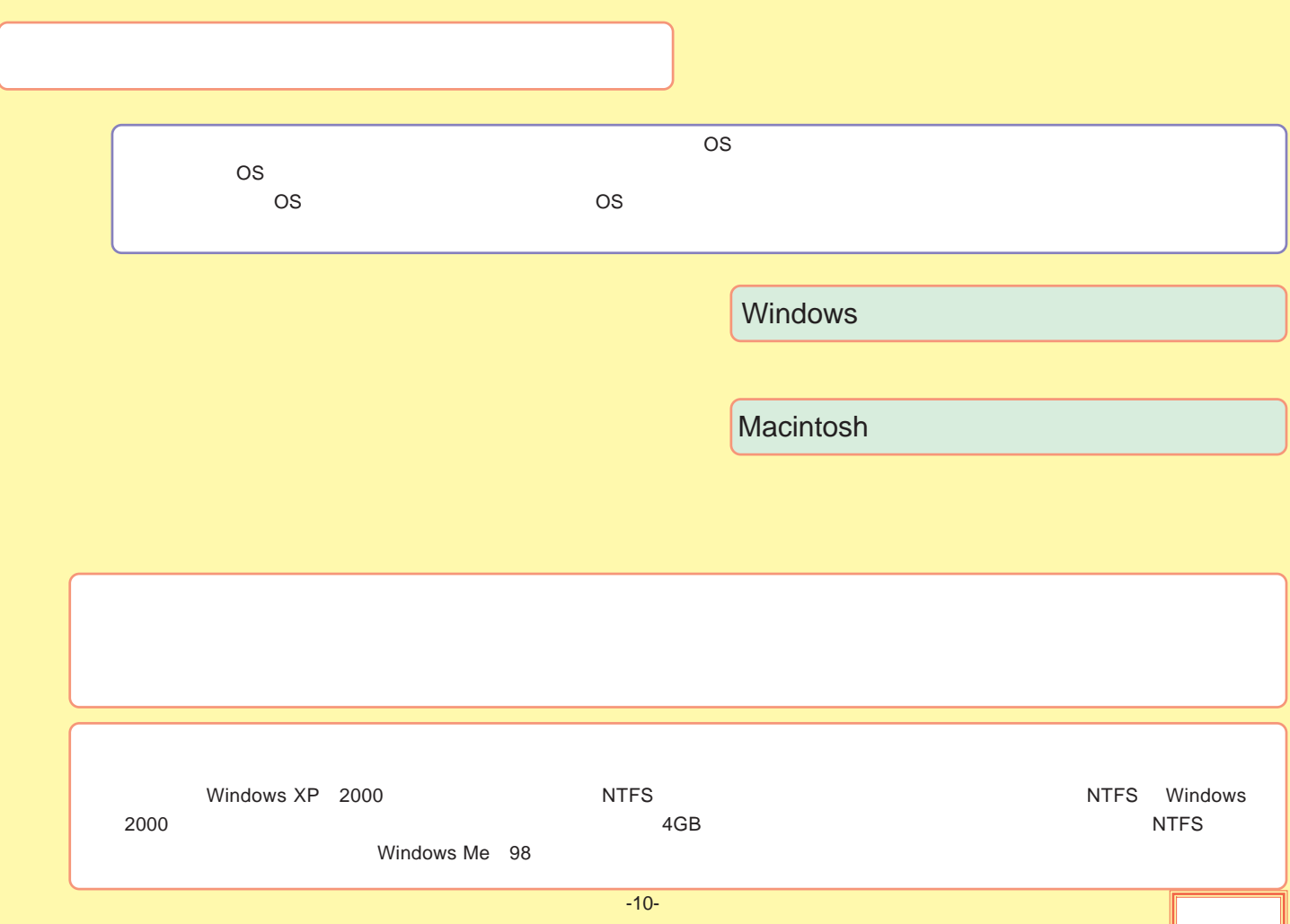

### <span id="page-52-0"></span>Windows

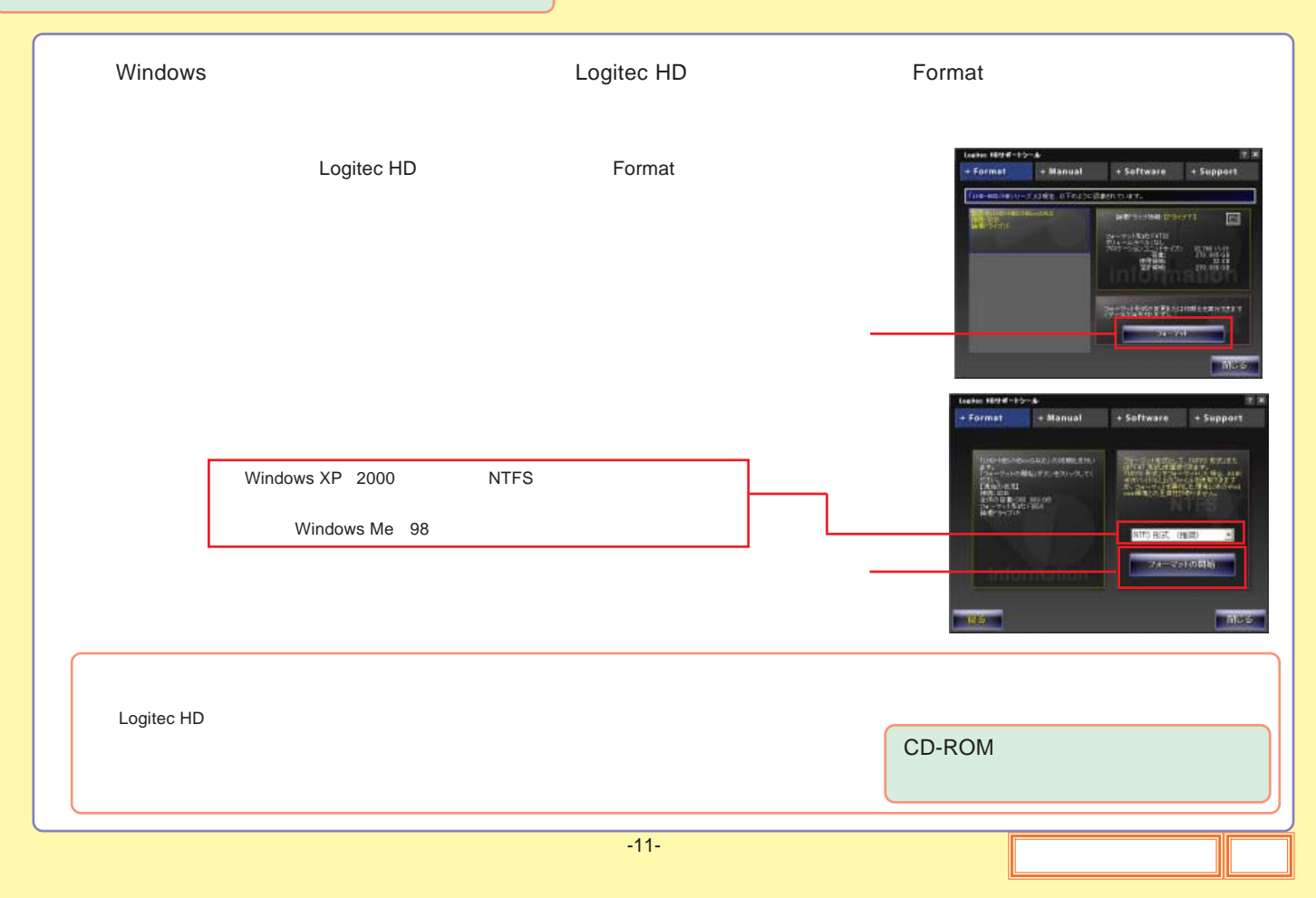

<span id="page-53-0"></span>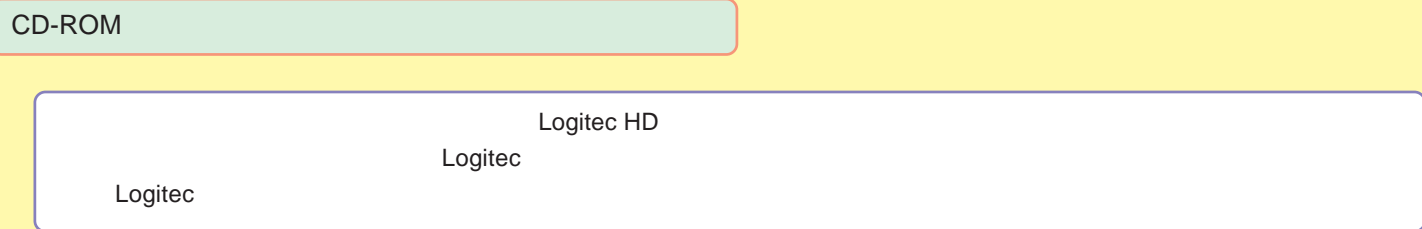

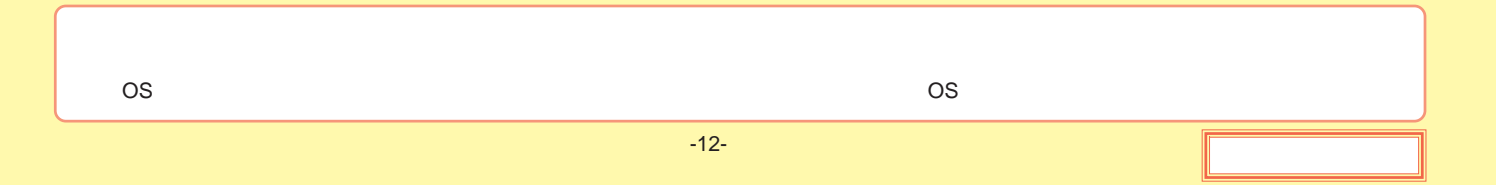

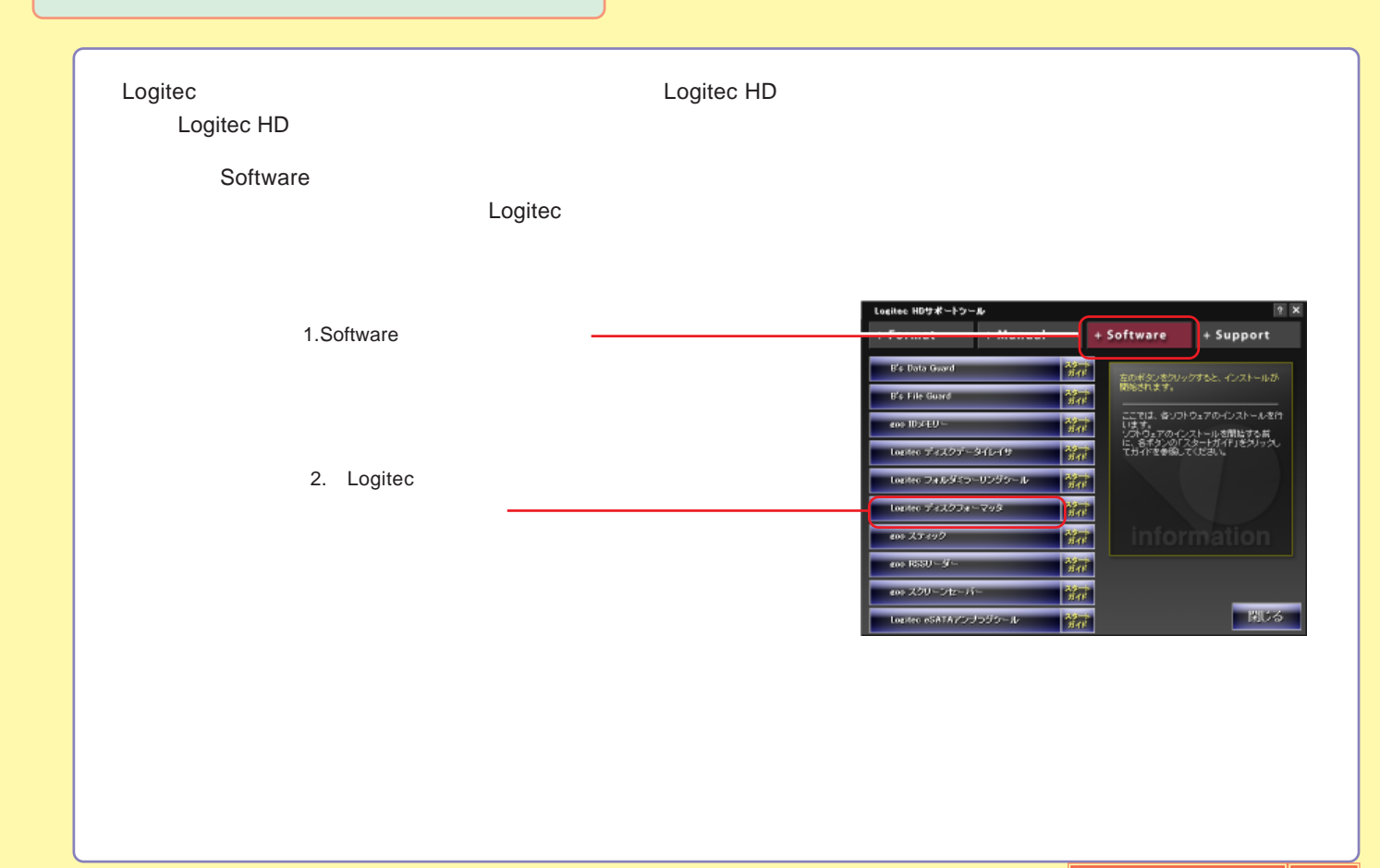

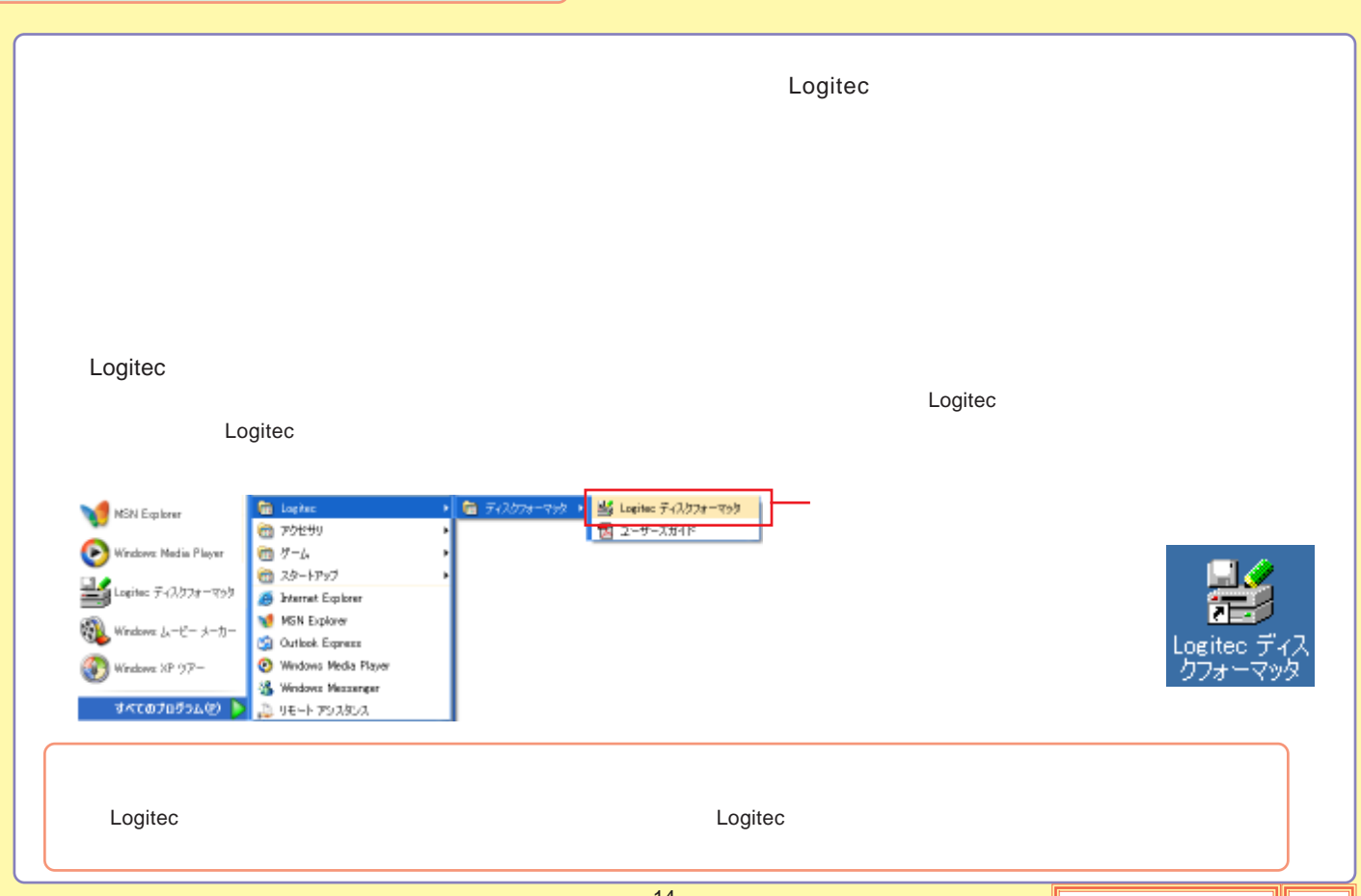

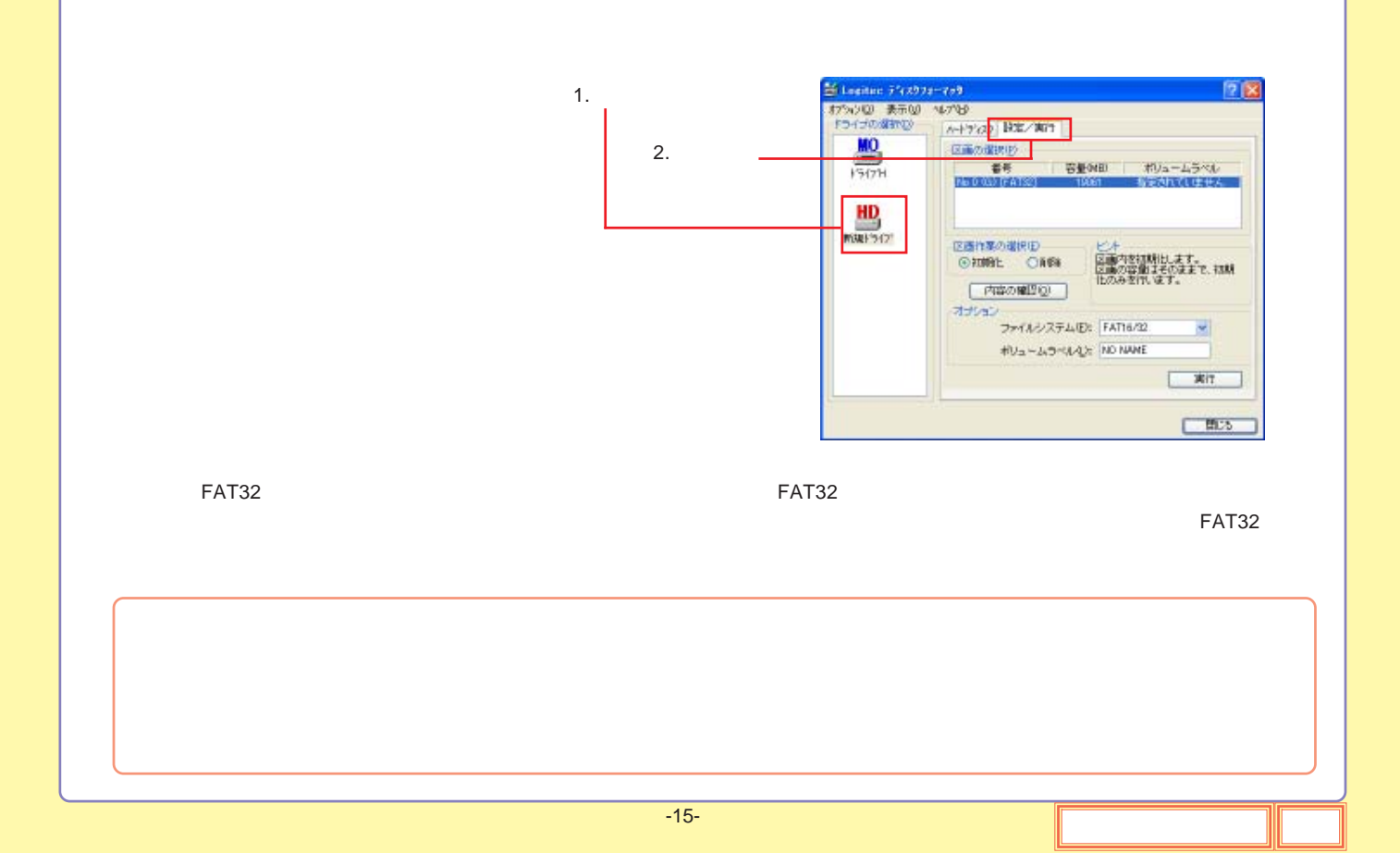

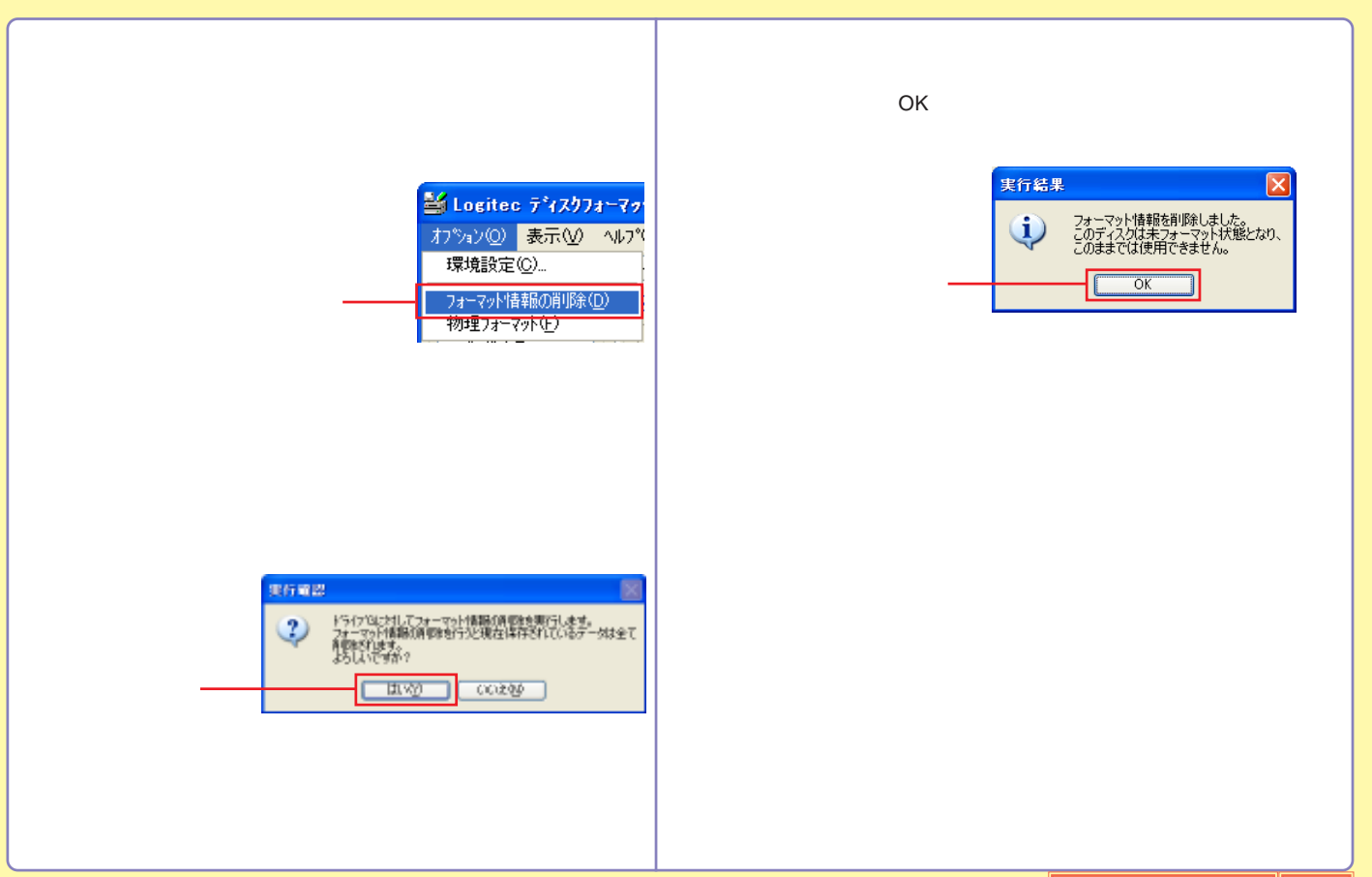

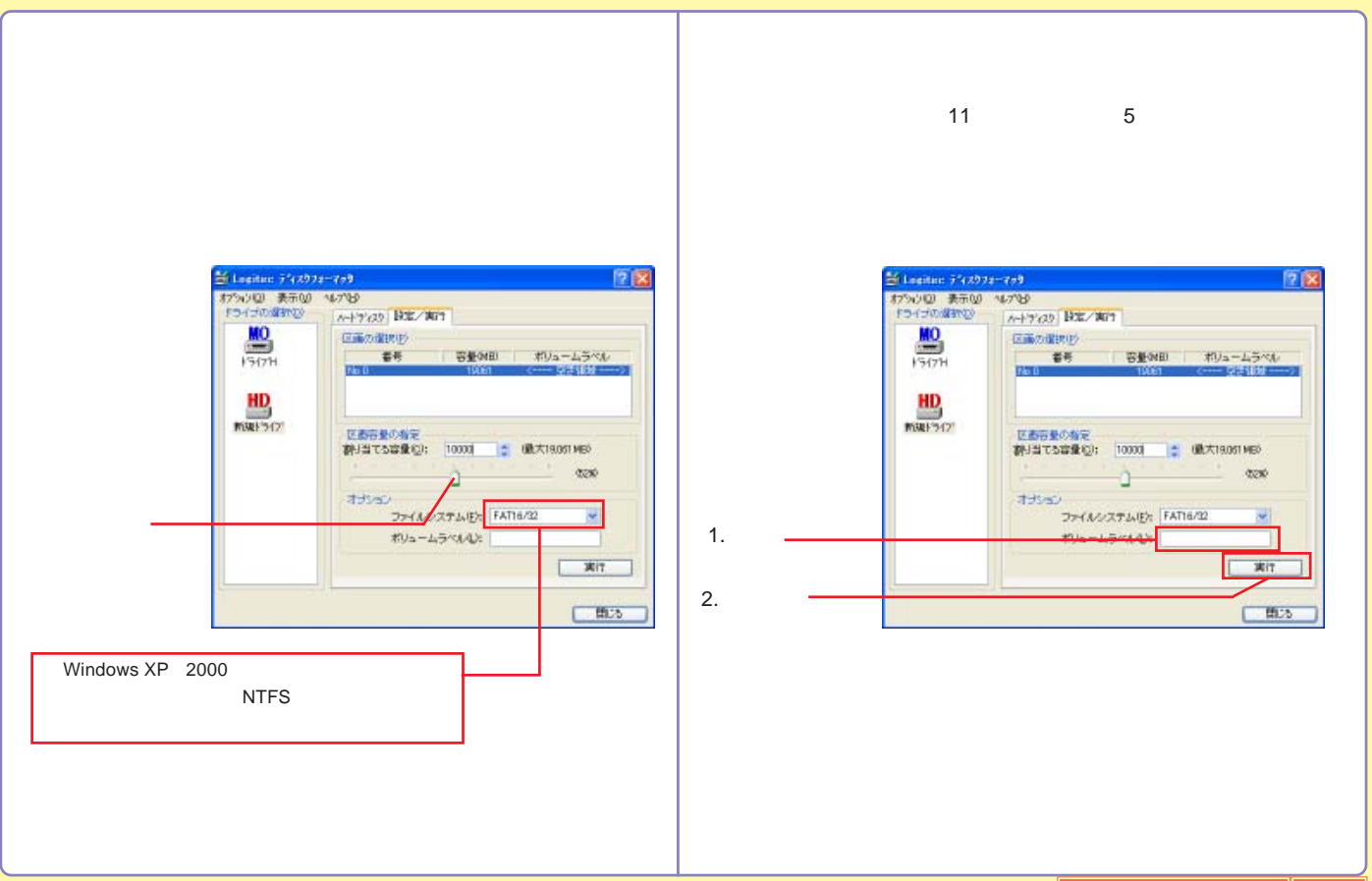

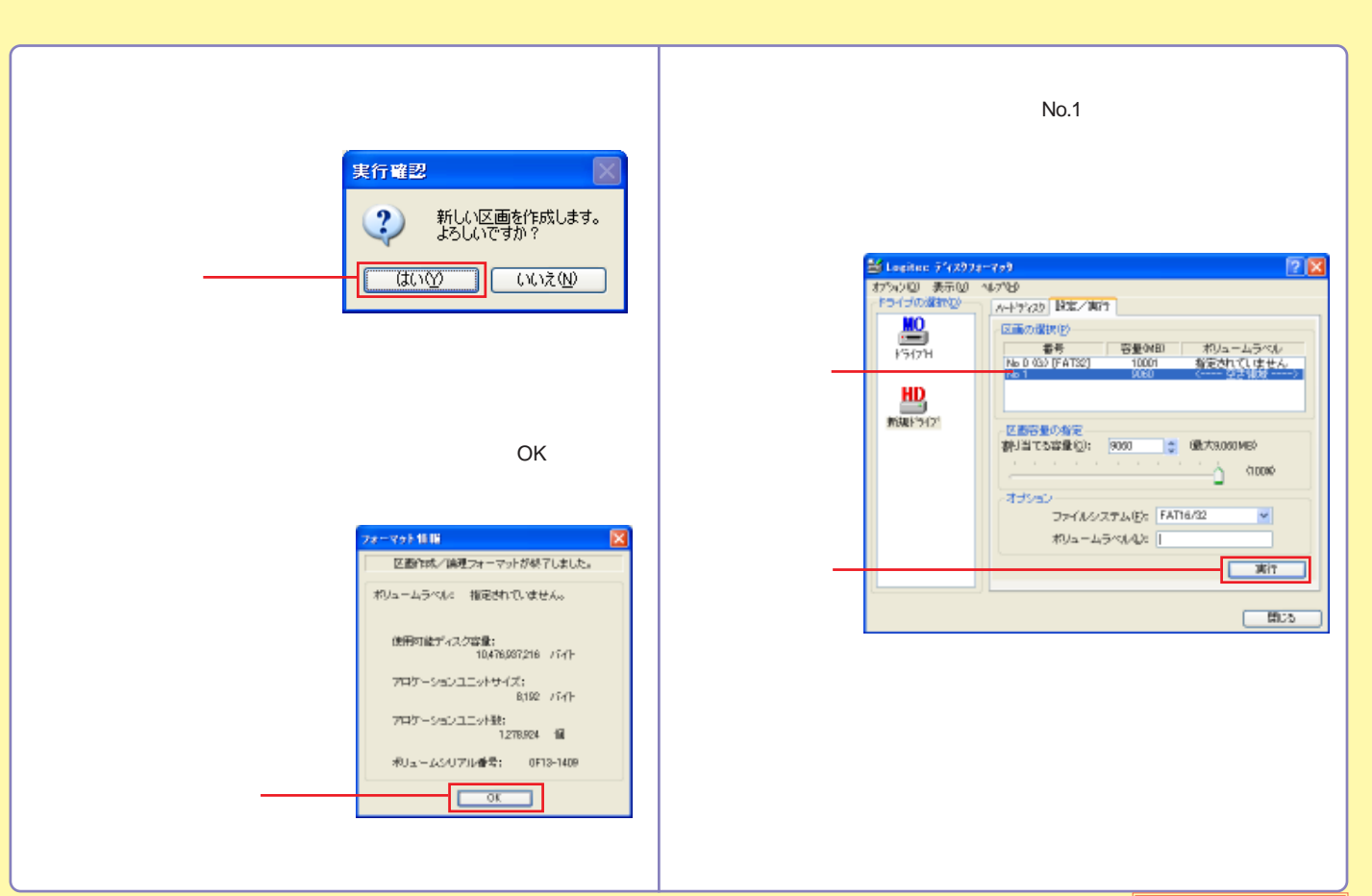

<span id="page-60-0"></span>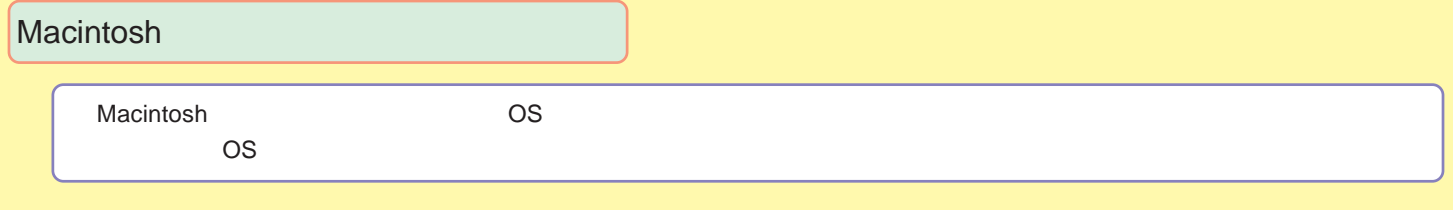

[Mac OS X](#page-61-0)

[Mac OS 9](#page-64-0)

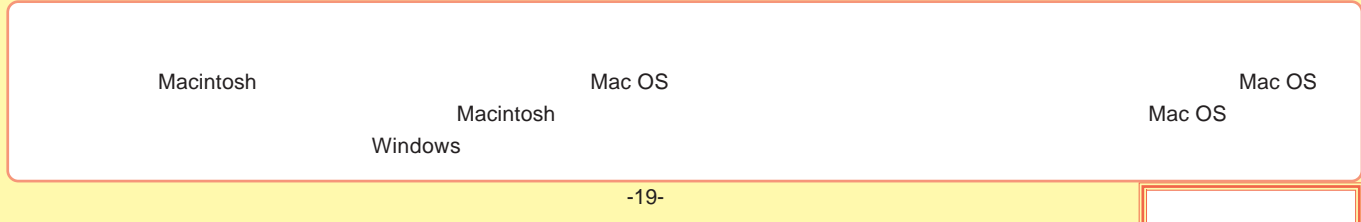

#### <span id="page-61-0"></span>Mac OS X

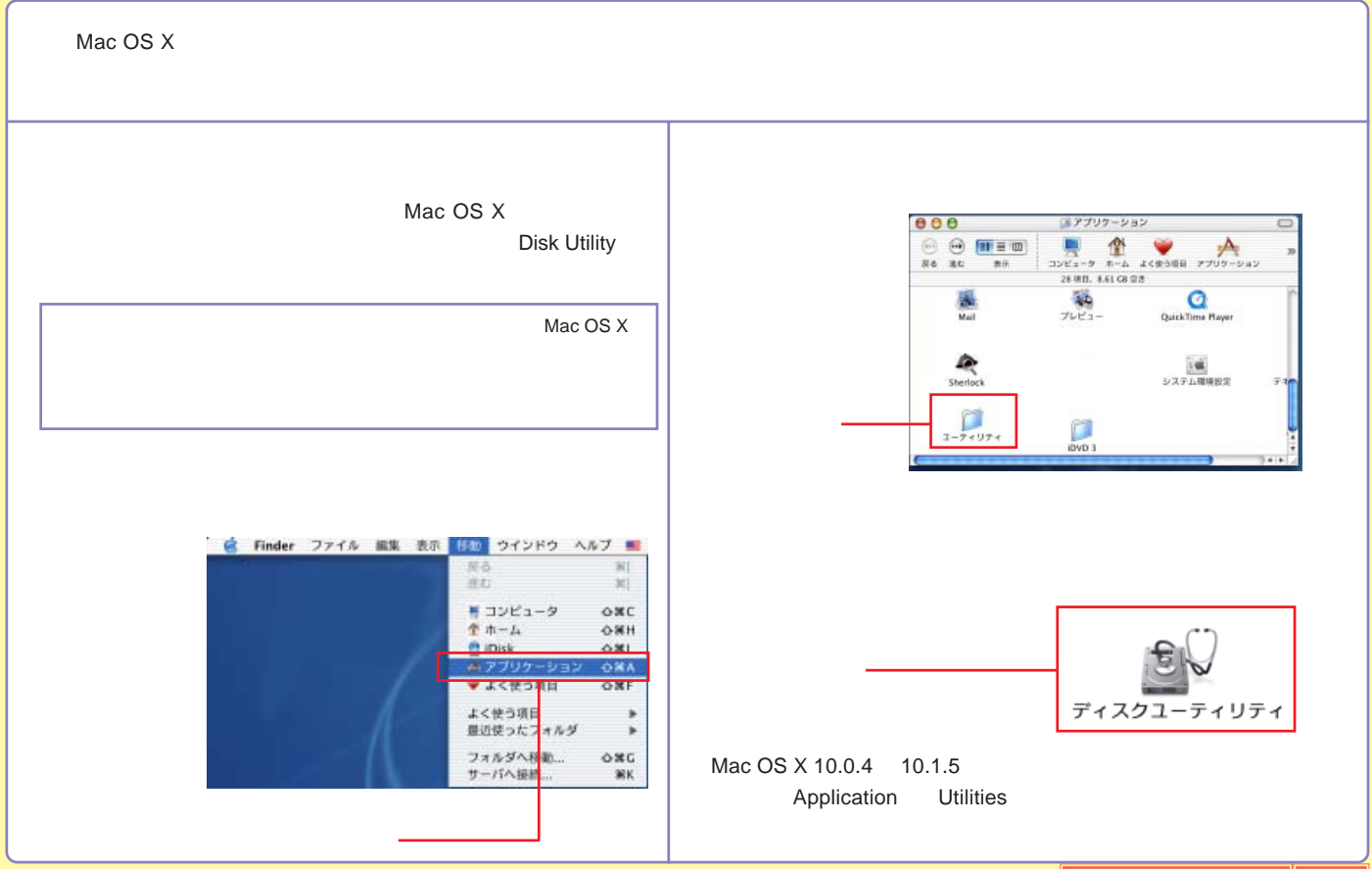

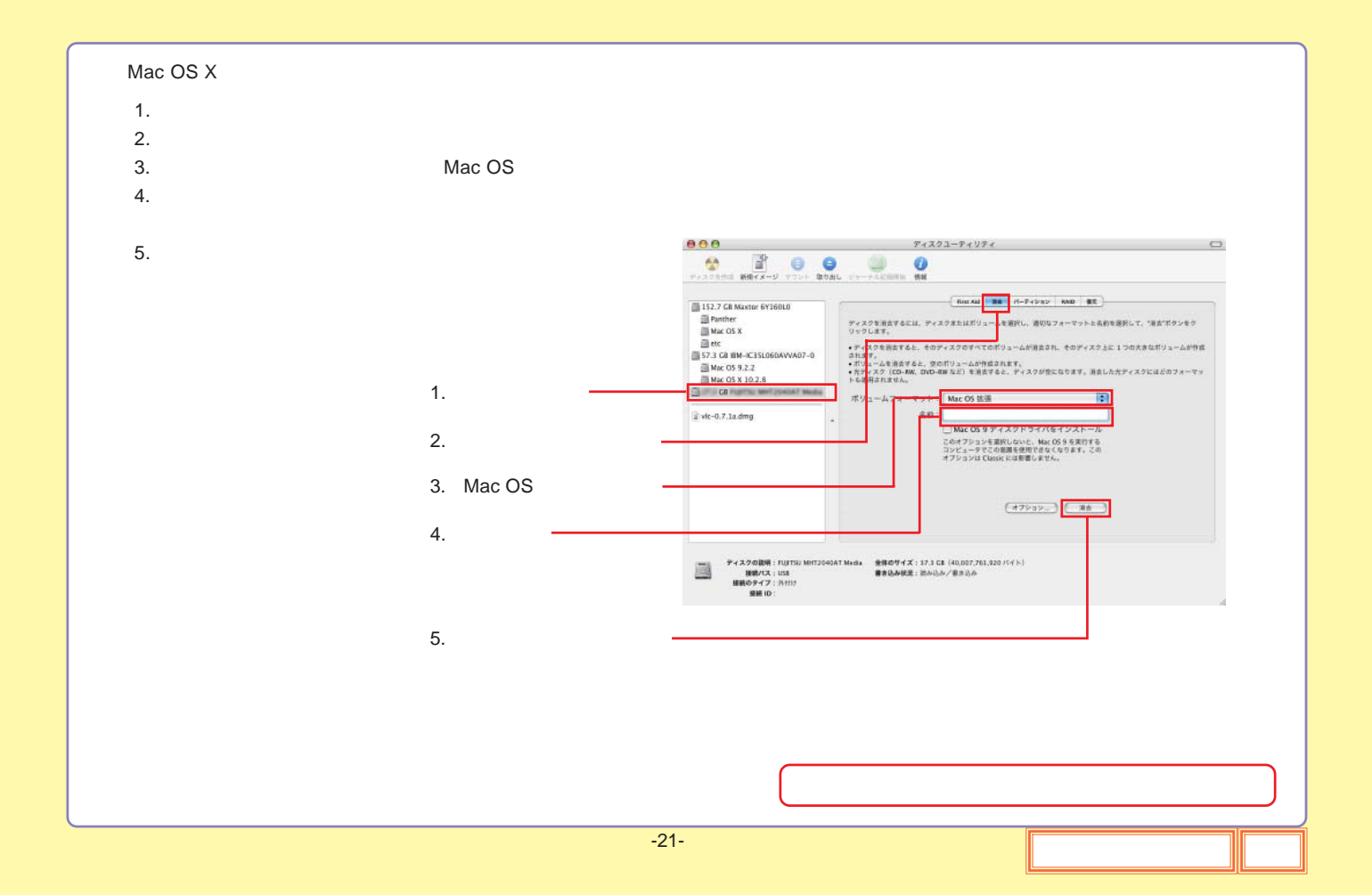

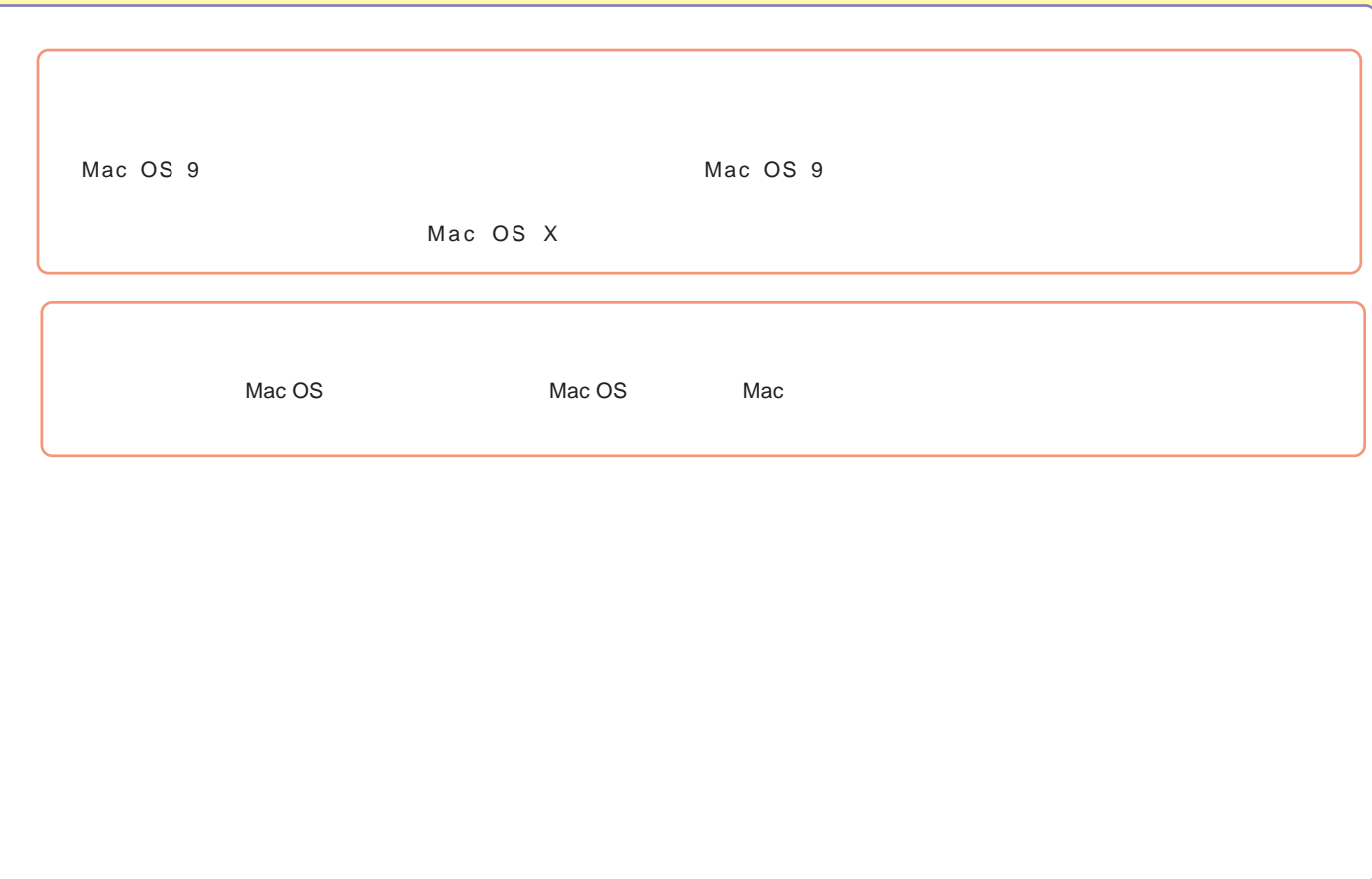

#### <span id="page-64-0"></span>Mac OS 9

Mac OS 9

File Exchange

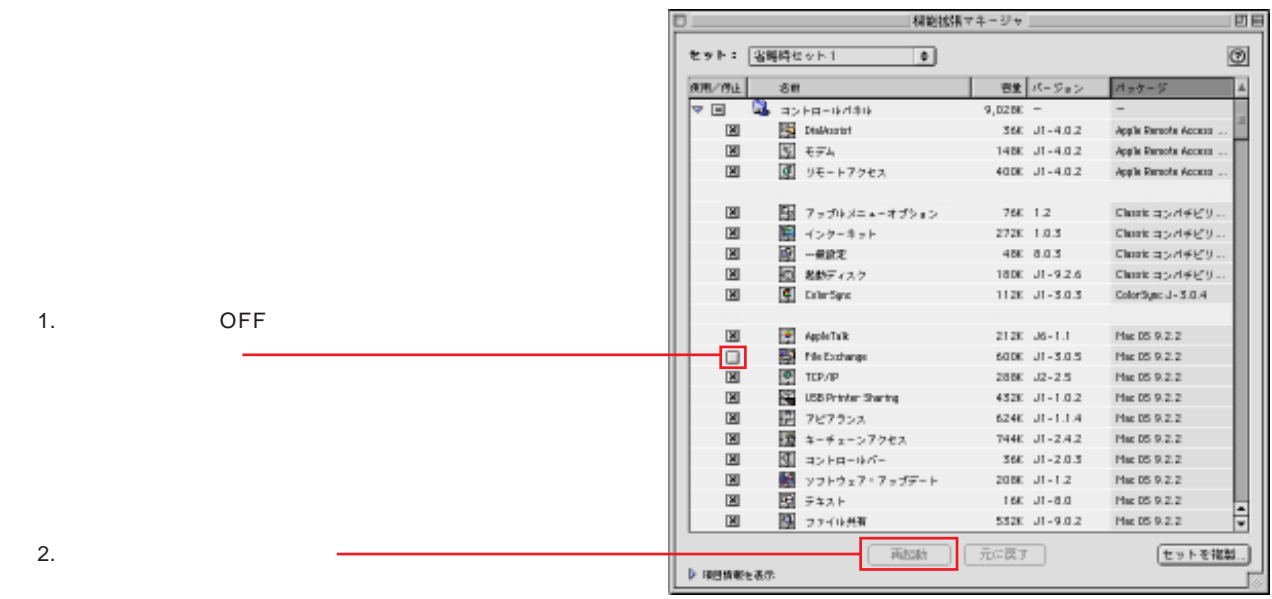

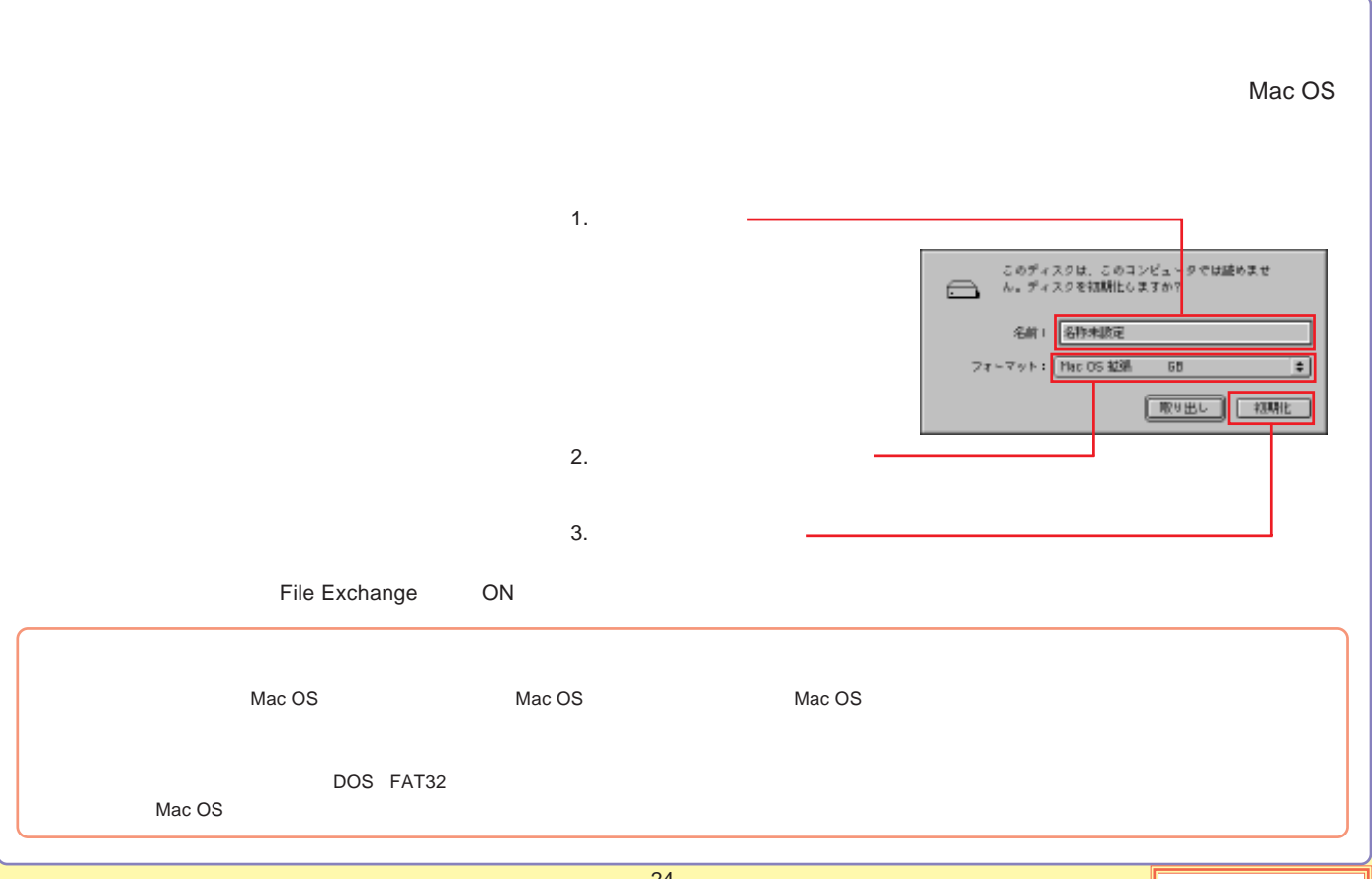

<span id="page-66-0"></span>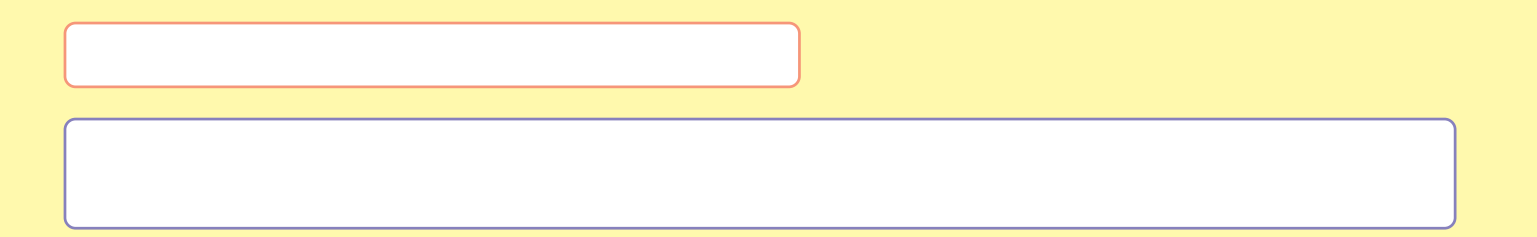

PC

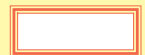

#### <span id="page-67-0"></span>PC

PC

ON/OFF

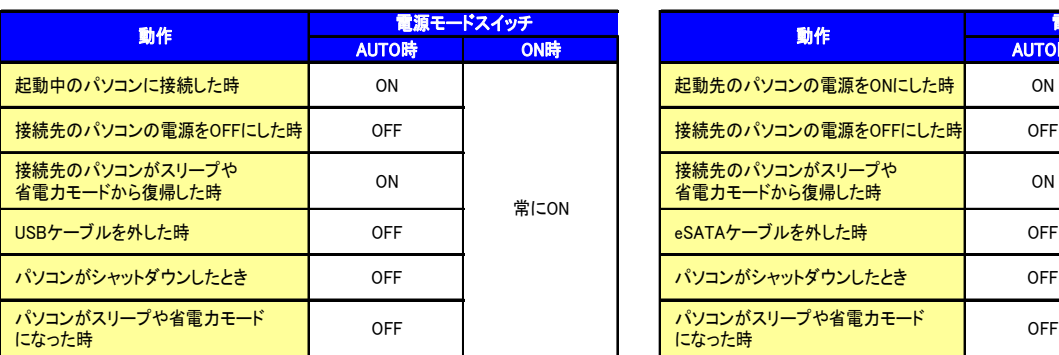

#### PC ON/OFF ONDER ONLY ONLY ON

SW AUTO ON/OFF ON/OFF

#### USB eSATA

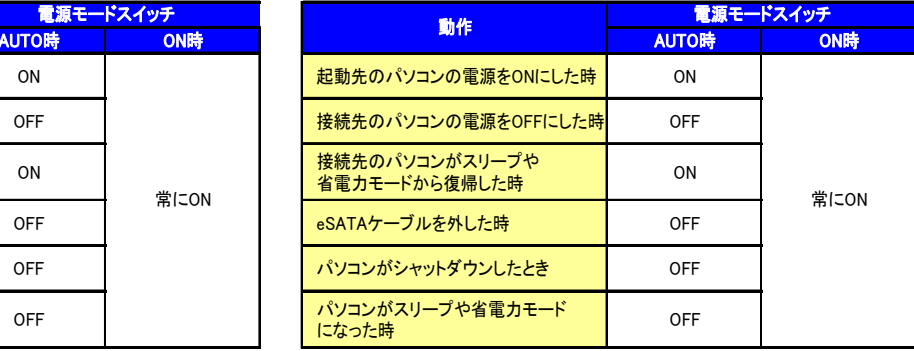

eSATA

ON

eSATA

ON OFF

Windows 98 Second Editon

OFF

Power Saving Setting

<span id="page-68-0"></span>OS Windows XP,2000 USB

Power Saving Setting

Logitec HD Logitec HD

Software

LHD-ED

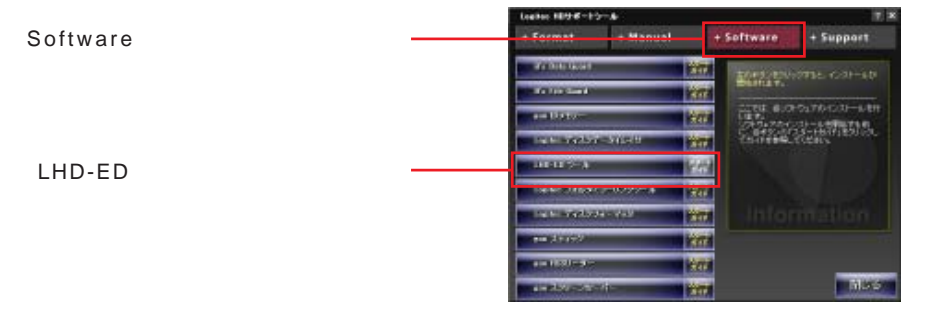

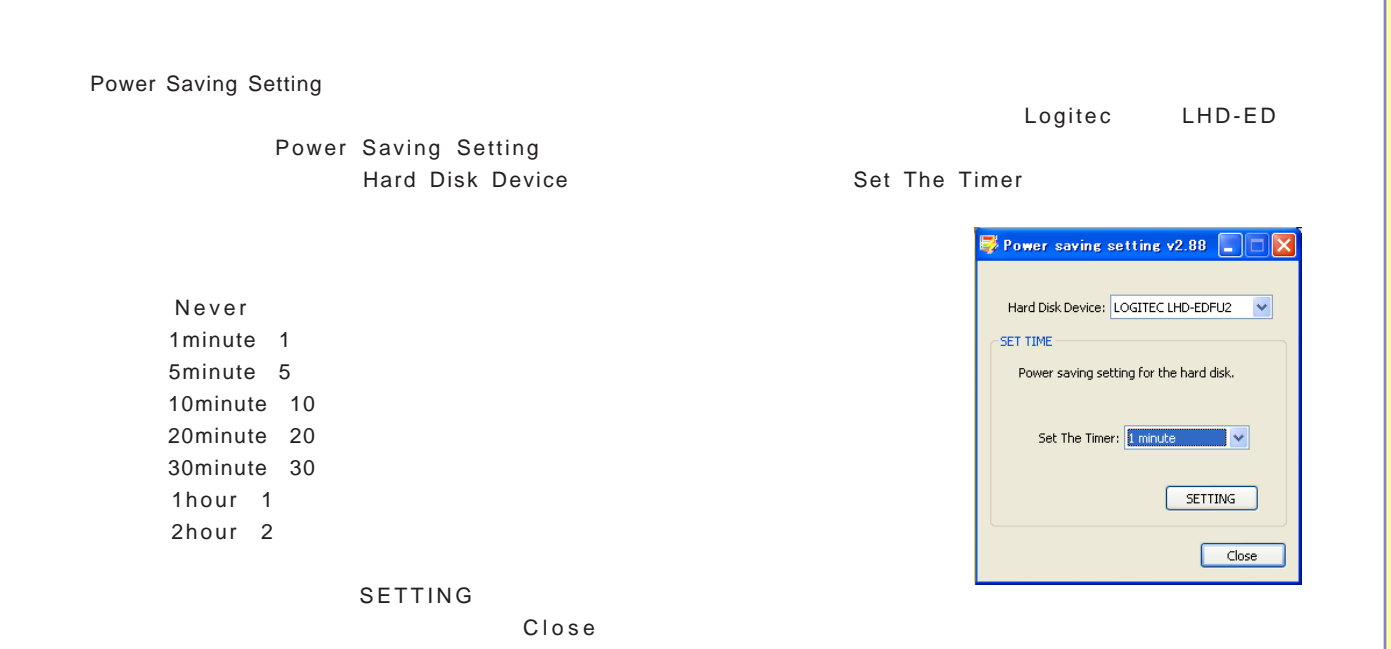

<span id="page-70-0"></span>OS USB Windows XP, 2000 FAT32 , Me, 98 Second Edition Mac OS X Mac OS 9.2.2

Write Protect

3 Write Protect

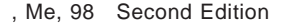

3

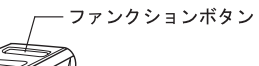

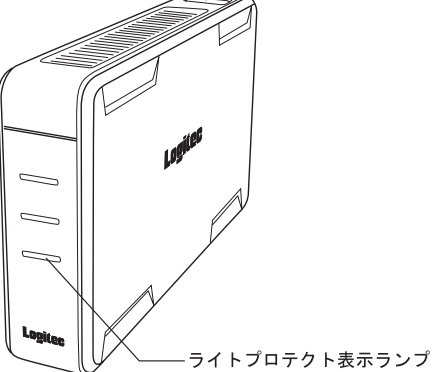

<span id="page-71-0"></span>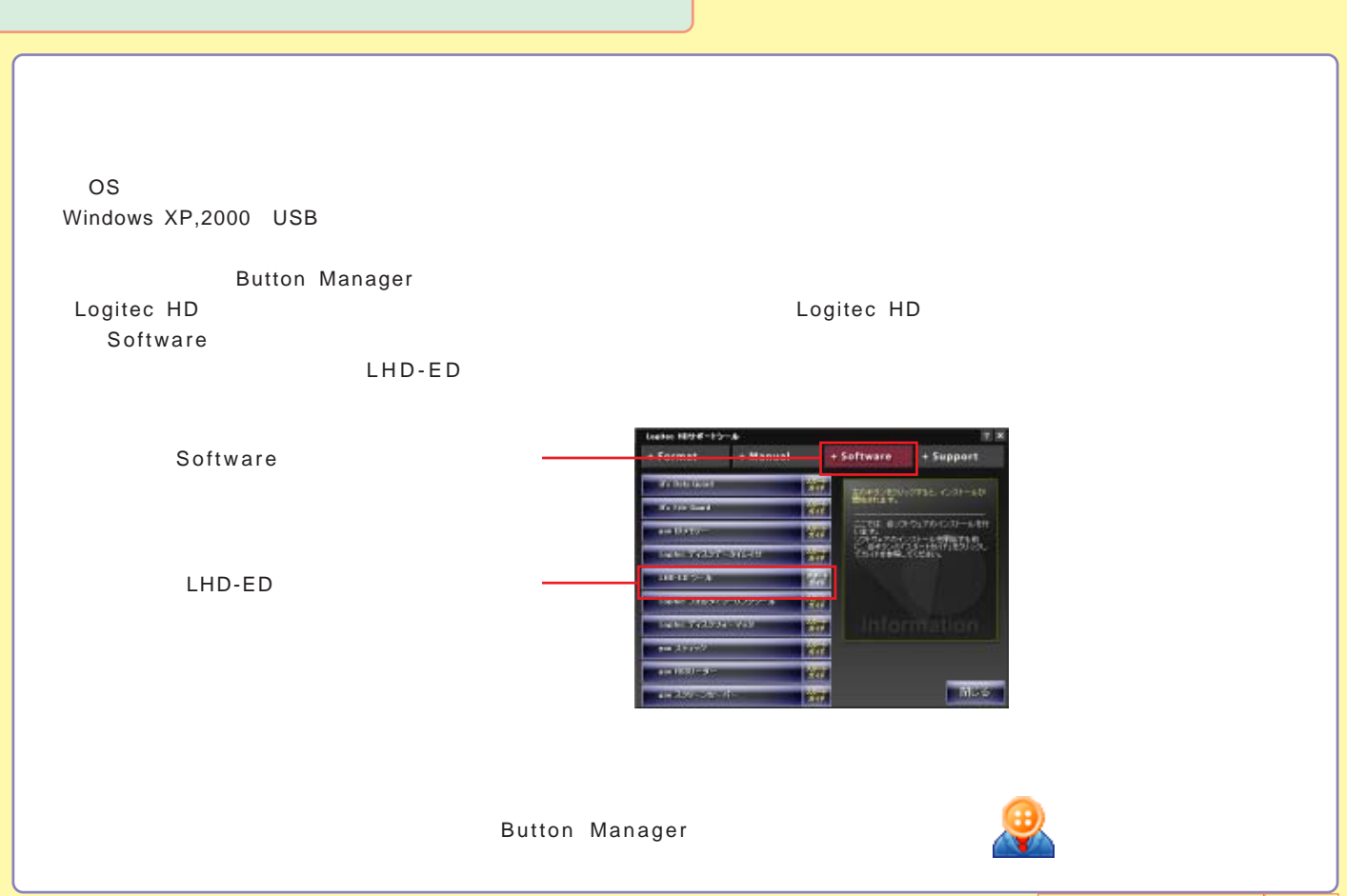
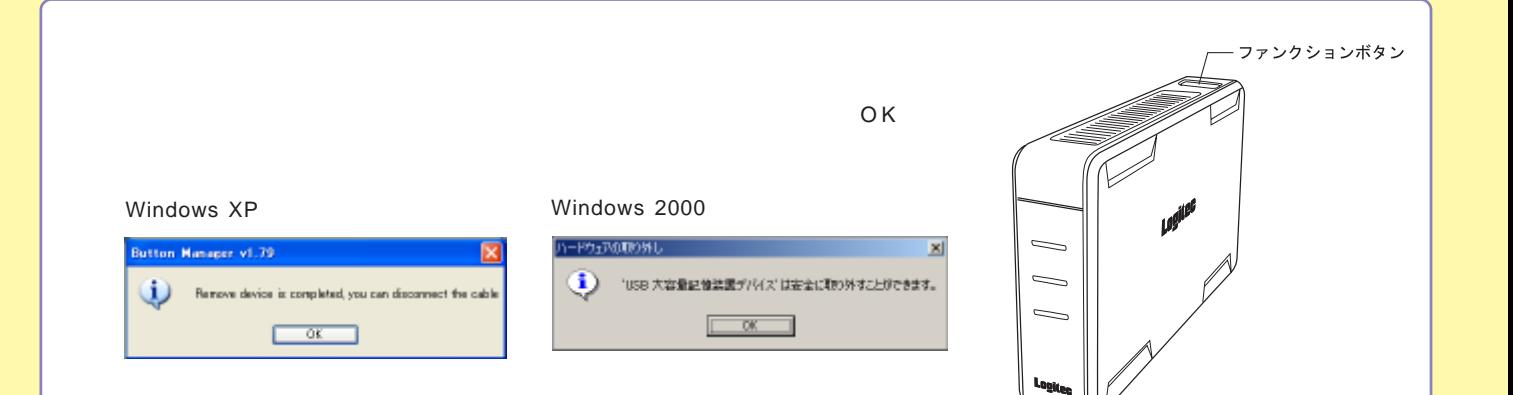

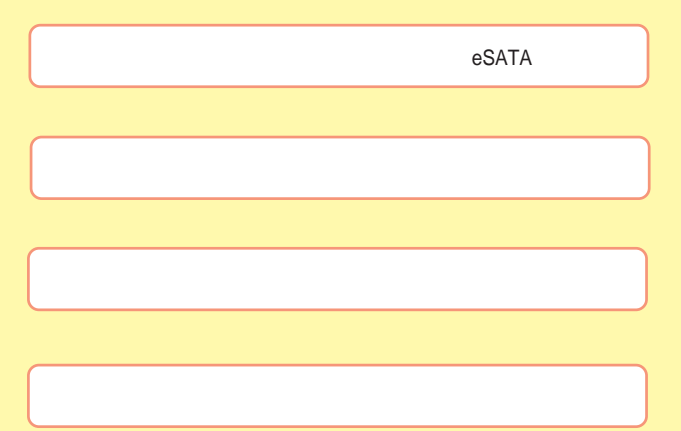

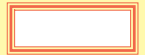

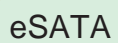

[USB](#page-76-0)

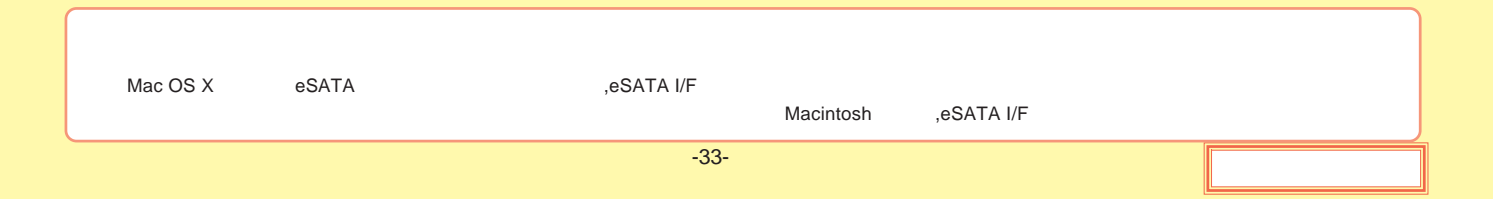

# <span id="page-75-0"></span>eSATA

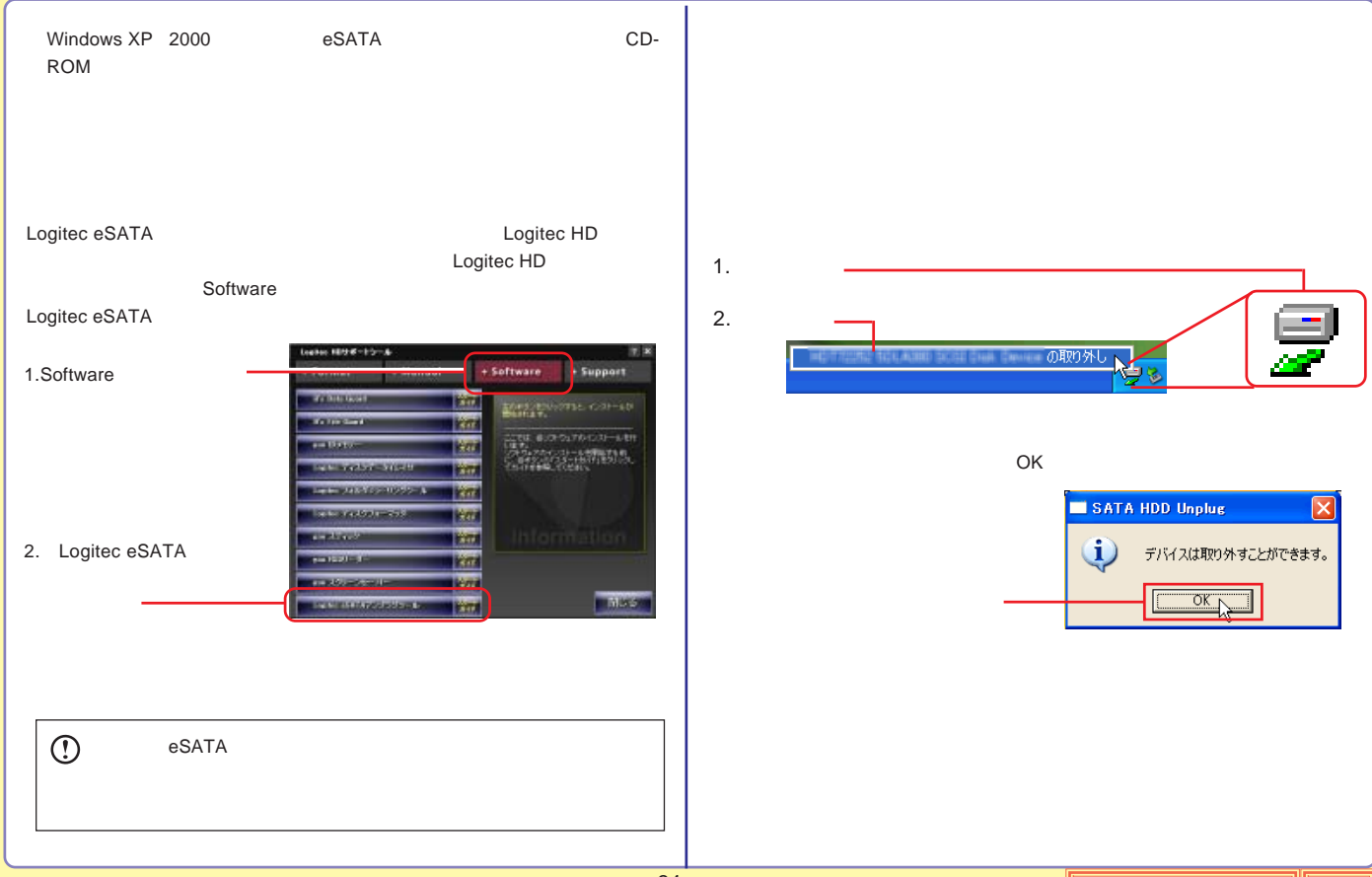

# <span id="page-76-0"></span>USB

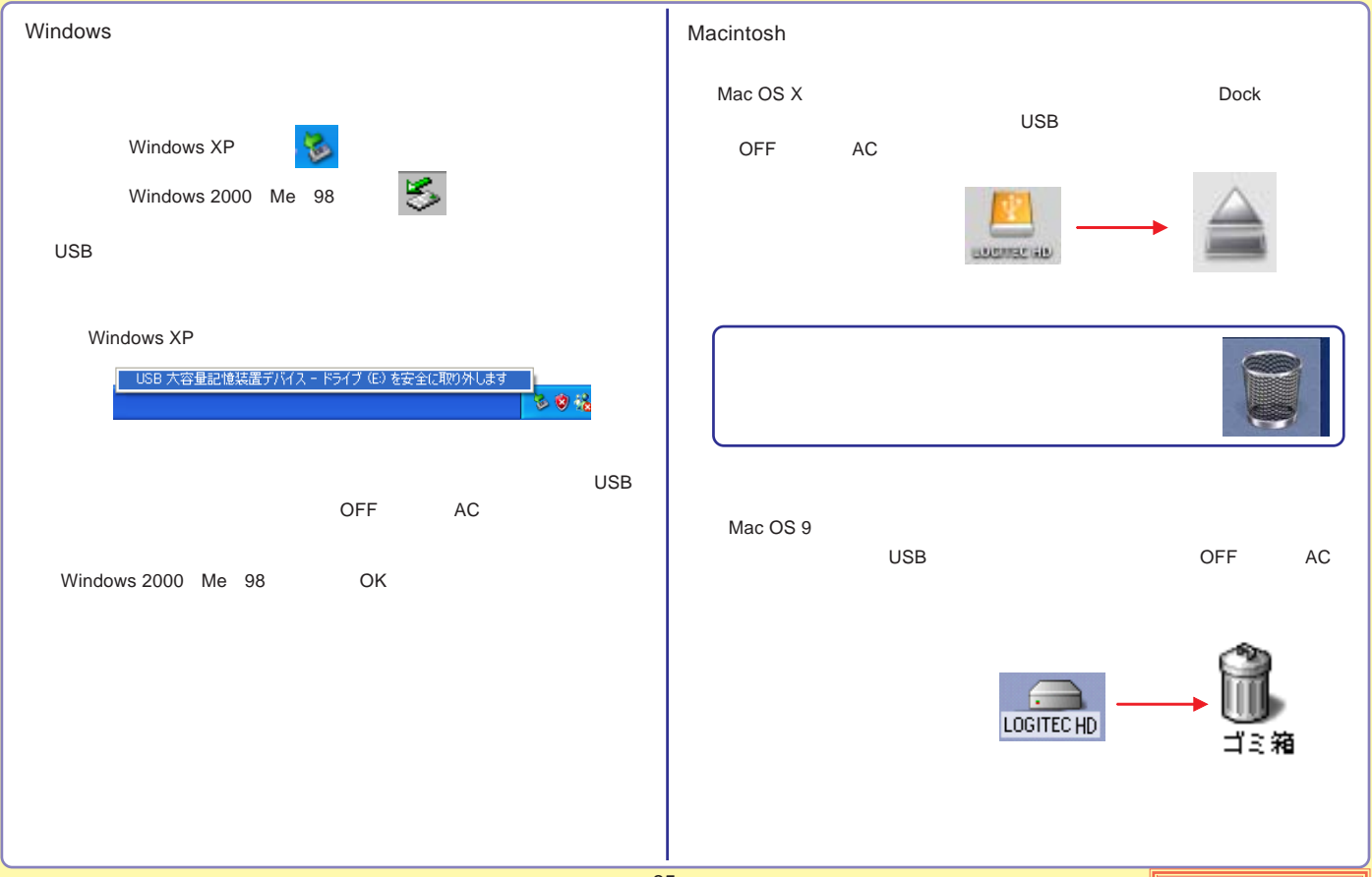

eSATA

<span id="page-77-0"></span>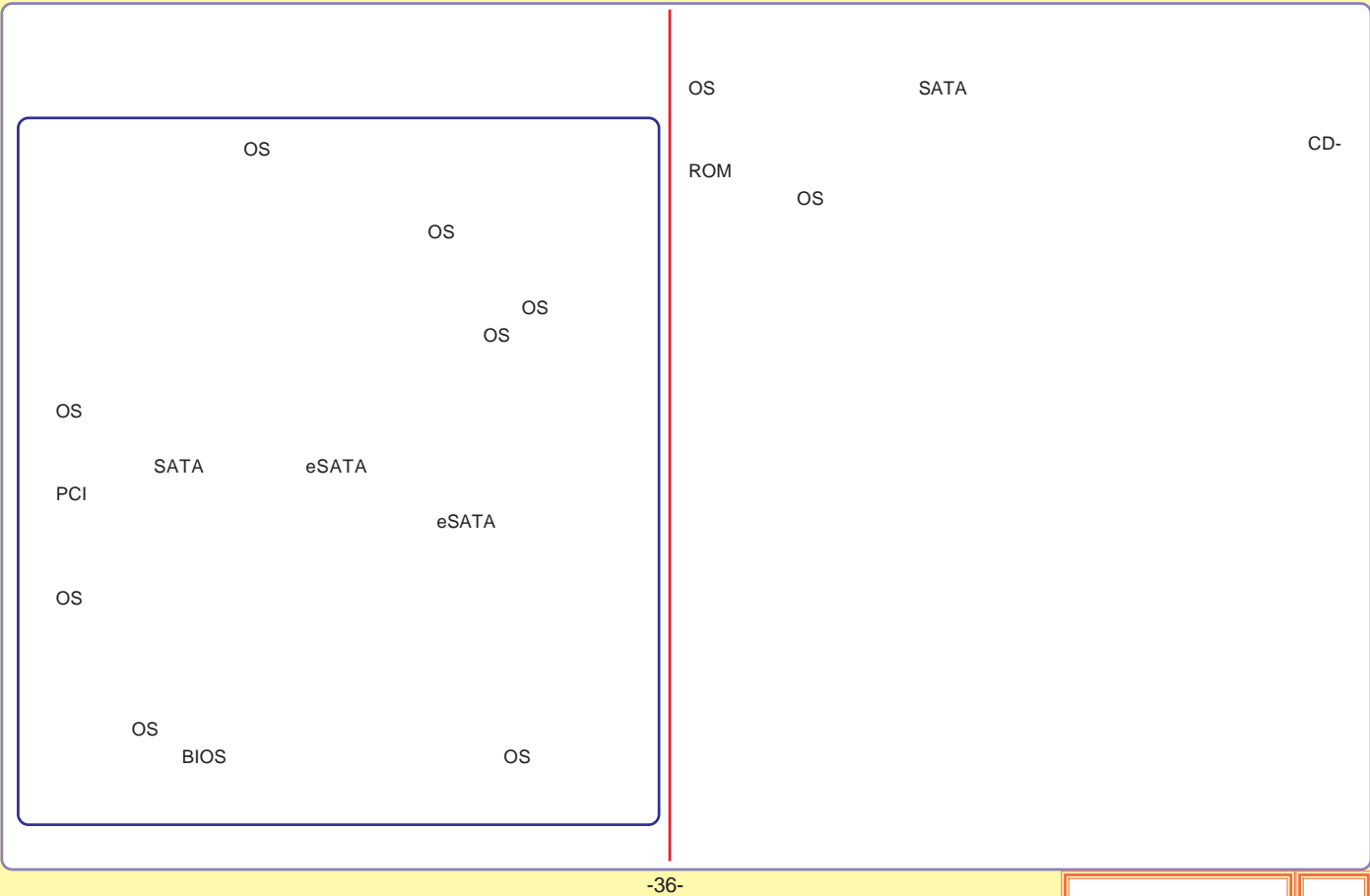

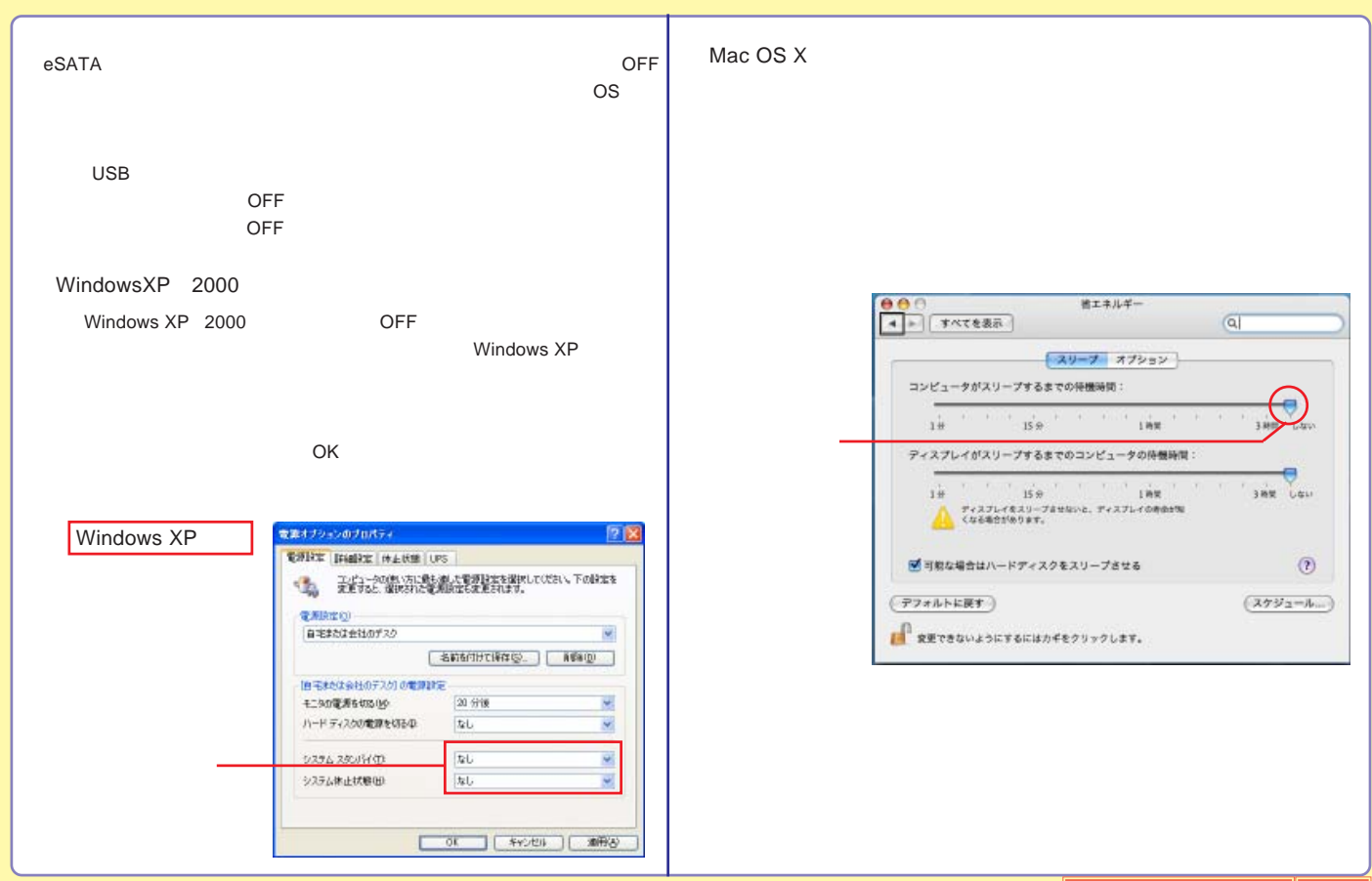

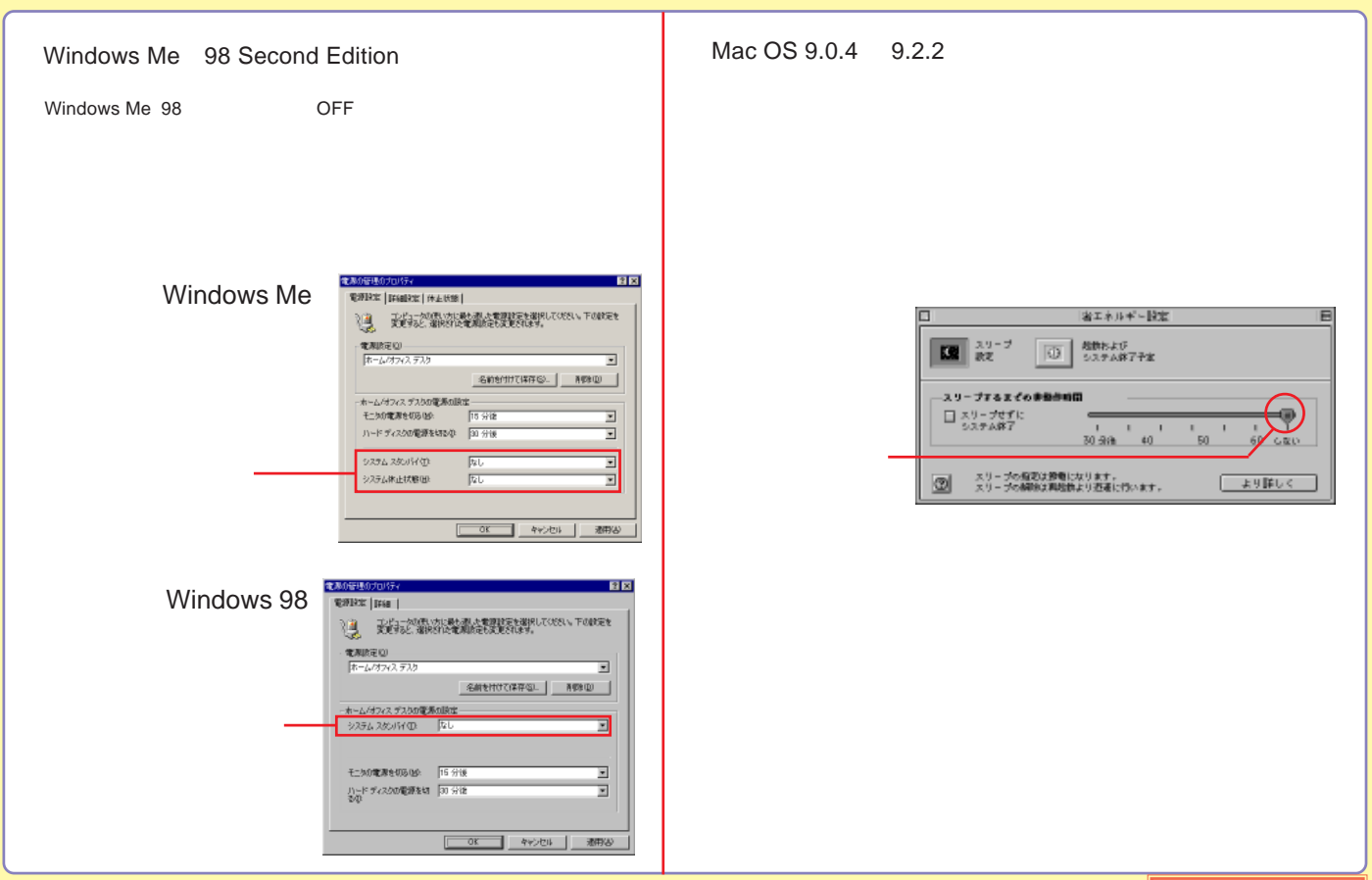

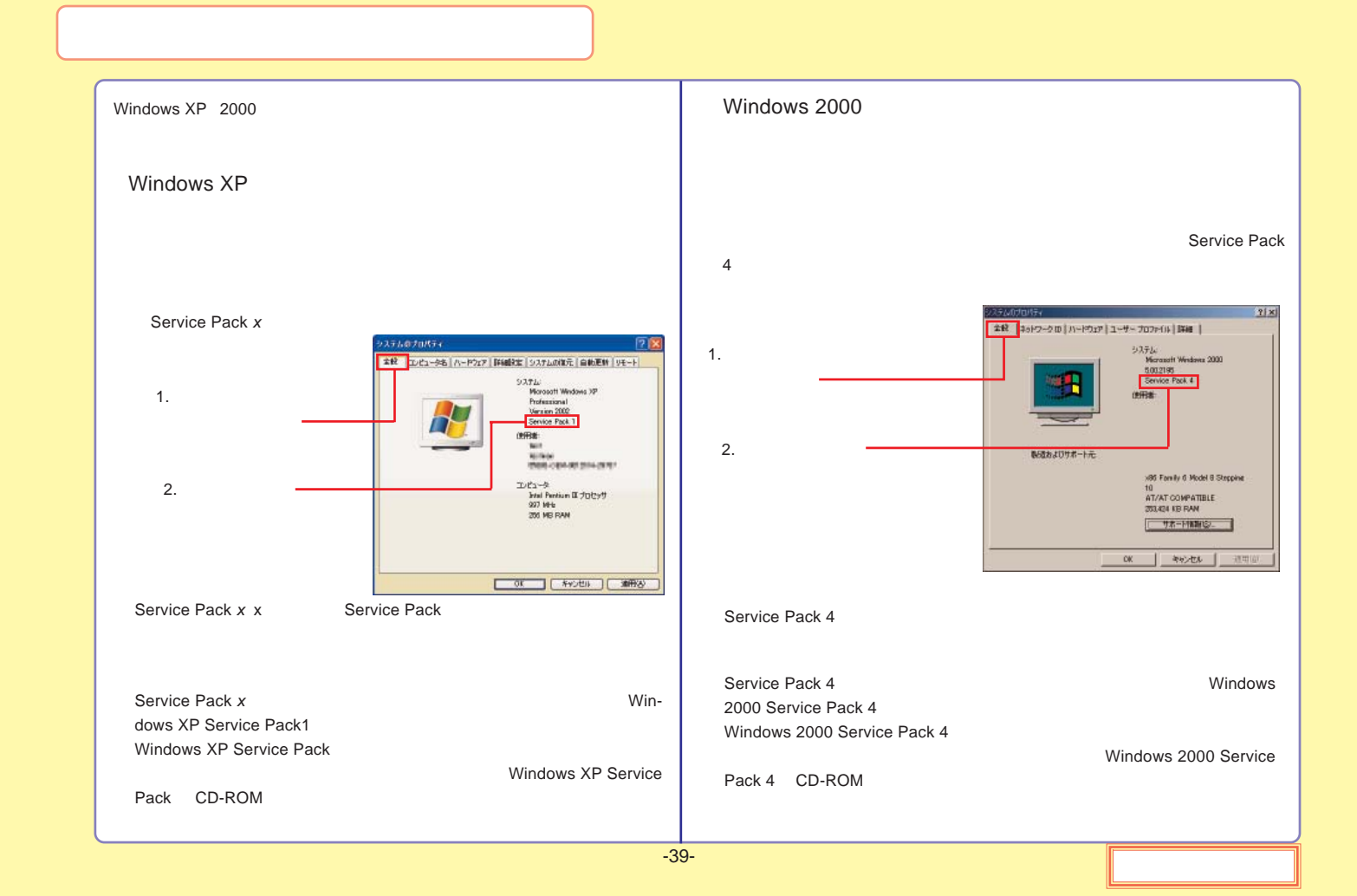

#### http://www.logitec-direct.jp

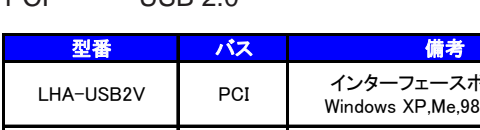

### PCI PCI Express eSATA

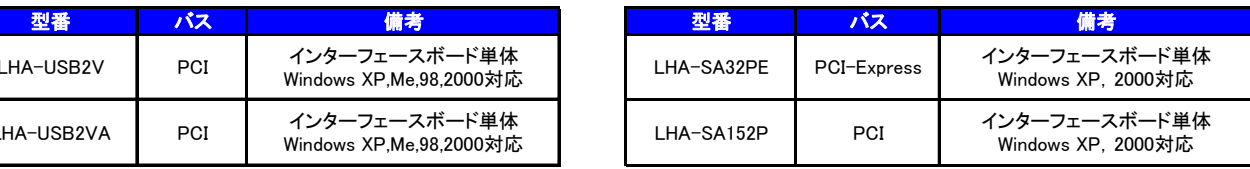

#### CardBus USB 2.0

PCI USB 2.0

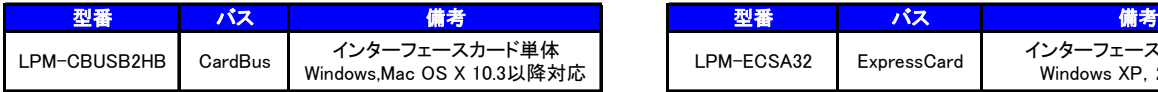

LHA-USB2VA PCI インターフェースボード単体<br>Windows XP,Me,98,2000対応

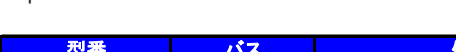

ExpressCard CardBus eSATA

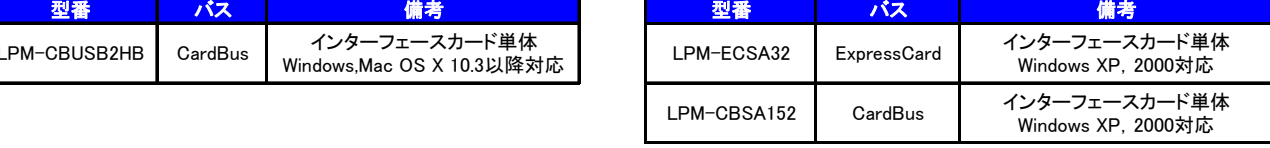

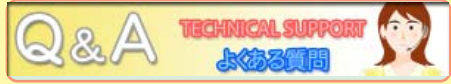

HD

[Windows XP,2000](#page-85-0)

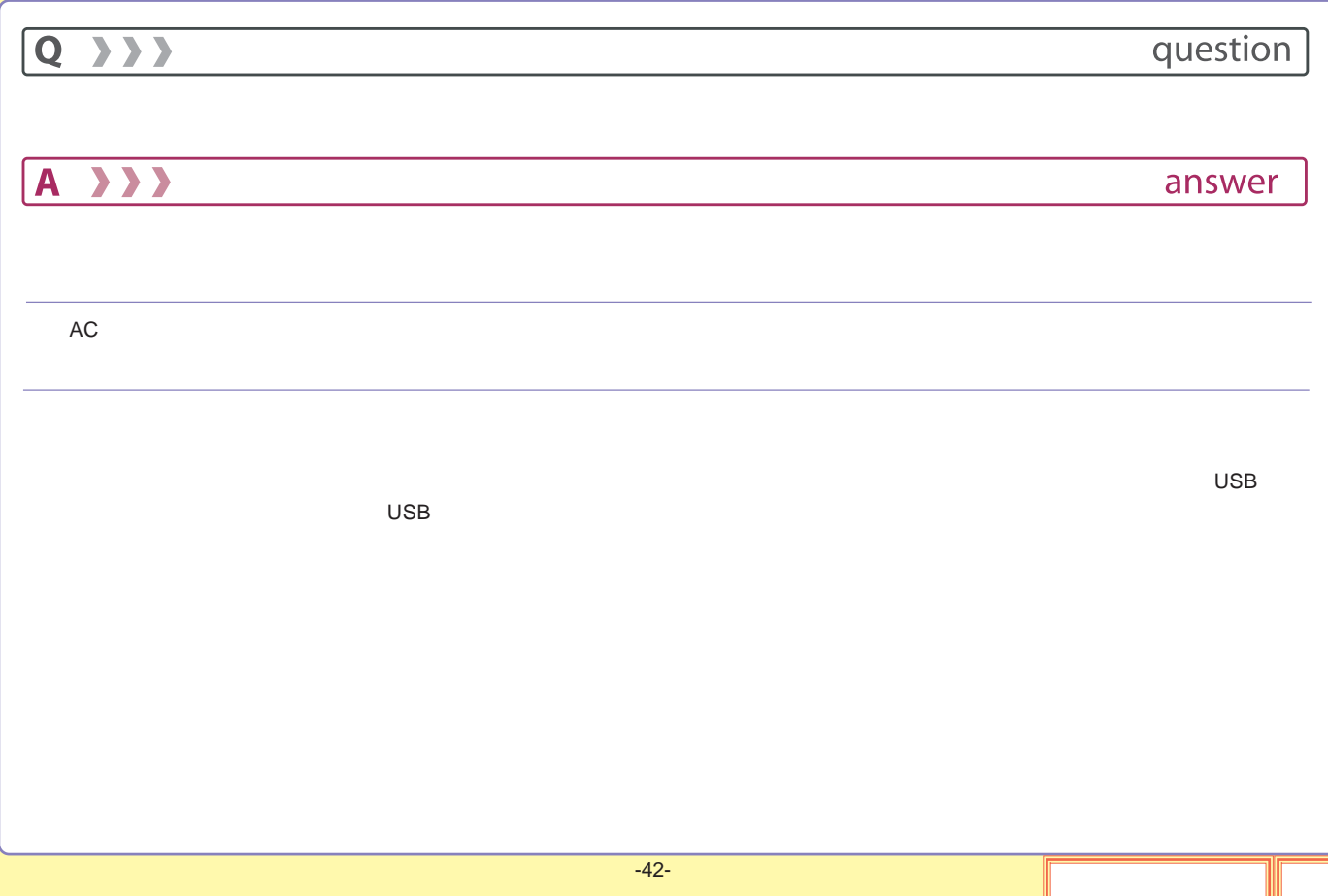

# A >>>

 $\overline{Q}$  ) ) )

answer

question

OS OS

OS

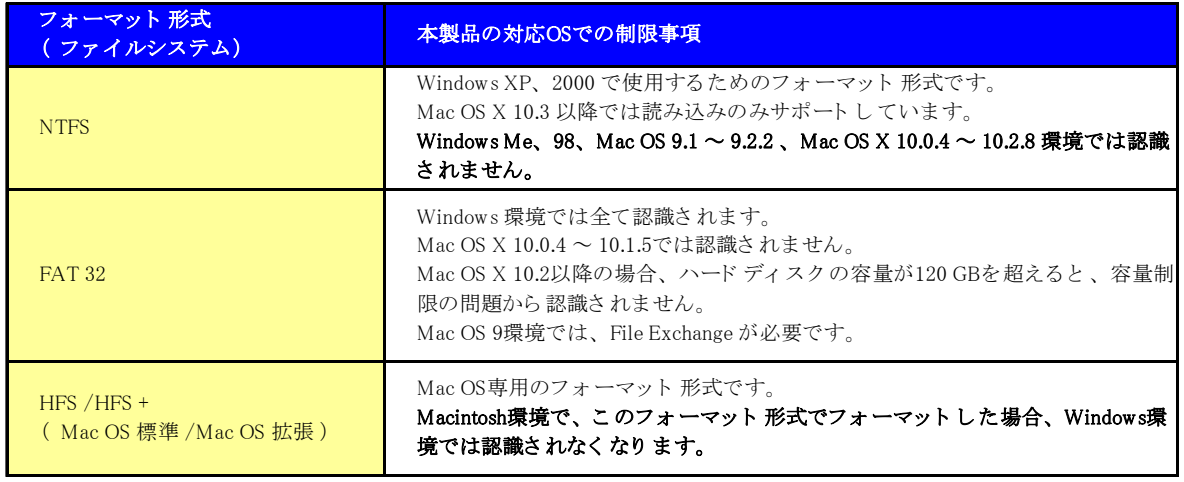

<span id="page-85-0"></span>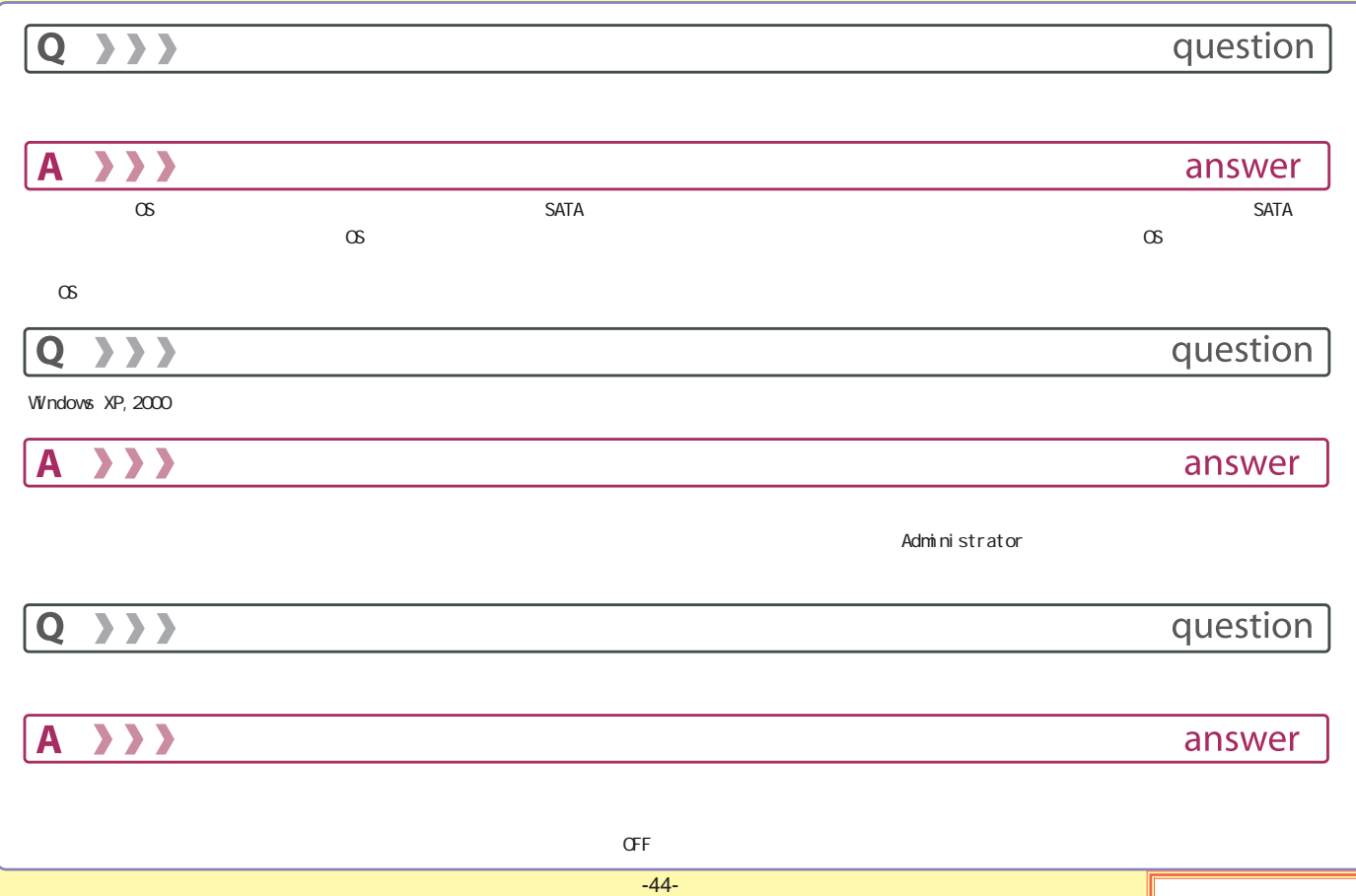

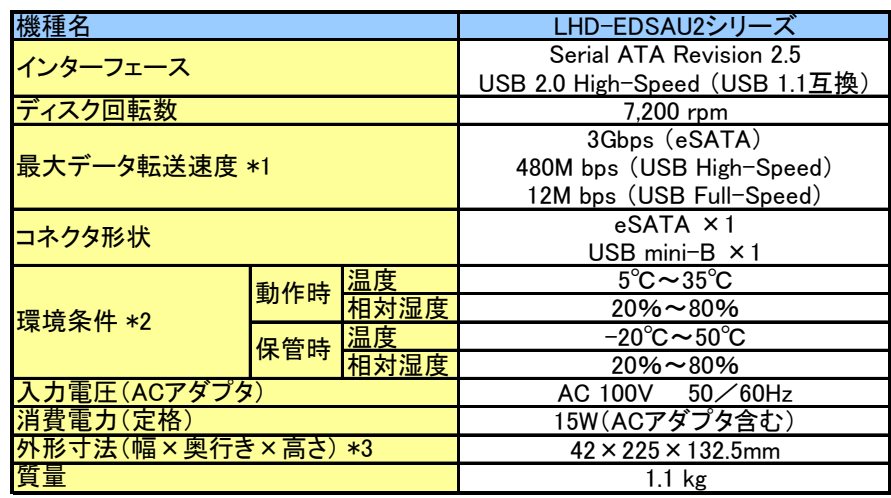

\*1

\*2

\*3

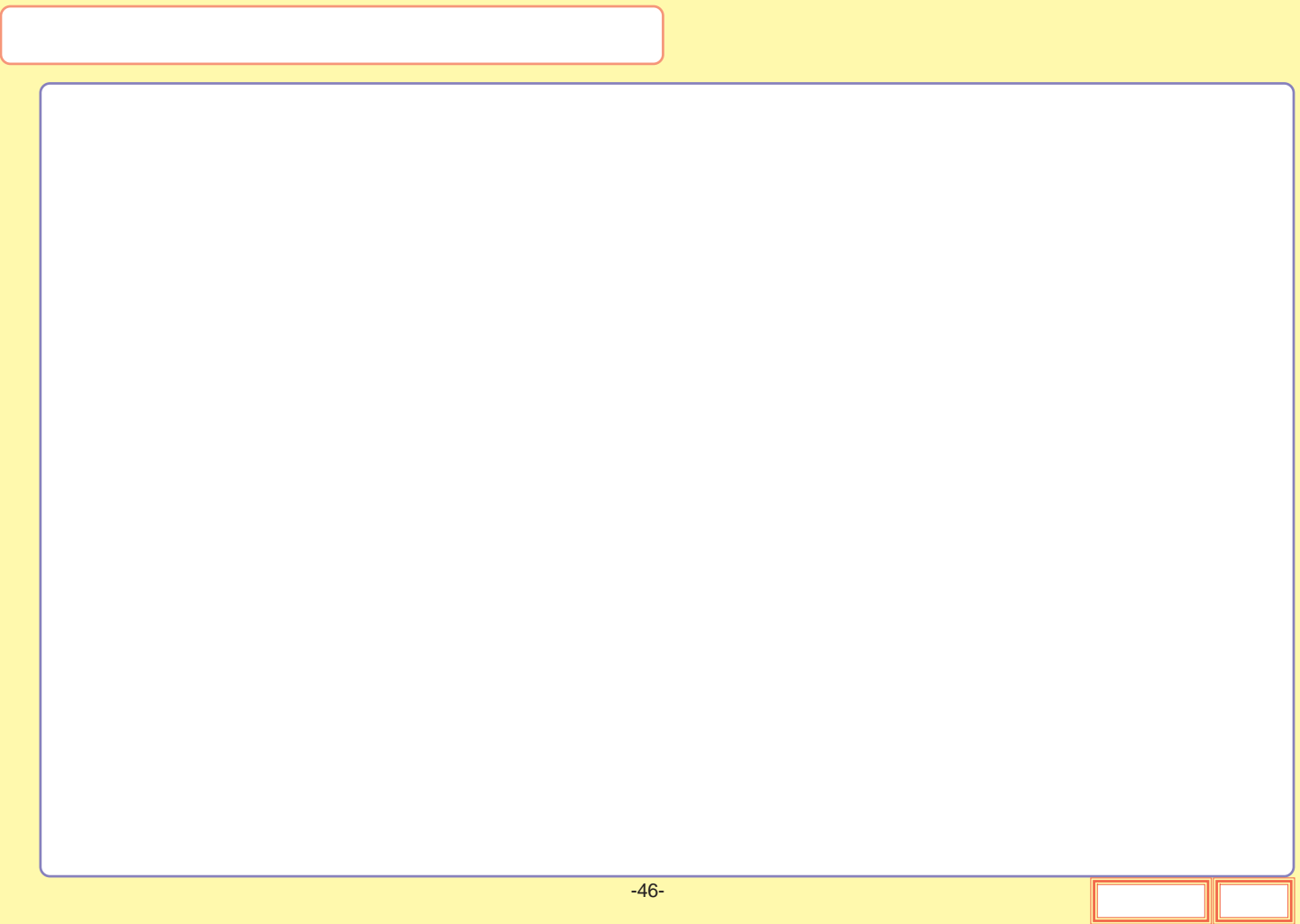

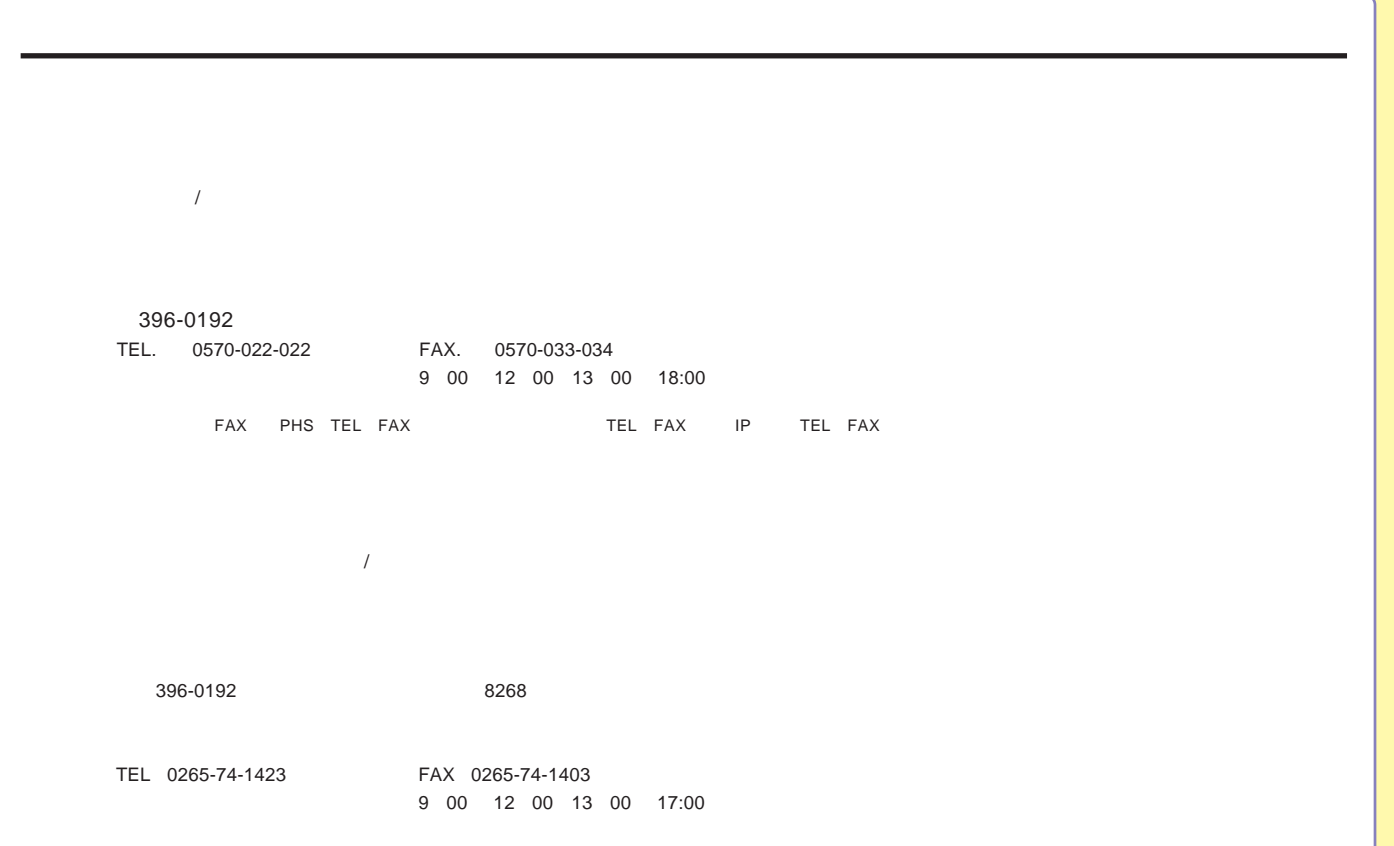